# UNIVERSIDADE FEDERAL DO AMAZONAS

RODRIGO SILVA DOS SANTOS

SIMULAÇÃO COMPUTACIONAL COMO FERRAMENTA AUXILIAR AO ENSINO DE ENGENHARIA ELÉTRICA EM TURBINAS HIDROCINÉTICAS: DESENVOLVIMENTO DE FERRAMENTA E DE ROTEIRO DE EXPERIMENTAÇÃO

> MANAUS 2021

## RODRIGO SILVA DOS SANTOS

# SIMULAÇÃO COMPUTACIONAL COMO FERRAMENTA AUXILIAR AO ENSINO DE ENGENHARIA ELÉTRICA EM TURBINAS HIDROCINÉTICAS: DESENVOLVIMENTO DE FERRAMENTA E DE ROTEIRO DE EXPERIMENTAÇÃO

Trabalho de Conclusão de Curso apresentado ao curso de Engenharia Elétrica - Eletrotécnica, da Universidade Federal do Amazonas, como requisito parcial para a Obtenção do grau de Bacharel em Engenharia Elétrica - Eletrotécnica.

# ORIENTADOR: PROF. DR. ALESSANDRO BEZERRA TRINDADE

MANAUS 2021

# Ficha Catalográfica

Ficha catalográfica elaborada automaticamente de acordo com os dados fornecidos pelo(a) autor(a).

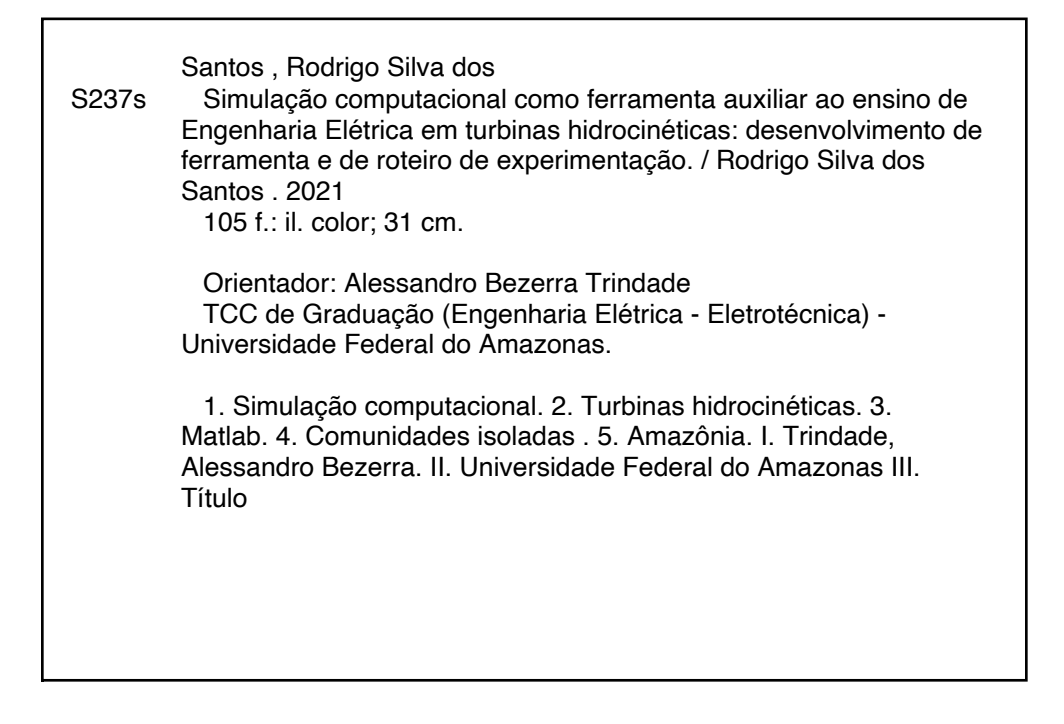

## RODRIGO SILVA DOS SANTOS

# SIMULAÇÃO COMPUTACIONAL COMO FERRAMENTA AUXILIAR AO ENSINO DE ENGENHARIA ELÉTRICA EM TURBINAS HIDROCINÉTICAS: DESENVOLVIMENTO DE FERRAMENTA E DE ROTEIRO DE EXPERIMENTAÇÃO

Trabalho de Conclusão de Curso apresentado ao curso de Engenharia Elétrica - Eletrotécnica, da Universidade Federal do Amazonas, como requisito parcial para a obtenção do grau de Bacharel em Engenharia Elétrica - Eletrotécnica.

Manaus - AM, 13 de julho de 2021.

Aprovado em treze de julho de dois mil e vinte e um.

## BANCA EXAMINADORA

Alexander Beroma Turdado

Prof. Dr. Alessandro Bezerra Trindade Universidade Federal do Amazonas

Cristiane Lucia de Guitas

Prof<sup>a</sup>. Ma. Cristiane Lucia de Freitas Universidade Federal do Amazonas

Ozinci Sardy de Roche Was

Prof. Dr. Ozenir Farah da Rocha Dias Universidade Federal do Amazonas

Dedico este trabalho a Deus e a meus pais.

### **AGRADECIMENTOS**

Agradeço a Deus, pois Ele foi o sustento da caminhada até aqui, dando forças e sabedoria para superar os momentos de dificuldades no aprendizado e demais atividades exercidas durante os períodos na Universidade.

Aos meus pais, João Batista e Socorro, por terem me ensinado a não desistir de meus objetivos, além de me fornecerem valores éticos impagáveis, sempre incentivando no aprendizado, mostrando os caminhos certos.

À Universidade Federal do Amazonas, seu corpo docente, direção e administração, a qual sempre foi um sonho desde criança, pela oportunidade de tantos conhecimentos adquiridos.

Ao meu orientador Prof. Dr. Alessandro Trindade, pela paciência e pelas correções importantes no trabalho, sempre estando junto, realmente orientando ao melhor caminho e resultados.

Ao meu irmão Thiago, pela parceria, pelas caronas para a faculdade, no incentivo na vida profissional, pois foram fatores importantes para as experiências até aqui. Estendo o agradecimento aos demais familiares que contribuíram para meu crescimento pessoal.

À minha amada Nivea, grande incentivadora, disponibilizando local para estudos, além de sempre fazer eu enxergar aquilo que há de melhor em mim, sempre me aconselhando e incentivando a não desistir e continuar.

Aos meus amigos de graduação, Bruno e Daniel, por serem expectadores de minhas apresentações testes, contribuindo com suas observações e opiniões.

À irmã de Juventude Franciscana, Katherine, pela fraternidade e pelo auxílio com a ferramenta MATLAB, indicando os caminhos da ferramenta.

Ao Instituto Transire, com menção ao Gestor Antônio Lucas pela oportunidade de estagiar e participar de projetos como o de Geração Hidrocinética, servindo diretamente como motivação para o início de pesquisa para este trabalho, e pela contribuição teórica dos amigos engenheiros Jhonatan e Gabriel.

*"Se a educação não for provocativa, não constrói, não se cria, não se inventa, só se repete." (Mario Sérgio Cortella)*

### **RESUMO**

O presente estudo tem como principal foco abordar o desenvolvimento de ferramenta de simulação computacional que auxilie no ensino de graduação em Engenharia Elétrica em turbinas hidrocinéticas**.** O objetivo geral é criar tal ferramenta por meio do *software* MATLAB, com roteiro de experimentação, para servir como guia para que alunos de graduação possam estudar sobre a aplicação de turbinas hidrocinéticas, como fonte limpa de energia, considerando características de rios de comunidades isoladas da região amazônica. Para tanto, definiram-se os seguintes objetivos específicos conceituar simulação computacional assim como turbinas hidrocinéticas, possibilitar a interação aluno e simulador, obter resultados numéricos e gráficos nas variáveis de saída, interpretar resultados, e criar roteiro de experimentação para guiar o usuário nas simulações necessárias, além de validar a aplicabilidade do simulador, comparando as 3 turbinas em estudo neste trabalho. Abordar simulação computacional para turbinas hidrocinéticas como forma de ensino em Engenharia Elétrica justifica-se porque existe na Amazônia, população acima de 80 mil famílias que não são abastecidas pelo Sistema Interligado Nacional, sendo comunidades isoladas que não têm total acesso à energia elétrica, sendo a energia hidrocinética ainda pouco aplicada no Brasil, visto que tais comunidades são localizadas próximas a rios, o que demonstra sua alta potencialidade em receber este tipo de tecnologia. O presente estudo consiste em pesquisa de caráter descritiva e quantitativa, a partir de coleta de informações em fontes primárias e secundárias relacionadas às turbinas hidrocinéticas adotadas para o estudo. Com o levantamento de informações ao longo da pesquisa e da análise das informações, foi possível concluir que a ferramenta de simulação computacional desenvolvida descreve de forma fiel o comportamento de cada turbina hidrocinética estudada, possibilitando visualizar a potência elétrica gerada de acordo com as condições pré-estabelecidas do rio, além de outros resultados como as condições do fluido, energia elétrica produzida, torque e rotação da turbina, cumprindo seu papel de motivar, em nível acadêmico, futuros estudos envolvendo o desenvolvimento da ferramenta assim como a decisão pela geração de energia hidrocinética em comunidades isoladas na Amazônia.

**Palavras-chave:** Simulação computacional. Turbinas hidrocinéticas. MATLAB. Comunidades isoladas. Amazônia.

### **ABSTRACT**

The main focus of the present study is to address the development of a computational simulation tool to assist undergraduate students in Electrical Engineering in teaching about hydrokinetic turbines. The general objective is to create such a tool using MATLAB software, with an experimentation script, to serve as a guide for undergraduate students to study the application of hydrokinetic turbines as a clean energy source, considering the characteristics of rivers in isolated communities in the Amazon region. To this end, the following specific objectives were defined conceptualize computational simulation as well as hydrokinetic turbines, enable the interaction between student and simulator, obtain numerical results and graphics in the output variables, interpret results, and create an experimentation script to guide the user in the necessary simulations, besides validating the simulator's applicability, comparing the 3 turbines under study in this work. Computer simulation for hydrokinetic turbines as a form of teaching in Electrical Engineering is justified because there are in the Amazon, population above 80,000 families that are not supplied by the National Main Grid being isolated communities that do not have full access to electricity, being hydrokinetic energy still little applied in Brazil, since these communities are located near rivers, which demonstrates their high potential in receiving this type of technology. The present study consists of a descriptive and quantitative research, based on the collection of information in primary sources related to the hydrokinetic turbines adopted for the study. With the information gathered throughout the research and the analysis of the information, it was possible to conclude that the computational simulation tool developed faithfully describes the behavior of each hydrokinetic turbine studied, making it possible to visualize the electric power generated according to the preestablished conditions of the river, as well as other results such as fluid conditions, electric power produced, torque and turbine rotation, fulfilling its role of motivating, at the academic level, future studies involving the development of the tool as well as the decision for hydrokinetic energy generation in isolated communities in the Amazon.

**Keywords**: Computational simulation. Hydrokinetic turbines. MATLAB. Isolated communities. Amazonia.

# LISTA DE ILUSTRAÇÕES

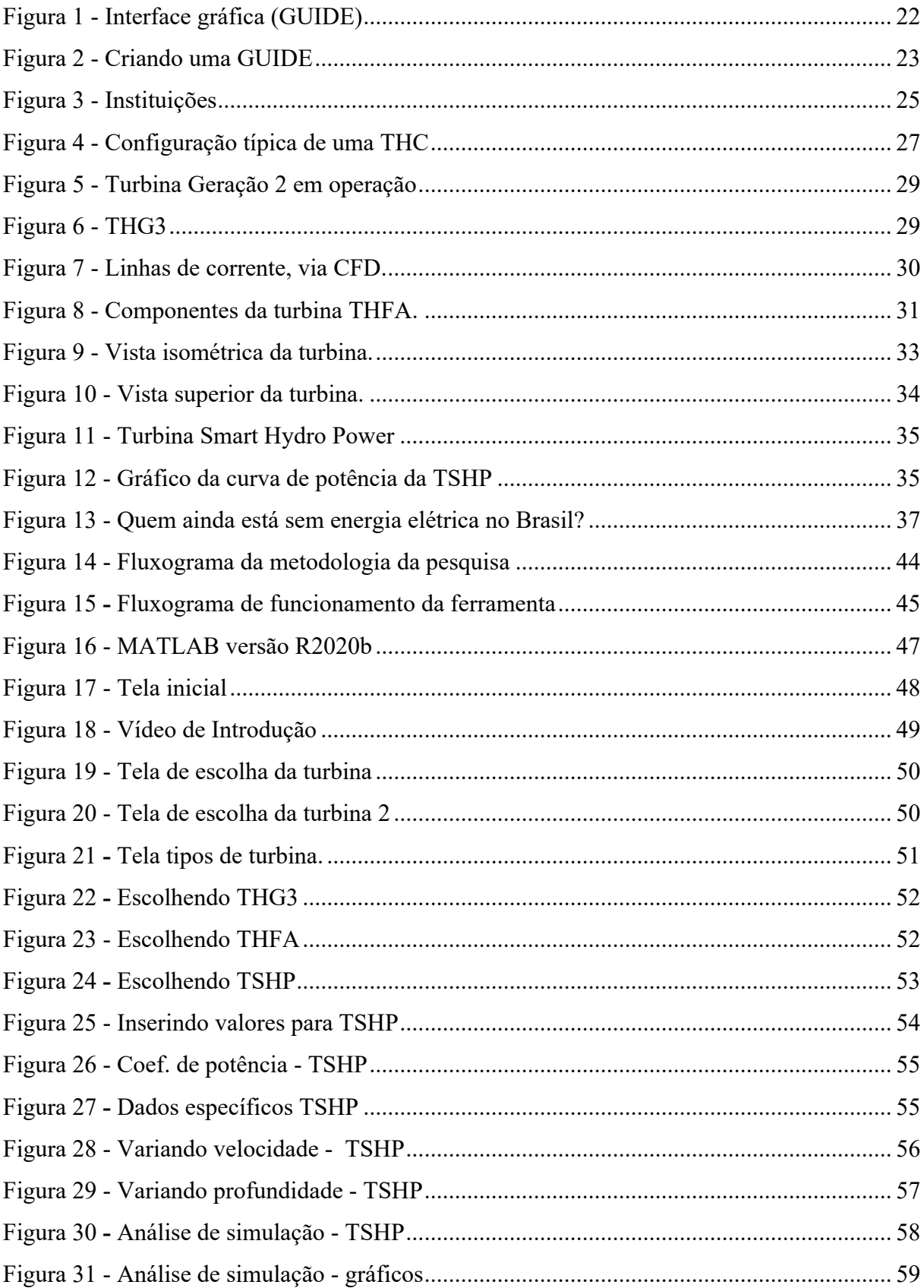

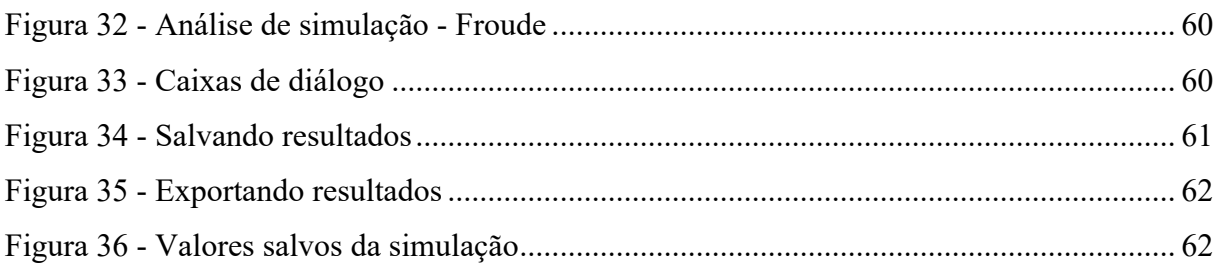

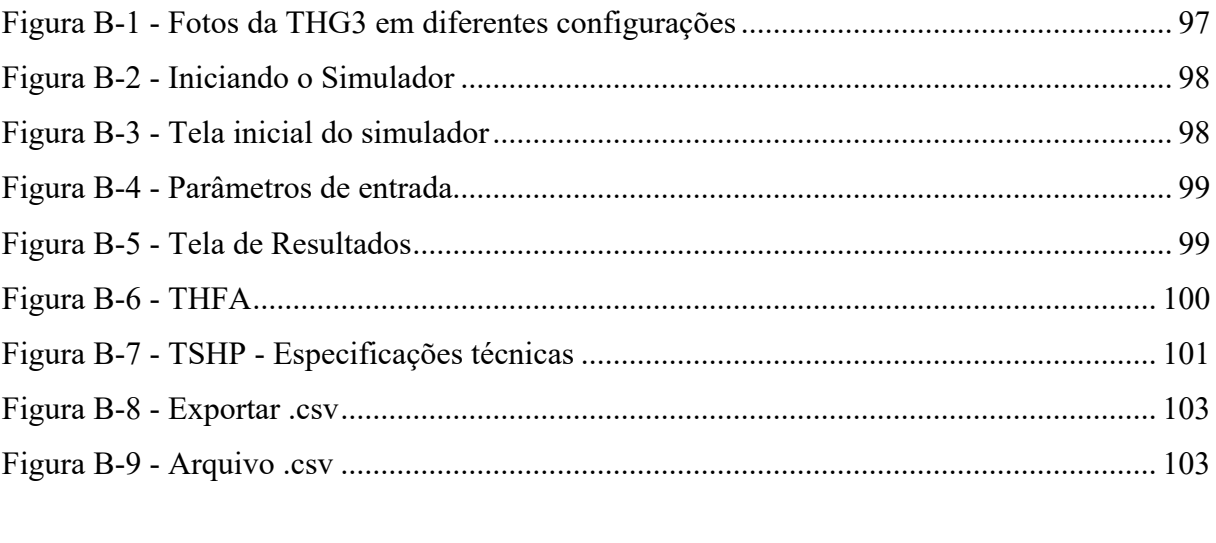

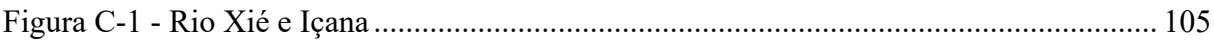

# **LISTA DE TABELAS**

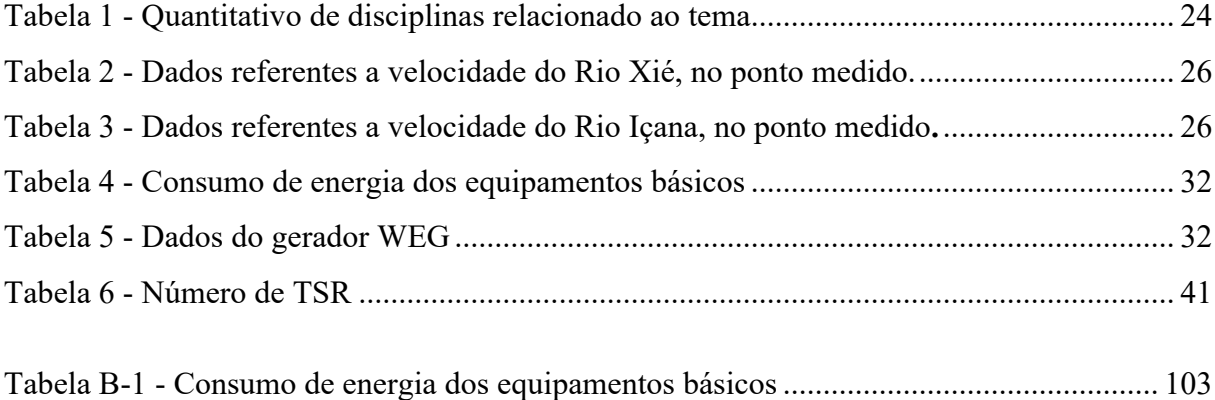

# **LISTA DE ABREVIAÇÕES DE SIGLAS**

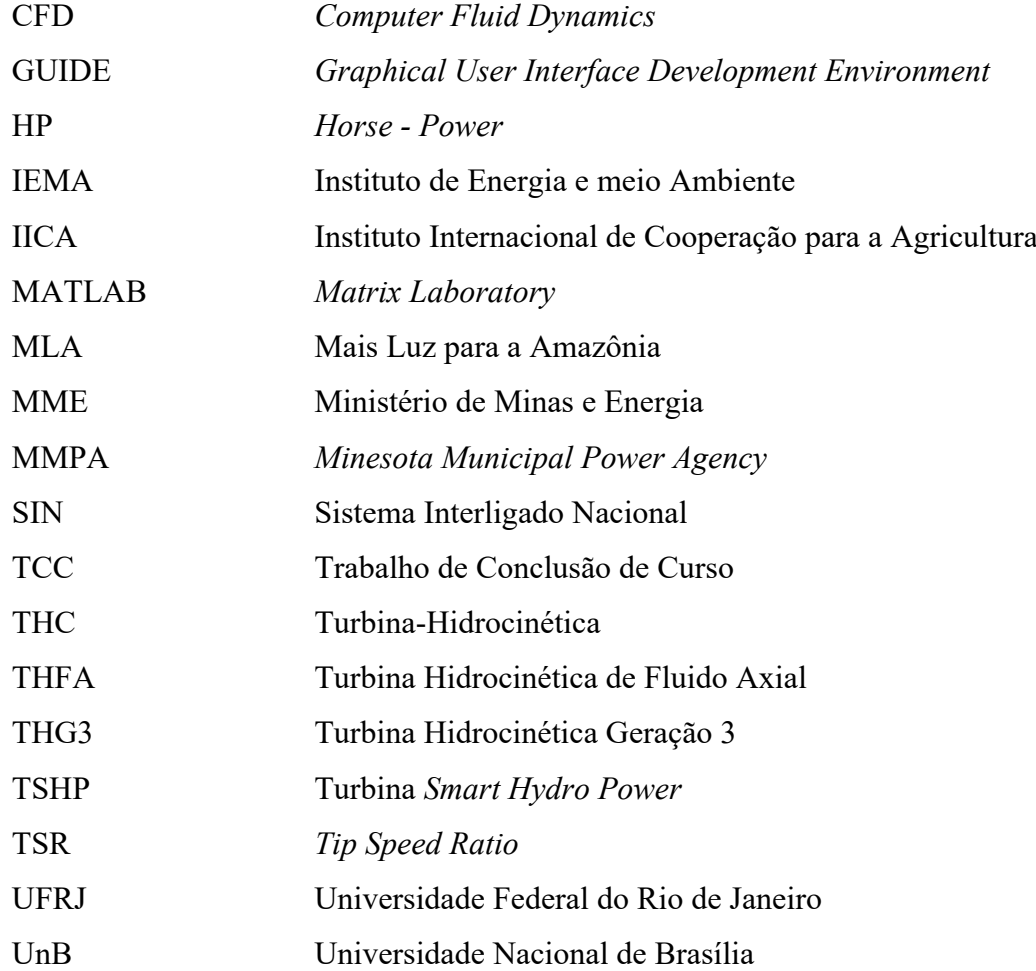

# **LISTA DE SÍMBOLOS**

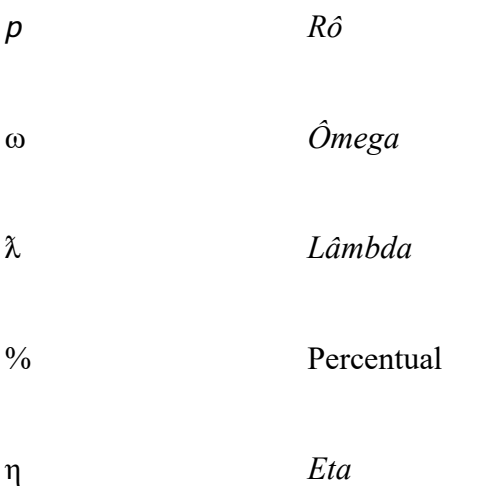

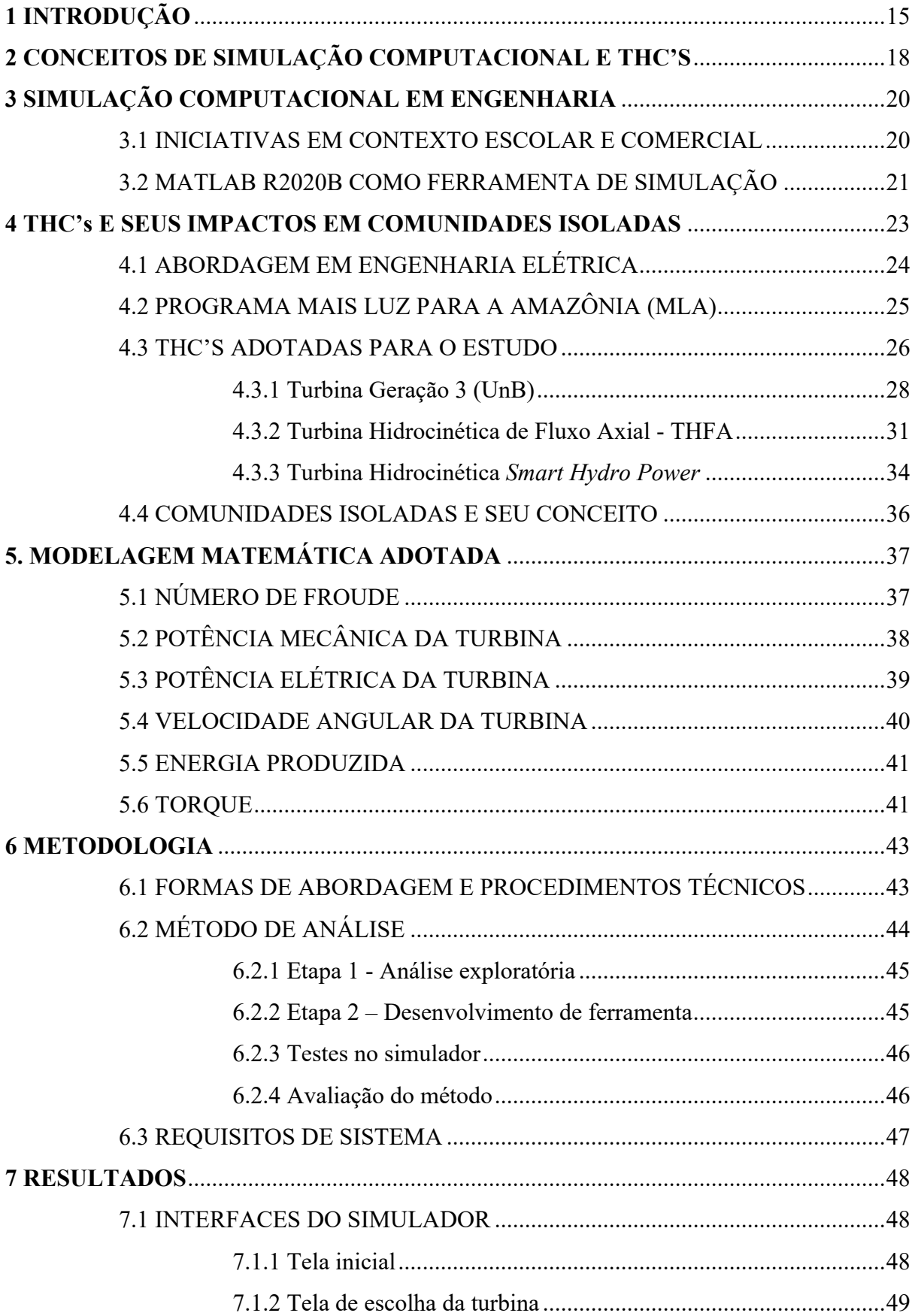

# **SUMÁRIO**

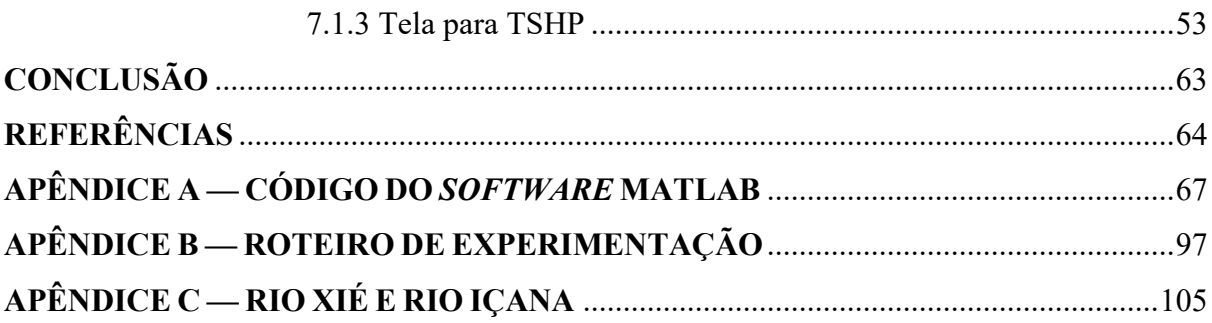

## **1 INTRODUÇÃO**

A presente monografia tem como **objetivo principal** criar uma ferramenta de simulação por meio do *software* MATLAB, com Roteiro de experimentação, localizado no Apêndice – B, para que alunos do curso de graduação em Engenharia Elétrica estudem sobre a aplicação de turbinas hidrocinéticas, como fonte renovável de energia, considerando características de rios de comunidades isoladas da região amazônica.

Para alcançar o objetivo geral, os **objetivos específicos** constam em conceituar simulação computacional e turbinas hidrocinéticas, possibilitar a interação entre aluno e interface nas variáveis de entrada, para então obter resultados numéricos e gráficos nas variáveis de saída, e com isso interpretar a partir dos resultados, a melhor aplicação para cada turbina hidrocinética, visando ganho de potência. Para isso, visa-se criar Roteiro para experimentação para guiar o usuário nas simulações necessárias e por fim, validar a aplicabilidade do simulador, comparando com resultados pré-existentes das 3 turbinas em estudo.

A energia hidrocinética define-se como o aproveitamento de energia hidráulica de correntes e é uma das alternativas atuais e promissoras para geração de eletricidade usando o potencial hídrico de rios e de oceanos (JUNIOR *et al*, 2005, p.1) e, de fato, por ser este tipo de energia, uma fonte renovável, este estudo vem se intensificando na comunidade científica através de várias iniciativas mundiais, onde se envolve o desenvolvimento de máquinas experimentais ou comerciais. Este presente trabalho busca apresentar os critérios que são necessários para a aplicação desta tecnologia e os impactos positivos que ela pode alcançar, por meio de simulação, em ambiente acadêmico.

Discutir sobre uma ferramenta de simulação computacional em turbinas hidrocinéticas no ensino de graduação em Engenharia Elétrica justifica-se pelo fato de que, cada vez mais, exista a necessidade da implementação de fontes de energias renováveis em locais que não são abastecidos pelo Sistema Interligado Nacional (SIN) e que 0,95% da população brasileira ainda está sem acesso a energia elétrica, segundo o Instituto de Energia e Meio Ambiente em documento onde aborda-se alternativas de energias limpas (IEMA, 2020).

Entretanto, apesar da pequena quantidade relativa, essa população está situada principalmente na Amazônia, onde questões logísticas, devido as distancias e bacias hidrográficas, tornam as ações de eletrificação mais complicadas. Assim, é possível notar que uma ferramenta de simulação pode impactar direta ou indiretamente os estudos simulados, que em nível acadêmico, podem ser desenvolvidos por alunos, a ponto de, futuramente, levar energia elétrica a comunidades isoladas e remotas, na região amazônica, através de geradores instalados em rios, se utilizando de suas velocidades e que possuem baixo impacto ambiental.

Considerando a crescente tecnologia em geração de energia hidrocinética, faz-se necessário estudar os parâmetros requeridos e obtidos através de simulação, antes de chegar à prática. Nesse sentido, a fim de obter resultados simulados, é possível conceituar turbinas hidrocinéticas assim como a simulação computacional, discutir o tema dentro do ensino de engenharia elétrica e analisar impactos do estudo em relação a comunidades isoladas e remotas na Amazônia.

O presente estudo consiste em pesquisa aplicada de caráter descritiva, que visa identificar a escolha de turbinas hidrocinéticas através de simulador, alterando parâmetros de entrada seguindo Roteiro de experimentação. Nesse sentido, os resultados serão apresentados de forma quantitativa, a partir da coleta de informações de fontes secundárias, incluindo artigos como por exemplo do Prof. Dr. Antônio Brasil Junior, da Universidade Nacional de Brasília, entre outros autores, análises, artigos e sites relacionados ao tema.

No estado da arte, destacam-se ferramentas de simulação utilizando MATLAB como em Rodrigues (2007), que calculam a potência mecânica de saída de uma turbina hidrocinética, onde se consideram velocidade de escoamento, rotação do rotor, geometria das pás, validando os resultados com o software comercial CFD ANSYS-CFX 11.0.

Outro destaque é de Oliveira e Souza (2014), que utiliza a versão CFD ANSYS-CFX 14.0 onde se calcula o torque necessário para rotação de uma turbina hidrocinética (THC). Se utilizando destes resultados e outras fontes bibliográficas, este trabalho se utiliza do Software MATLAB R2020b e adota modelagem matemática já existente para THC's, reunindo resultados como condições de sua instalação, potência elétrica e hidrocinética, energia produzida, torque necessário para giro da turbina, e resultados gráficos, para que o usuário possa realizar estudos e comparações sobre as turbinas estudadas.

O simulador adota 3 tipos de turbinas hidrocinéticas de média potência, todas com características favoráveis a instalação na região Amazônica, respeitando características de velocidade e profundidade dos rios. São as turbinas THG3, desenvolvida pela UnB, em 2005, TSHP – UFRJ, de 2017, e a TSHP, disponível para comercialização, pela companhia *Smart Hydro Power,* 2021. Todas as turbinas serão especificadas ao longo deste trabalho.

O trabalho está dividido da seguinte forma:

• No **capítulo segundo**, é feita a revisão de literatura, reunindo definições do estado da arte sobre simulação computacional e turbinas hidrocinéticas, citando autores importantes que contribuíram para o tema.

- No **capítulo terceiro**, uma abordagem sobre simulação computacional em âmbito acadêmico, em engenharia, citando a ferramenta MATLAB, com relação ao uso de *GUIDE's,* para a criação de interfaces de utilização pelo usuário.
- No **capítulo quarto**, o leitor é situado sobre o impacto de turbinas hidrocinéticas em comunidades isoladas, além de o quão é abordado o assunto de energias renováveis nas universidades brasileiras, e a necessidade da abordagem sobre THC's, uma vez que o tema ainda é timidamente aplicado, além de explorar sobre os 3 tipos de turbinas adotados para simulação neste trabalho.
- No **capítulo quinto**, o leitor deste trabalho verá as modelagens matemáticas adotadas que serão utilizadas para obter os resultados mostrados no simulador.
- Nos **capítulos sexto** e **sétimo**, serão abordados a metodologia utilizada para a criação do simulador e os resultados obtidos através da simulação das turbinas utilizadas como referência neste trabalho.
- Por fim, o **último capítulo**, trata da conclusão, fazendo um resumo dos resultados obtidos com o simulador e se respondeu de acordo com os resultados pré-existentes das turbinas adotadas neste trabalho. Uma parte específica de futuros trabalhos deixa pistas de outras atividades acadêmicas que podem ser feitas a partir desta monografia.

## **2 CONCEITOS DE SIMULAÇÃO COMPUTACIONAL E THC'S**

Neste capítulo, considerando a simulação computacional como ferramenta auxiliar ao ensino de Engenharia Elétrica, serão apresentados conceitos de diferentes autores com relação aos conceitos chave: simulação computacional e turbinas hidrocinéticas.

Ao longo dos anos, a tecnologia sobre turbinas hidrocinéticas foi objeto de pesquisa de vários autores e hoje é possível encontrar conteúdos que definem este assunto. Porém, dentro da literatura, destacam-se conceitos como o de Junior (2005, p.1):

> O termo Turbinas hidrocinéticas é dedicado às máquinas hidráulicas que convertem a energia cinética de rios ou de correntes de maré em eletricidade. Por muitos séculos a humanidade explorou este tipo de energia baseada na corrente de rios, utilizando rodas d 'água ou outros dispositivos mais rudimentares. Ao longo do tempo tais máquinas foram relativamente esquecidas, e, o desenvolvimento de grandes projetos e de turbinas hidráulicas mais eficientes, compôs o esforço do desenvolvimento tecnológico moderno do uso da hidroeletricidade em todo o mundo [...] A implantação de grandes projetos de conversão, associados à construção de represas e outras obras de infraestrutura de controle de fluxo de bacias modificou o uso original e simples da hidroenergia. Esta história nos é bastante conhecida.

Para Laws (2016), turbinas hidrocinéticas tem operação similar às turbinas eólicas, tanto no projeto quanto na operação, pois operam aproveitando a energia cinética do fluxo de fluido de trabalho e há então, a conversão em energia elétrica. De forma mais objetiva, Kumar e Sarkar (2016, p.110) dizem que "A geração de energia elétrica por esses dois sistemas cinéticos têm despertado grande interesse em vários países, devido ao fato de que usam fontes renováveis (vento e correnteza de rios e oceanos) com baixos impactos ambientais".

Além destes conceitos é válido colocar que a maior parte das comunidades que não estão dentro dos 97% da população brasileira abastecida pelo SIN, estão na Amazônia, segundo o que consta no IEMA (2020). Com isso, a região amazônica com vasta área hidrográfica, tornase com grande potencial para instalação de turbinas hidrocinéticas, sendo uma tecnologia que ainda está em desenvolvimento no Brasil. (ELS; JÚNIOR, 2015)

Levando em consideração os estudos e definições já elaborados, entende-se que, qualquer conceito relacionado a turbinas hidrocinéticas, trata-se do processo de condução a um processo que visa aplicar e usufruir de uma alternativa de energia limpa, cujo resultado será obtido através de sua aplicação com baixo impacto ambiental rumo a geração de energia elétrica de forma sustentável.

Pode-se entender com base no que os autores afirmam sobre o assunto, a importância de turbinas de energia hidrocinéticas para a geração de energia elétrica como uma alternativa limpa, principalmente em lugares isolados e remotos que ainda não têm acesso a eletricidade. Portanto, esta tecnologia pode levar qualidade de vida a comunidades ribeirinhas, por exemplo, que ainda não são abastecidas pelo SIN, seja por estarem isoladas ou mesmo de difícil acesso, mas que ainda assim, localizadas próximas a rios com grande potencial.

> A geração de eletricidade proveniente da aplicação de THC 's pode ser obtida por meio de dois processos de funcionamento distintos, sendo eles baseado em ondas ou em fluxos livres de correntes, sendo este último o mais comum. São exemplos de fluxos livres de corrente: canais fluviais, correntes oceânicas, canais artificiais abertos ou fechados dentre outros (GUNEY, 2010, p. 2996).

Vale ressaltar que comunidades isoladas e remotas são consumidoras em potencial desta tecnologia, uma vez que, um dos critérios para a aplicação desta, é que a comunidade esteja localizada próxima a rios, uma vez que será feita a transmissão de energia elétrica por meio de cabos de força. A instalação de uma turbina hidrocinética possui baixo impacto ambiental, principalmente quando se compara com uma hidrelétrica, por exemplo.

A estrutura que compõe uma THC é detalhada por Kalkmann (2015), que cita que, "na turbina, a energia cinética do vento ou da água é absorvida pelo rotor, transmitida por um sistema mecânico e transformada pelo movimento de um gerador em energia elétrica para o consumo direto em residências turbina hidrocinética aqui tratada é movida pelo fluxo de água em correnteza de rios, ao contrário de turbinas hidráulicas, que necessitam o acúmulo de coluna de água (reservatórios) para o funcionamento eficiente". Sua constituição, dá-se por basicamente, de quatro elementos mecânicos e um elemento elétrico: (a) Rotor, (b) eixo de baixa rotação, (c) caixa de transmissão, (d) eixo de alta rotação, (e) gerador (elemento elétrico). Em conformidade com a análise anterior, Junior (2005, p.1) considera que:

> [...] especificamente a região amazônica brasileira, onde grande parte das comunidades pequenas são ribeirinhas, o atendimento dos serviços de eletricidade, descentralizado, pode focar a opção hidrocinética como uma das formas de viabilizar projetos de desenvolvimento sustentáveis, que promovam equidade para as populações enraizadas nas regiões amazônicas mais isoladas.

Também em Filho (2003) aborda-se sobre o potencial deste tipo de tecnologia para o uso em comunidades isoladas. Esta mesma abordagem é desenvolvida por Els *et al* (2015) que apresenta uma THC instalada em uma comunidade rural no nordeste brasileiro (município de Correntina na Bahia).

O funcionamento da máquina instalada, então denominada como turbina Geração I, funcionou ao longo de uma década para prover eletricidade para um posto de saúde, e esta é a origem da pesquisa sobre THC´s na Universidade de Brasília - UnB. Iniciados na década de 80, as pesquisas e desenvolvimentos na UnB certamente representam um esforço pioneiro no Brasil, onde se é uma rica fonte no que consiste em turbinas de pequeno porte para geração sustentável de energia elétrica. Hoje existe além da Geração 1, as Gerações 2 e 3, também desenvolvidas pela UnB.

Desse modo, é possível concluir que existem vários conceitos sobre turbinas hidrocinéticas, porém, em comum, afirma-se sobre sua aplicação voltada a comunidades isoladas, se utilizando dos recursos hídricos sem agredir o meio ambiente ou seres vivos, tornando-se assim uma tecnologia cada vez mais pesquisada com diferentes configurações a fim de se aumentar ganho de potência e eficiência de uma turbina, além de sua importância em ser uma fonte renovável e acessível, de energia.

## **3 SIMULAÇÃO COMPUTACIONAL EM ENGENHARIA**

### 3.1 INICIATIVAS EM CONTEXTO ESCOLAR E COMERCIAL

Diante da necessidade de estimular a aprendizagem em nível acadêmico, a simulação computacional torna-se um instrumento cada vez mais importante na consolidação da teoria estudada. Segundo Russel (2001), as simulações podem ser bastante úteis, principalmente quando a experiência original for impossível de ser reproduzida pelos estudantes. Em conformidade com esta afirmação, e alertando sobre o uso de simulações, tem-se a seguinte afirmação encontrada na literatura:

> As modernas técnicas computacionais têm tornado as representações visuais e simulações computacionais fáceis e verdadeiramente espetaculares. Ao mesmo tempo, contudo, elas têm criado uma tendência perigosa de um uso exagerado de animações e simulações considerando-as como alternativas aos experimentos reais, como se tivessem o mesmo status epistemológico e educacional (MEDEIROS, 2002, p.80)

Assim, a partir das simulações computacionais, é possível que alunos em ambiente acadêmico, possam estudar sobre sistemas que envolvam modelagens complexas, relacionando-os com resultados próximos do real, respeitando-se os limites impostos à ferramenta. Portanto, pode-se concluir, que as ferramentas de simulação computacional são bastante úteis, pois possibilitam a consolidação do aprendizado através dos resultados obtidos.

No âmbito comercial, destaca-se o *software ANSYS,* amplamente utilizado em estudos de desenvolvimento de produtos e processos. Este *software* é usado também para simular o comportamento de escoamento de fluidos, assim como avaliar estruturalmente a integridade física de estruturas de diferentes tamanhos e complexidades.

Em Junior (2005) são mostradas telas de simulações deste CFD, identificando o comportamento da turbina em relação ao fluido e a importância do uso do difusor, o que é uma grande vantagem, para uma futura instalação de turbinas, quando não se conhece os dados específicos destes geradores. É possível ter acesso a uma versão grátis por 1 mês, porém caso o usuário queira continuar o uso, dependendo da aplicação, os valores são disponibilizados a partir de \$500 (dólares americanos).

Outra ferramenta também utilizada como ferramenta de simulação, é o *SolidWorks,*  possibilitando a análise estrutural e dinâmicas de fluidos computacional, o que tem relação com o tema deste trabalho. É possível executar simulação de fluxo de fluidos e transferência de calor, para evitar futuros problemas de fabricação, analisando desempenho térmico. Segundo o que consta no site solidworks.com, a licença estudantil é disponível por R\$ 547.93, válida por 1 ano, conforme acesso em 1 de julho de 2021.

Para este trabalho, foi escolhida a ferramenta MATLAB versão R2020b, estudantil. Além de possibilitar a simulação, ainda oferece a ferramenta GUIDE, possibilitando que o usuário possa alterar parâmetros, e obter resultados a fim de compará-los através de conclusões numéricas e gráficas. A ferramenta GUIDE, do MATLAB, possibilita a criação de interfaces e de programação das modelagens matemáticas, de acordo com a escolha do usuário, que também pode visualizar explicações didáticas, assim como fotos das turbinas utilizadas. O MATLAB versão estudantil é disponível no site da *MathWorks1* por \$29, segundo consulta em 12 de julho de 2021.

### 3.2 MATLAB R2020B COMO FERRAMENTA DE SIMULAÇÃO

Como forma de consolidação de teorias estudadas, o uso de ferramentas de simulações computacionais torna-se indispensável no aprendizado, considerando-se o fato de que a educação é evoluída quando aliada a resultados visuais simulados. Segundo Bickle *et al* (1999), a educação deve ser um misto entre parte experimental e conceitual onde é sempre melhorado pela experimentação direta, exemplos concretos e de relevância no mundo industrial real.

<sup>1</sup> Ver em mathworks.com

Em conformidade com esta afirmação, e ainda sobre o uso de ferramentas computacionais:

> [...] o emprego de programas computacionais como o MATLAB é de importância significativa para o ensino de engenharia por tratar-se de um sistema gráfico que integra a capacidade de se fazer cálculos, programação e visualização gráfica em um ambiente interativo bastante agradável, onde os problemas e suas soluções são expressos em uma linguagem matemática familiar (LIMA *et al*, 2004).

 $\dot{E}$  importante citar que o MATLAB e suas ferramentas são pertencentes a MathWorks<sup>2</sup> sendo um software pago, mesmo que na versão estudantil. Apesar desta que pode ser considerada uma desvantagem, é um software relevante em Engenharia Elétrica, uma vez que são estudadas as teorias de sistemas de controle e demais simulações matemáticas e gráficas, de modo a facilitar o entendimento do aluno em nível acadêmico.

Uma de suas ferramentas, de importante feito para este trabalho, é a utilização da *GUIDE* para se produzir e programar a interface gráfica com o usuário, ferramenta do MATLAB para criar interfaces gráficas com o usuário.

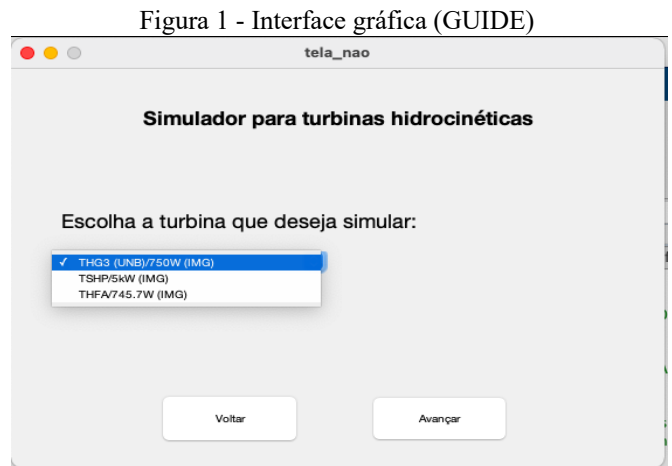

Fonte: O autor (2021).

As interfaces gráficas, como exemplificada na figura 1, permitem uma interação simplificada, de modo a possibilitar que o usuário altere parâmetros de entrada para que se visualize resultados simulados por ele. Segundo Linden (2018, p.18), "o *GUIDE* é um ambiente de desenvolvimento de interface gráfica ao usuário que permite a criação de aplicativos personalizados ao projetar graficamente uma interface proposta". O ambiente *GUIDE* do MATLAB, permite que seja criado um programa com uma tela em branco, podendo-se adicionar botões de interface, criação de telas, possibilidades, entre outros.

<sup>2</sup> Ver em http://mathworks.com

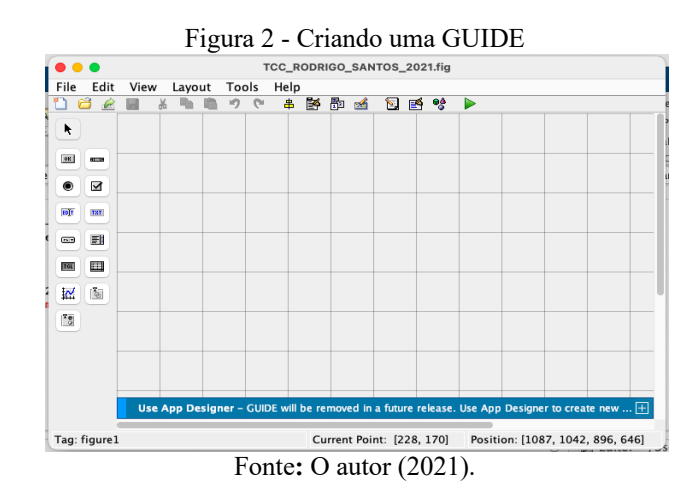

Acima, na Figura 2, o ambiente GUIDE do MATLAB permite diferentes tipos de configuração, a fim de dar a forma de um aplicativo. A utilização de uma interface gráfica oferece maior entendimento ao usuário, de forma a consolidar um aprendizado, uma vez que, de forma independente, este poderá estudar diferentes resultados de acordo com os parâmetros de entrada escolhidos. A criação de uma interface gráfica traz vantagens a quem a utiliza. Conforme Amorim (2019, p.66):

> As principais vantagens de uma interface gráfica, prendem-se com o fato de tornarem as operações computacionais mais simples e intuitivas, logo mais fáceis de entender e utilizar. Tendo em conta estas vantagens, o utilizador não necessita entender os mecanismos por detrás das operações computacionais desencadeadas pela interação entre utilizador e interface, apenas o resultado da sua interação. Esta simplicidade permite que utilizadores alheios a estas questões operacionais possam facilmente utilizar estas interfaces, necessitando apenas compreender o que cada interação utilizadora e interface permite obter.

Com isso, é possível dizer que o MATLAB é uma ferramenta que oferece diferentes possibilidades e arranjos, de modo a possibilitar a realização de simulações computacionais, alterando-se parâmetros de entrada e obtendo resultados satisfatórios com a teoria estudada, de modo a consolidar a aprendizagem, sem que haja a necessidade de o usuário compreender toda a modelagem envolvida no processo.

### **4 THC's E SEUS IMPACTOS EM COMUNIDADES ISOLADAS**

Neste capítulo, serão abordadas a forma de abordagem das energias renováveis nos cursos de Engenharia Elétrica, assim como iniciativas governamentais, e uma introdução sobre as turbinas adotadas para o estudo desta monografia.

## 4.1 ABORDAGEM EM ENGENHARIA ELÉTRICA

Antes de tratar sobre o tema envolvendo energia hidrocinética, é importante citar sobre a abordagem de energias limpas nos cursos de Engenharia Elétrica no Brasil, para entender sobre a utilização desta tecnologia. O estudo de energias renováveis é essencial no ensino em engenharia elétrica visto a necessidade da implementação de fontes limpas de energia em locais sem acesso ou parcialmente (quando há utilização de geradores a diesel, ou a gasolina, por exemplo) com acesso à energia elétrica, além de preparar o acadêmico para o mercado, porém este é um tema ainda a ser mais explorado pelas universidades brasileiras. De acordo com Abdala (2019, p.309):

> Nota-se que 43,88% das universidades brasileiras pesquisadas não possuem qualquer disciplina sobre energias renováveis e que 36,69% possuem apenas 1 (uma) disciplina sobre o tema. Apenas 19,42% das instituições possuem duas ou mais disciplinas. [...] Verificou, no entanto, que apenas 10 instituições de ensino (8 públicas e 2 privadas) possuem, nos projetos pedagógicos dos cursos de engenharia elétrica componentes curriculares relacionados especificamente ao tema. Tal constatação pode justificar a falta de profissionais qualificados na área e levanta a questão sobre a formação ideal dos profissionais da engenharia elétrica

A citação acima se utilizou de dados do *Ranking* da Folha (2016) e assim, como podese observar, torna-se cada vez mais relevante o fato de que futuros engenheiros devam receber formação necessária relacionada a fontes renováveis de energia, levando em consideração a necessidade da implementação em locais isolados e a crescente demanda de profissionais que sejam de fato qualificados. Abaixo, a tabela 1 evidencia a quantidade de universidades brasileiras que ainda não abordam o tema, e a divisão entre instituições públicas e privadas, como visto na figura 1.

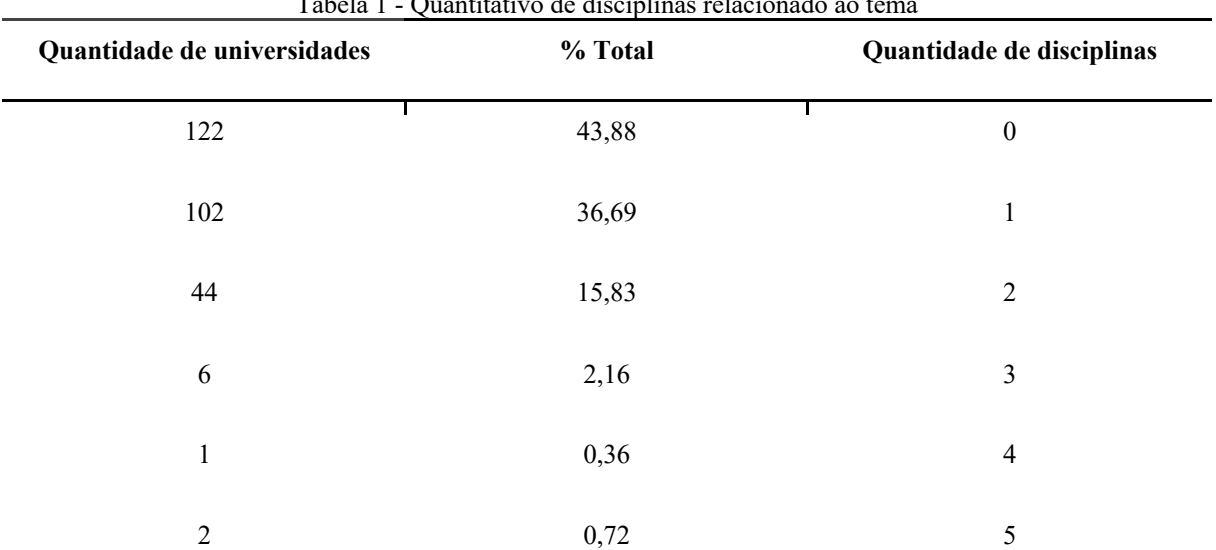

Tabela 1 - Quantitativo de disciplinas relacionado ao tema

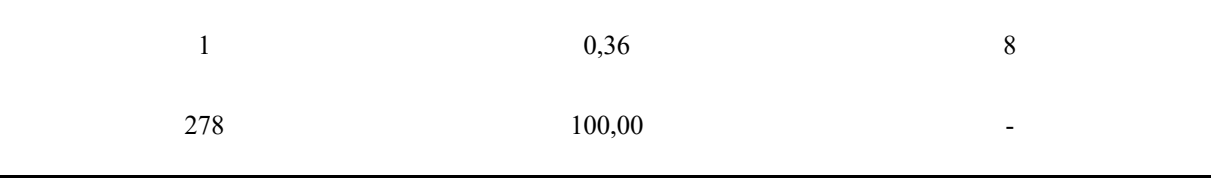

#### Fonte: ABDALA, 2019.

Na figura 3, percebe-se o percentual de abordagem de disciplinas que envolvam energias renováveis em universidades públicas (28%) e privadas (72%):

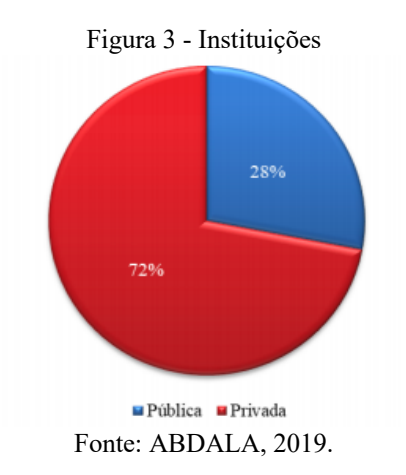

É possível dizer, portanto, que o tema relacionado a energias renováveis possui uma área grande a ser explorada, uma vez que, de acordo com o artigo Energia solar e eólica, os cursos de engenharia elétrica focam, quando trabalham com fontes limpas de energia, na energia solar e eólica, podendo haver também uma maior exploração em relação a energia hidrocinética, por exemplo.

### 4.2 PROGRAMA MAIS LUZ PARA A AMAZÔNIA (MLA)

Estima-se, segundo dados do Governo Federal, através do MME, dados de 2021, que ao menos 82 mil famílias não têm acesso a energia elétrica total ou que têm energia elétrica parcial, quando há o uso de geradores a diesel, por exemplo, o que contribui para o consumo de combustível fóssil.

Segundo o Secretário Adjunto do MME, Domingos Andreatta, o programa Mais Luz para a Amazônia, de 2020, se utiliza da energia solar para abastecer as comunidades isoladas, as quais são localizadas em regiões de difícil acesso, onde não há condições técnicas ou econômicas para se estender as redes elétricas até essas localidades.

O programa está em fase de desenvolvimento, e devido a Pandemia do novo Coronavírus, algumas comunidades tiveram suas entradas limitadas e assim, o programa tem prazo para ser cumprido até 2022, beneficiando comunidades geralmente ribeirinhas, indígenas e quilombolas, com a instalação de placas solares.

Com isso, é possível notar que essas comunidades têm potencial muito grande também para o uso de energia hidrocinética, pois são localizadas geralmente perto de rios, possibilitando projetos híbridos de energia, sendo também uma opção de energia limpa a essas regiões isoladas, além da energia solar utilizada pelo MLA. O levantamento do governo federal evidencia a necessidade de implementação de energia limpa, devido a quantidade de famílias ainda sem o devido acesso à energia elétrica.

### 4.3 THC'S ADOTADAS PARA O ESTUDO

Neste subcapítulo, serão mostrados 3 tipos de turbinas hidrocinéticas que foram adotadas e que constam no simulador, de modo a serem escolhidas pelo usuário, podendo se alterar parâmetros de entrada como a velocidade e profundidade do rio, mas respeitando as características físicas de cada uma delas.

Antes, para exemplificar algumas características de rios na Região Amazônica, nas Tabelas 2 e 3 são mostrados dados referentes a medição feita pela consultoria IICA para a Eletrobrás, em 2014, relacionadas aos rios Xié e Içana, localizados no Alto Rio Negro, no estado do Amazonas. Com esses dados, pode-se chegar a uma média de velocidades dos rios com durações de tempos variadas.

| <b>DISTÂNCIA</b><br>DO PONTO<br><b>INICIAL b</b> | PROFUNDIDADE h           |                          | ROTAÇÕES DO MOLINETE |     |                  |                          | ROTAÇÕES<br>VELOCIDADE PELA EQUAÇÃO DO MOBILETE |                  |                |                  |                  |                  |                  |                |                  |      |       |  |  |  |  |
|--------------------------------------------------|--------------------------|--------------------------|----------------------|-----|------------------|--------------------------|-------------------------------------------------|------------------|----------------|------------------|------------------|------------------|------------------|----------------|------------------|------|-------|--|--|--|--|
|                                                  |                          |                          | (rps)                |     |                  |                          |                                                 |                  |                |                  |                  | (m/s)            |                  |                |                  |      |       |  |  |  |  |
| (m)                                              | (m)                      | 0.2 <sub>h</sub>         | 0.6 <sub>h</sub>     | 1h  | 1.4 <sub>h</sub> | 1.8 <sub>h</sub>         | 0.2 <sub>h</sub>                                | 0.6 <sub>h</sub> | 1 <sub>h</sub> | 1.4 <sub>h</sub> | 1.8 <sub>h</sub> | 0.2 <sub>h</sub> | 0.6 <sub>h</sub> | 1 <sub>h</sub> | 1.4 <sub>h</sub> | 1,8h | MÉDIA |  |  |  |  |
| Margem                                           | $\overline{\phantom{a}}$ | $\overline{\phantom{0}}$ | $\sim$               |     |                  | $\overline{\phantom{a}}$ | $\overline{\phantom{a}}$                        |                  |                |                  | -                |                  |                  |                | ۰.               | -    |       |  |  |  |  |
| 50,00                                            | $-4.00$                  | 120                      | 118                  | 140 | 141              | 124                      | 4.00                                            | 3.93             | 4.67           | 4.70             | 4.13             | 1.09             | 1.07             | 1.27           | 1.28             | 1,13 | 1,17  |  |  |  |  |
| 57,50                                            | $-5,00$                  | 261                      | 241                  | 236 | 279              |                          | 8.70                                            | 8,03             | 7.87           | 9.30             | $\sim$           | 2,36             | 2,18             | 2.13           | 2,52             |      | 2,30  |  |  |  |  |
| 65,00                                            | $-4,50$                  | 230                      | 242                  | 250 | $\Omega$         |                          | 7,67                                            | 8,07             | 8,33           |                  |                  | 2,08             | 2,19             | 2,26           |                  |      | 2,18  |  |  |  |  |

Tabela 2 - Dados referentes a velocidade do Rio Xié, no ponto medido.

Fonte: IICA, 2014.

| <b>DISTÂNCIA</b><br><b>DO PONTO</b><br><b>INICIAL b</b> | PROFUNDIDADE h           | ROTAÇÕES DO MOLINETE     |                          |                          |                  |                          |                          |                          | ROTAÇÕES       |                          |                  | VELOCIDADE PELA EQUAÇÃO DO MOBILETE |                  |                          |                 |                          |       |
|---------------------------------------------------------|--------------------------|--------------------------|--------------------------|--------------------------|------------------|--------------------------|--------------------------|--------------------------|----------------|--------------------------|------------------|-------------------------------------|------------------|--------------------------|-----------------|--------------------------|-------|
|                                                         |                          |                          |                          |                          |                  |                          |                          |                          | $(\text{rps})$ |                          |                  |                                     |                  |                          | (m/s)           |                          |       |
| (m)                                                     | (m)                      | 0,2h                     | 0.6 <sub>h</sub>         | 1h                       | 1.4 <sub>h</sub> | 1,8h                     | 0.2 <sub>h</sub>         | 0,6h                     | 1 <sub>h</sub> | 1.4 <sub>h</sub>         | 1.8 <sub>h</sub> | 0.2 <sub>h</sub>                    | 0.6 <sub>h</sub> | 1 <sub>h</sub>           | .4 <sub>h</sub> | 1,8h                     | MÉDIA |
| Margem                                                  | $\overline{\phantom{0}}$ | $\overline{\phantom{0}}$ | $\overline{\phantom{0}}$ | $\overline{\phantom{0}}$ |                  | $\overline{\phantom{0}}$ | $\overline{\phantom{0}}$ | $\overline{\phantom{a}}$ |                | $\overline{\phantom{0}}$ |                  | -                                   |                  | $\overline{\phantom{0}}$ | $\sim$          | $\overline{\phantom{0}}$ |       |
| 50,00                                                   | $-4,00$                  | 212                      | 230                      | 231                      | 246              | $\theta$                 | $\overline{\phantom{a}}$ | 77                       | $\sim$ $\sim$  | 8.2                      |                  | i.9                                 | $\angle$ .1      | $\sim$<br>$\sim$         | 2,2             |                          | 2,1   |
| 59.00                                                   | $-5,00$                  | 267                      | 229                      | 309                      | 306              | $\Omega$                 | 8.9                      | 7.6                      | 10.3           | 10.2                     |                  | 2.4                                 | 2.1              | 2.8                      | 2,8             |                          | 2,5   |
| 68,00                                                   | $-4,50$                  | 360                      | 386                      | 363                      | 368              | $\theta$                 | 12.0                     | 12.9                     | 12.1           | 12.3                     |                  | 32<br>ے د                           | 3.5              | 3.3                      |                 |                          | 3.3   |

Tabela 3 - Dados referentes a velocidade do Rio Içana, no ponto medido**.**

Fonte: IICA, 2014.

Para a instalação das turbinas hidrocinéticas adotadas para este estudo, é preciso conhecer as características dos rios amazônicos, para o melhor aproveitamento hidrocinético. As turbinas adotadas para a implementação do simulador, são consideradas devido as baixas velocidades e profundidades dos rios e, por isso, algumas turbinas de alta potência foram descartadas, uma vez que necessitam de profundidades maiores para a sua aplicação.

Segundo BRITO (2015), uma turbina hidrocinética possui configurações similares as de uma turbina eólica e a conversão de energia cinética em elétrica passa pelo rotor das turbinas hidráulicas:

> Os rotores das turbinas são considerados como sendo toda a parte que gira entorno do eixo produzindo movimento de rotação. O rotor normalmente é formado pelas pás e por um cubo, que é acoplado no eixo. Quando se fala em turbinas hidráulicas o rotor é onde a conversão de energia acontece, convertendo energia potencial hidráulica em energia cinética que será convertida em energia elétrica [...] Como as turbinas eólicas são de natureza muito semelhante às turbinas hidrocinéticas quanto à teoria que as regem, mudando apenas o fluido o qual irá passar através do rotor, então o limite de Betz é valido também para turbinas hidrocinéticas.

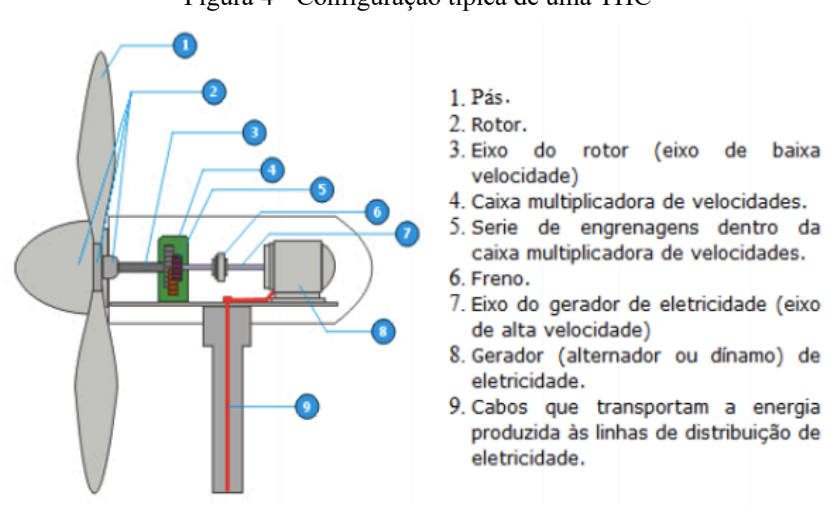

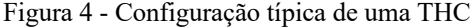

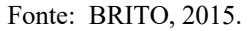

Como mostrado na figura 4 e em complementar a afirmação de BRITO (2015), é mostrada a estrutura de uma turbina eólica, mas que é similar a estrutura de uma THC, alterando-se o fluido, que no caso é a água, possibilitando entender assim, o seu funcionamento. Ademais, serão abordadas as turbinas de estudo de caso deste trabalho, as quais compõem o simulador.

### 4.3.1 Turbina Geração 3 (UnB)

Iniciados na década de 80, pela UnB, os estudos sobre turbinas hidrocinéticas iniciaramse no Brasil de forma pioneira, passando então por três evoluções, da geração 1 a 3. As adaptações foram feitas de modo a se obter um maior ganho de potência em relação ao aproveitamento hídrico dos rios. Segundo artigo Turbina geração 3, JUNIOR (2005, p.2):

> A pesquisa sobre turbinas hidrocinéticas na UnB teve início na década de 80, com o projeto da primeira turbina desenvolvida pelo grupo de pesquisas do Departamento de Engenharia Mecânica da Universidade de Brasília-UnB em 1987. A partir deste ano, vários protótipos de máquinas foram concebidos e testados em contextos de pequenos projetos de pesquisa.

A turbina Geração 1 foi instalada em Correntina - BA, em 1995 com o objetivo de atender um posto médico da região. A máquina possuía 6 pás, com uma grade cônica à sua frente para evitar conflito com algum objeto flutuante. Os melhores resultados para esta turbina foram na velocidade do rio a 2 m/s, 80 cm de diâmetro e coeficiente de potência a 30%. Com essas condições, a máquina alcançou 1,5kW de potência, atendendo ao posto de saúde plenamente (JUNIOR *et al*, 2005)

Para aumentar o seu rendimento, se utilizou de um difusor, assim como na energia eólica e foi instalada em Correntina - BA (2005) e em Maracá - AP (2006). Essa foi a turbina geração 2 com difusor, que segundo (JUNIOR *et al*, 2005. p. 2):

> O uso do difusor gera uma desaceleração do escoamento na saída da turbina criando uma região de baixa pressão neste ponto, aumentando a velocidade do escoamento na entrada e consequentemente o coeficiente de potência da máquina. Esta melhora de desempenho foi efetivamente observada em testes realizados, porém, um aumento das dimensões devido ao uso do difusor, torna esta máquina inadequada para uso em certos rios com baixa profundidade.

A figura 5 mostra a THC Geração 2 em operação e sua estrutura era maior em comparação com a Geração 3 cujo objetivo de JUNIOR (2005) foi de dar uma característica portátil a esta turbina. Nota-se na imagem, que a turbina Geração 2 se utiliza de grade cônica em sua entrada, a fim de proteger o rotor contra possíveis objetos que possam atrapalhar sua operação como folhas, troncos, plásticos, entre outros.

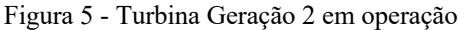

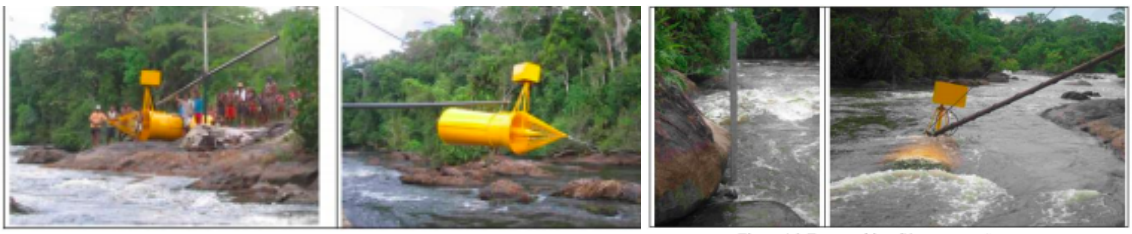

Fonte: JUNIOR, 2005.

Com este processo de evolução, chegou-se à turbina Geração 3, com o objetivo de chegar a uma estrutura mais compacta e portátil, modificando em si sua estrutura quanto ao difusor, por exemplo, para se aumentar o seu coeficiente de potência. Segundo Brasil Junior (2005), este tipo de configuração da geometria visa aumentar o desempenho hidráulico alcançando uma eficiência próxima a 90%, no entanto, segundo a literatura, pelo limite Betz, para máquinas de fluxo livre a energia máxima a ser convertida da energia cinética é de aproximadamente 59,3 %.

> O uso de um difusor partido faz com que o escoamento externo da turbina passe pelo vão entre a carcaça e o difusor, levando a um controle da camada limite na superfície interna deste difusor. Devido a este controle é possível utilizar um difusor mais curto, de um ângulo de abertura maior que 8 graus, um resultado muito mais econômico do que os difusores longos usados nas gerações anteriores. (JUNIOR, 2005, p.3)

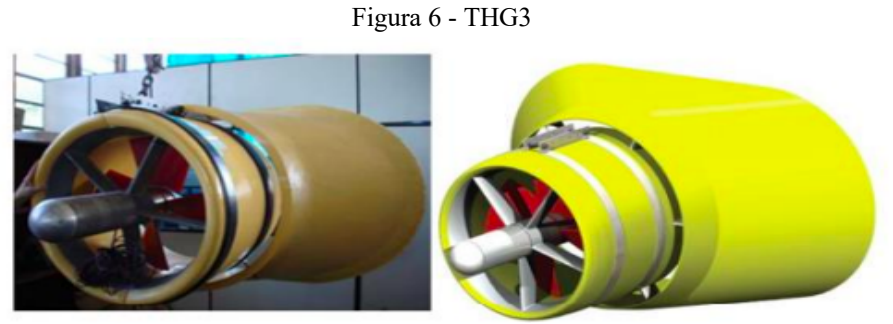

Fonte: JUNIOR, 2005.

Como mostrado na figura 6, JUNIOR (2005) propôs uma THG3 com característica portátil a fim de diminuir a estrutura em relação a turbina hidrocinética Geração 2, a fim de facilitar manutenções e deslocamentos com a THC.

Segundo Junior (2005), a turbina Geração 3 chegou a ser testada em ambiente computacional CFD e em túnel de vento. Os melhores resultados para esta turbina foram obtidos com velocidade de corrente entre 1 e 2 m/s (quando testada sem o uso do difusor) e entre 1 - 1.72 m/s (quando testada com o uso do difusor), 4 pás, 75.6 cm de diâmetro, com largura do rio em 4m e profundidade mínima de 1.5m. O rendimento global do conjunto é obtido através de artigo científico desenvolvido por Junior (2005) com o valor de 70%, podendo gerar até 750W de potência elétrica.

> O protótipo da turbina foi localizado no centro do canal. O gerador foi submetido a diferentes cargas resistivas, providas por um reostato. A velocidade do rio foi medida por um molinete calibrado e a rotação da máquina foi obtida por um sensor capacitivo instalado no núcleo da máquina, que transmitia em tempo real a rotação do eixo. Para diferentes cargas resistivas da máquina, foi mensurada a potência gerada pelo gerador e sua rotação [...] No interior da máquina um gerador assíncrono DC, de 750 W (12 V) é instalado acoplado a um sistema de multiplicação com engrenagens planetárias. O eixo principal é suportado por mancais de rolamentos cônicos de esfera, e com um retentor polimérico para garantir a estanqueidade das partes mecânicas internas. (JUNIOR, 2005, p.6)

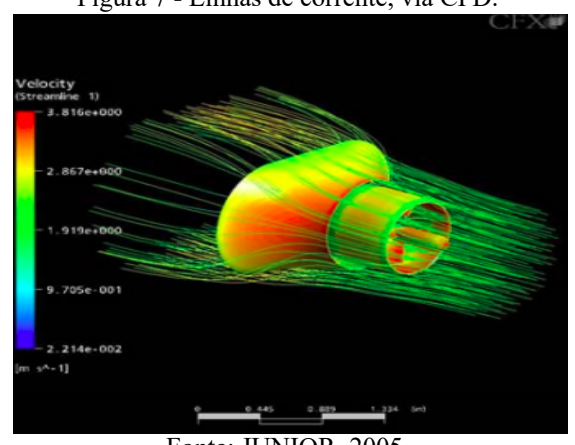

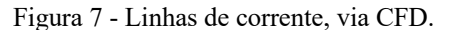

Fonte: JUNIOR, 2005.

Como visto na figura 7, a THG3 foi simulada em ambiente CFD, pelo *software* ANSYS-CFX 11.0 e observa-se que as linhas na entrada da turbina (a direita da imagem) têm comportamento linear, o que torna-se interessante para a geração de energia elétrica pela turbina, uma vez que é necessário que o fluido na entrada seja constante.

Esse comportamento linear dá-se pela utilização do difusor, que é a estrutura cônica que fica na saída da turbina. Essa estrutura possibilita um aumento na eficiência energética da turbina. O usuário da interface, ao escolher este modelo de turbina, terá acesso aos seus dados específicos e poderá decidir se irá usar a turbina com ou sem o uso do difusor, a fim de comparar os resultados.

### 4.3.2 Turbina Hidrocinética de Fluxo Axial - THFA

Assim como a THG3, a THFA trabalha com média potência, se adequando às características de rios amazônicos, podendo, assim, ser aplicada a comunidades isoladas. A turbina, desenvolvida na UFRJ, foi criada em ambiente computacional (*SolidWorks)*, para atender uma demanda de 1 HP de potência, com o objetivo de concorrer com geradores a diesel, gasolina ou mesmo de energia solar (FARIA, 2017. p.3). Seus resultados são parecidos com os obtidos pela THG3, com algumas diferenças como por exemplo, o número de pás, coeficiente de potência, não uso de difusor, e velocidade limitada.

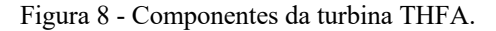

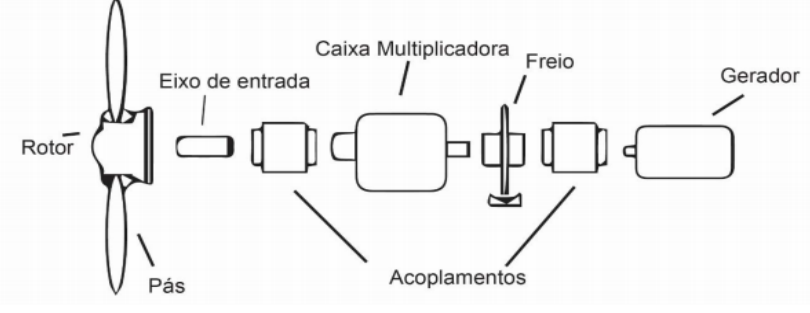

Fonte: FARIA, 2017.

Conforme a figura 8, é possível compreender os componentes pertencentes a uma THC e que segundo BRITO (2015), sua estrutura é similar a de uma turbina eólica.

O trabalho envolvendo esta turbina, é para gerar energia para uma comunidade isolada, e para este modelo, foi levado em consideração o consumo de potência de itens básicos como geladeira, lâmpada, freezer e bomba d'água, como mostrados na tabela 4, que serviu como base para FARIA (2017) planejar a potência demandada para a adequação da THFA.

> Realizando o cálculo, o consumo mensal de uma casa, escola, posto de saúde ou qualquer outro estabelecimento que utilize uma geladeira, 10 lâmpadas fluorescentes de 23W, freezer e bomba d'água conforme a tabela 1, irá ter o consumo dado por P = 134,49 kWh. Com base nessa informação uma turbina hidrocinética que de 1 Hp, trabalhando dentro das condições de projeto, atenderá a potência necessária para itens básicos. (FARIA, 2017. p.32)

|                                        | Dias estimados Uso/Mês | Média             | Consumo Médio/Mês |
|----------------------------------------|------------------------|-------------------|-------------------|
| Aparelhos Elétricos                    |                        | Utilização/Dia    | (kWh)             |
| Geladeira 2 portas                     | 30                     | 24h               | 48,24             |
| Lâmpada fluorescente<br>compacta - 23W | 30                     | 5h                | 3,45              |
| Freezer<br>vertical/horizontal         | 30                     | 24h               | 47,55             |
| Bomba d'água 1/2 cv                    | 30                     | 30 <sub>min</sub> | 7,20              |

Tabela 4 - Consumo de energia dos equipamentos básicos

Fonte: PROCEL, 2017.

Os melhores resultados para esta turbina foram em profundidade mínima do rio em 1.5 m, com velocidade entre 1 e 1.5 m/s, 3 pás, eficiência de 70%, podendo gerar até 1 Hp de potência. Esta turbina utiliza o gerador da fabricante Weg, modelo da linha W22 *High Efficiency* Trifásico. Na tabela 5, são especificados os dados específicos do gerador utilizado na THFA, e que segundo BRITO (2017) possui as seguintes características:

Parâmetros do Gerador – W22 *HIGH EFFICIENCY* Trifásico Potência 1 Hp = 745,7W

Tabela 5 - Dados do gerador WEG

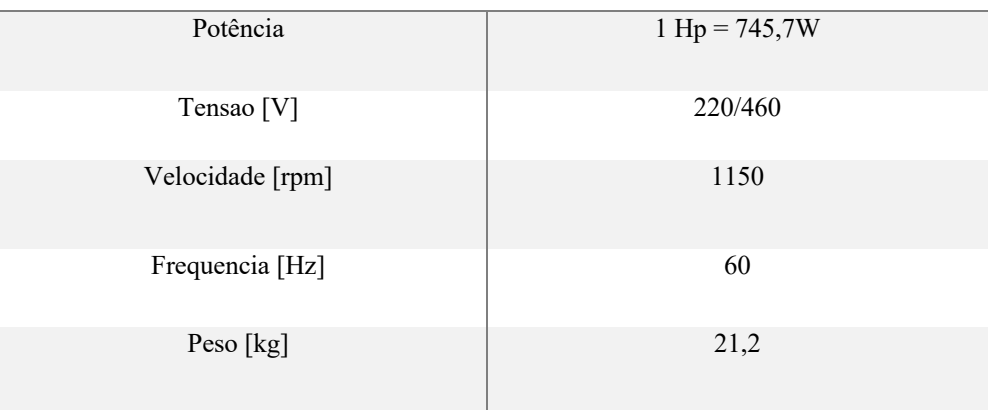

Fonte: FARIA, 2017.

A turbina THFA foi desenvolvida por FARIA (2017) através do *software SolidWorks* e de acordo com a literatura pesquisada, as figuras 9 e 10 demonstram suas vistas isométrica e superior, disponibilizadas.

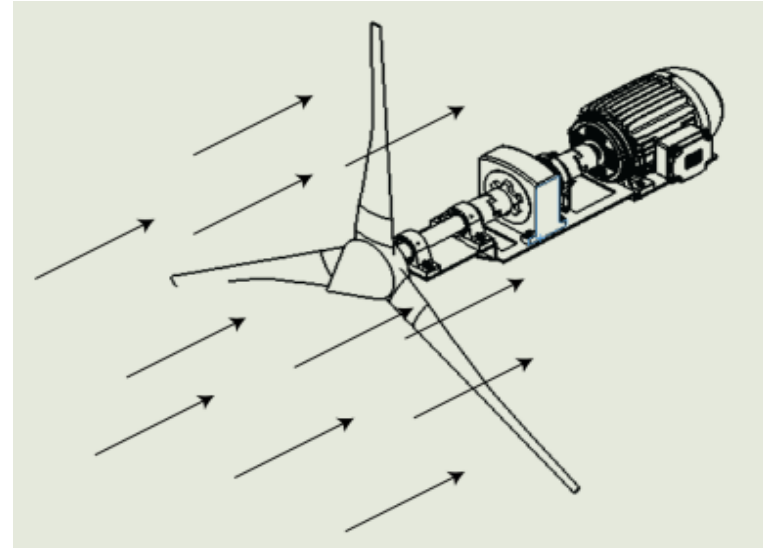

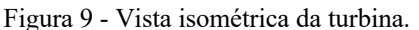

Fonte: FARIA, 2017.

A figura 9 e 10 ainda demonstra as linhas de fluxo do fluido, indicando sua direção em relação ao rotor da turbina. A THFA não se utiliza de difusor ou de proteções contra possíveis objetos que possam entrar em choque com sua estrutura. FARIA (2017), cita que apesar de considerar importante a utilização de difusor, para este trabalho, é considerada apenas a elaboração física de sua turbina, propondo difusor como trabalhos futuros.

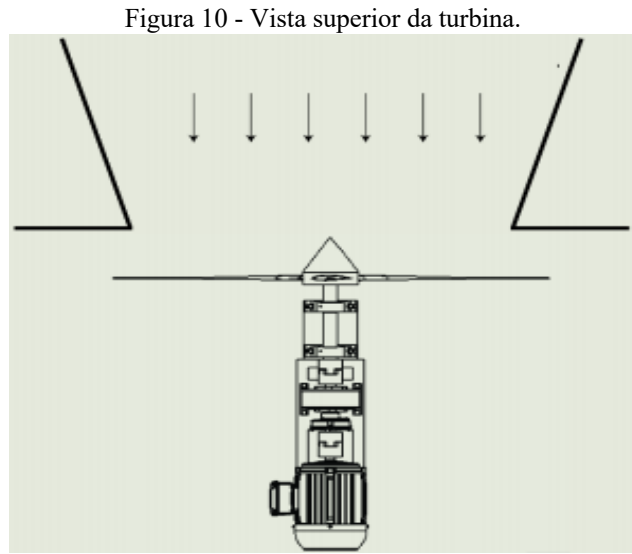

Fonte: FARIA, 2017.

Para elaboração deste trabalho, o autor utilizou o *SolidWorks* para desenho e dimensionamento das peças (FARIA, 2017, p.62). Apesar de ser um trabalho desenvolvido para mostrar os principais componentes de uma turbina hidrocinética, percebe-se que ela se encaixa nas condições de aplicação para rios amazônicos, uma vez que trabalha em baixas profundidades. O usuário, ao escolher esta turbina, escolherá a mesma modelagem utilizada para a THG3, com a diferença de que seu coeficiente de potência seja de 0.4382 ao invés de ser 0.59 (Limite *Betz*), determinada de acordo testes realizados por FARIA (2017).

### 4.3.3 Turbina Hidrocinética *Smart Hydro Power*

Este é um tipo de turbina hidrocinética comercial desenvolvida pela empresa *Smart Hydro Power* e tem sua aplicação em rios e canais e promete a entrega de energia renovável com o melhor custo-benefício possível (www.smart-hydro.de, 2021), como mostrado na figura 11, a Turbina Hidrocinética *Smart Hydro Power* possui difusor e boias, para que sua estrutura seja sempre mantida abaixo do nível da água.
Figura 11 - Turbina Smart Hydro Power

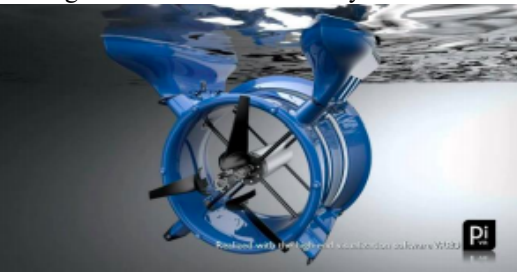

Fonte: smart-hydro.de Nota: acesso em 2 de julho de 2021.

A companhia alemã *Smart Hydro Power* já vendeu mais de 40 turbinas de 2010 a 2017 nos mais diversos países como por exemplo Peru, Colômbia, Nigéria, Índia e Indonésia (FARIA, 2017, p.22). Esta turbina pode alcançar uma geração de energia de até 5 kW e seu rotor possui 1000 mm de diâmetro além de sua velocidade das pás que varia entre 90 e 230 rpm. Seu coeficiente de potência adotado para as simulações é de 0.831, com uso do difusor, além do rendimento global do conjunto em 70%. Seu gerador é classificado como subaquático, 5kW, ímã permanente, que fornece alimentação AC trifásica.

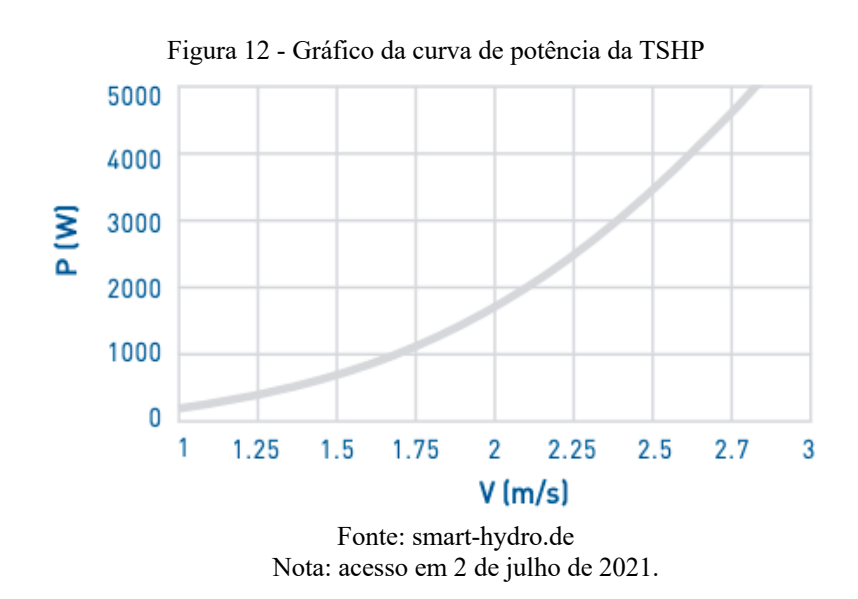

A figura 12 mostra um gráfico, disponível no site do fabricante, que demonstra a curva de potência variando com a velocidade do rio. Segundo os dados específicos da TSHP, a velocidade máxima do rio para esta turbina é de 2.8 m/s. A recomendação do fabricante é que esta turbina seja utilizada em rios com profundidade e largura mínima de 2m.

A turbina tem 3 pás e sua potência de saída vai de 250 - 5000 W. No simulador, o usuário terá a opção de escolher esta turbina e verificará que a potência gerada será maior que a da THG3 e THFA, uma vez que é mais robusta que as demais e desde que aplicados os mesmos valores de entrada para as três. A turbina também se encaixa na modelagem adotada, possibilitando ao usuário comparar seus resultados com as demais.

## 4.4 COMUNIDADES ISOLADAS E SEU CONCEITO

Para entender a real aplicação de THC's, é preciso que se entenda a definição sobre o termo "comunidades isoladas", que representam o público-alvo a ser beneficiado com as turbinas hidrocinéticas. Adotando-se o conceito de Junior (2005), comunidades isoladas definem-se por um "assentamento humano de baixa densidade populacional, com restrições ao uso de fontes de energia convencionais (sem acesso a linhas de energia com geração centralizada)." Além disso, Junior (2005, p.7) define que:

> [...] possuem infraestrutura urbana deficiente, com baixo nível de atividade econômica, com difícil acesso e distante de mercados consumidores. [...] Na Amazônia, diversos assentamentos humanos podem ser caracterizados como comunidades remotas. Várias comunidades se estabeleceram fora da sede dos municípios, muitas vezes distanciadas de eixos rodoviários. Algumas comunidades foram estabelecidas em ilhas (e. g. Arquipélago do Marajó) e muitas foram construídas a partir de assentamentos de reforma agrária, às vezes com difícil acesso.

A geração de energia no Brasil é feita através do Sistema Interligado Nacional, porém estas comunidades isoladas não são abastecidas pelo SIN, prejudicando inclusive o desenvolvimento econômico da comunidade. Segundo dados do Governo Federal, pelo menos 82 mil famílias não têm acesso a energia elétrica por meio de energia limpa, na Amazônia Legal.

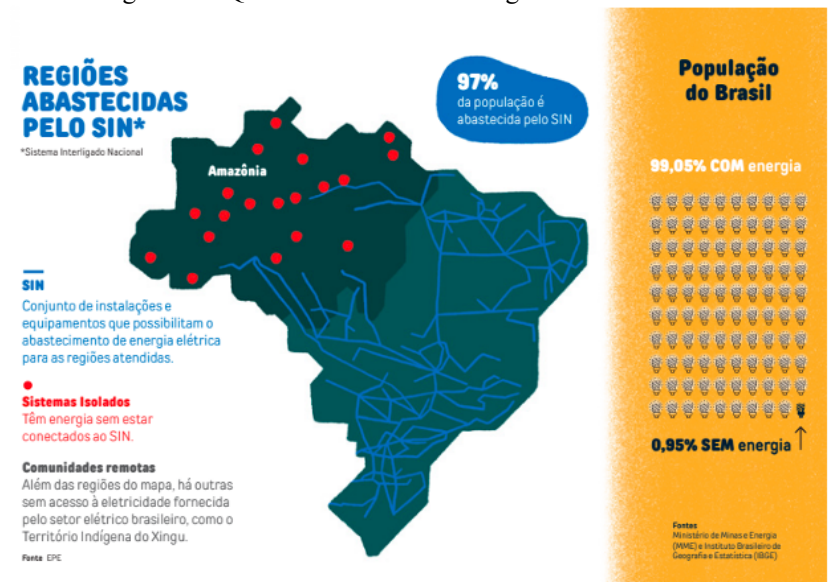

Figura 13 - Quem ainda está sem energia elétrica no Brasil?

Fonte: IEMA. Abril, 2020.

Segundo estudos do IEMA (2020), como mostrado na figura 13, 97% da população brasileira é abastecida pelo SIN, porém a maioria dos sistemas isolados estão na Amazônia, obtendo energia elétrica através de geradores a diesel, gasolina, e contribuindo para a emissão de gás carbônico. Ainda segundo Junior (2005), em geral, a sustentação de uma comunidade isolada vem através da agricultura de subsistência, que segundo o autor, vem da pesca, produção da farinha, castanha ou frutos regionais. Atividades como estas podem ser alavancadas pela chegada da energia elétrica, facilitando a conservação, por exemplo, de alimentos.

# **5. MODELAGEM MATEMÁTICA ADOTADA**

Neste capítulo, serão abordadas as modelagens matemáticas pré-existentes para cada item que consta no simulador, de modo a fazer com que o leitor compreenda não somente o cálculo envolvido, mas também a teoria relacionada a cada resultado a ser encontrado pelo usuário.

# 5.1 NÚMERO DE FROUDE

O número de Froude fornece uma importante análise na hidráulica de escoamentos livres e é através deste número, que se pode saber o nível de estabilidade de um rio, para que se possa, então, aplicar uma turbina hidrocinética. Buffon (2018) cita que o Número de Froude relaciona regimes de escoamento em canais, considerando forças de inércia e gravidade, também conhecido como número de Froude densimétrico. Segundo a literatura disponível, o número de Froude é indicado por:

$$
F_r = \frac{U}{\sqrt{g * h}}
$$
 (1)

Onde:

 $U:$  Velocidade do escoamento (m/s);

 $q:$  gravidade (9.8 m/s<sup>2</sup>)

ℎ: altura do escoamento (m)

O número de Froude é adimensional e classifica o escoamento em subcrítico  $(F_r \le 1)$ , crítico ( $F_r = 1$ ) e supercrítico( $F_r > 1$ ), possibilitando a interpretação das condições de um rio, por exemplo, relacionando a energia cinética e potencial do fluido. O número de Froude faz referência a Willian Froude, matemático inglês que desenvolveu esta equação no século XIX. Ainda segundo BUFFON (2018), Froude classifica os regimes de escoamento em canais, utilizando-se das relações entre inercia e gravidade.

# 5.2 POTÊNCIA MECÂNICA DA TURBINA

Com a força do fluido, a turbina recebe uma potência hidrocinética em seu eixo, sendo assim possível calcular sua potência mecânica, conforme ARAUJO (2016):

$$
P_{hc} = \frac{1}{2} * p * A * v^3 \quad [W]
$$
 (2)

Onde:

 $P_{hc}$ : Potência hidrocinética (W)  $p$  : Densidade da água ( $kg/m^3$ )

A : Área varrida pelo rotor  $(m^3)$ 

 $v:$  Velocidade do fluido  $(m/s)$ 

É importante citar que esta é a potência mecânica que a turbina recebe. Outro ponto importante, é citar que a área corresponde a área varrida pelo rotor, adotando-se assim:

$$
A = \frac{\pi D^2}{4} \quad [m^3]
$$

onde

A: área varrida pelo rotor  $(m^3)$ 

D: diâmetro do rotor (m)

O cálculo da área é importante para saber o campo varrido pelo rotor e isso depende de tamanhos de pás das turbinas, assim como de sua estrutura física. Neste trabalho, são adotadas as áreas informadas pelos fabricantes para cada turbina, e com isso, o usuário do simulador poderá encontrar potência mecânica e elétrica, por exemplo.

# 5.3 POTÊNCIA ELÉTRICA DA TURBINA

Analogamente a potência mecânica, considerando o rendimento mecânico e elétrico do conjunto  $(\eta)$ , assim como o coeficiente de potência (C<sub>p</sub>)obtém-se a potência elétrica do sistema, dada por:

$$
P_{el} = C_p * \frac{1}{2} * p * A * v^3 * \eta \ [W]
$$
 (4)

onde

 $P_{el}$ : Potência elétrica (W)

 $C_p$ : Coeficiente de Potência (%)

p: Densidade da água  $(kg/m^3)$ 

A: Área varrida pelo rotor da turbina  $(m^3)$ 

v: velocidade do escoamento

 $\eta$ : rendimento global do sistema

É importante citar que ainda segundo ARAUJO (2016), essa potência elétrica é analisada na saída do gerador e a sua potência nominal não deve ser ultrapassada em relação a sua geração. Outro ponto importante, ainda citando o mesmo autor é que o rendimento  $\eta$  é indicado de acordo com o gerador utilizado, adotando-se 70% para as três turbinas estudadas

neste trabalho. O rendimento global do sistema mecânico e elétrico é informado pelo fabricante e pelas literaturas utilizadas.

## 5.4 VELOCIDADE ANGULAR DA TURBINA

A velocidade angular se utiliza da relação:

$$
1\left[\frac{\text{rad}}{\text{s}}\right] = 9.55\,\text{[rpm]}
$$

Para encontrar o valor da velocidade angular é utilizada a seguinte relação:

$$
\omega = \frac{\lambda * \mathbf{v}}{\mathbf{r}} \tag{6}
$$

Onde:

ω: velocidade angular [rad/s] ƛ: velocidade de ponta [adimensional] r: raio do rotor

Este cálculo é importante para identificar o nível de rotação de uma turbina. As turbinas hidrocinéticas em estudo neste trabalho são caracterizadas por possuírem uma proteção contra dejetos ou mesmo seres vivos que possam entrar em choque com a rotação da turbina, porém, ainda assim cabe lembrar que possuem baixa rotação e por isso se utilizam de caixa de engrenagens multiplicadoras para aumentar o seu ganho de potência.

A velocidade de ponta nas pás  $\lambda$  está relacionada a valores de TSR (*Tip Speed Ratio*), e estes são pré-definidos de acordo com o número de pás de uma turbina hidrocinética, relacionando a velocidade da água com a velocidade das pás. Segundo o MMPA (2015), se o rotor de uma turbina gira muito devagar, a água passa sem gerar a energia requerida. Caso o rotor gire muito rápido, este funcionará como uma parede para o fluido, além disso, o rotor também cria turbulências na água.

Para isso, existe a necessidade de saber o TSR numérico mais apropriado para uma turbina e por consequência as características de sua rotação. O objetivo de utilizar corretamente o número otimizado é maximizar a eficiência da turbina.

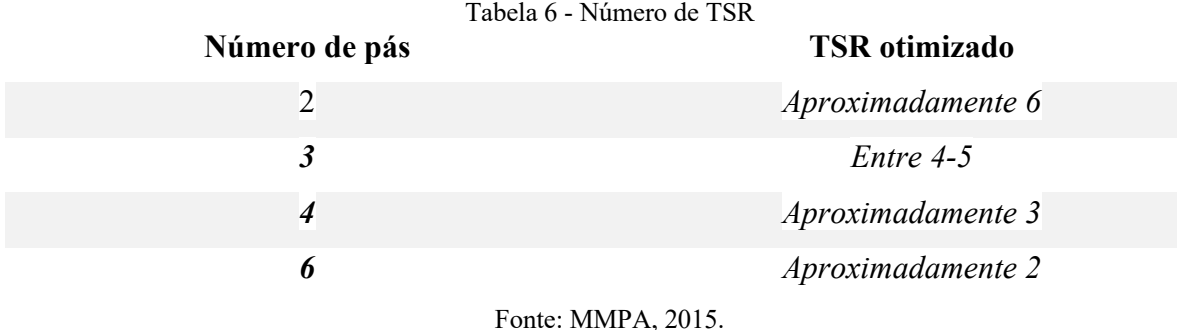

#### 5.5 ENERGIA PRODUZIDA

No simulador, o usuário visualizará uma estimativa da média de energia produzida durante o mês, de acordo com a potência elétrica gerada, possibilitando ao usuário, a visualização de desempenho da turbina hidrocinética por longos períodos. Segundo ARAÚJO (2015), é possível calcular estimativa da energia elétrica produzida ao longo de 30 dias pela seguinte equação:

$$
E_p(m\hat{e}s) = \frac{P_{el} * N * 24h}{1000} [MWh]
$$
 (7)

Onde:

Pel: Potência elétrica N: Número de dias do mês MWh: Mega Watt-hora h: horas

No simulador, N é adotado para o funcionamento de 30 dias ininterruptos. O usuário visualizará a estimativa de energia elétrica produzida acumulada durante 1 mês.

### 5.6 TORQUE

ARAÚJO (2015) e JUNIOR (2005), também citam a seguinte relação para encontrar o torque necessário para o giro de uma turbina conforme a potência elétrica e a velocidade angular obtida:

$$
Torque = \frac{P_{el}}{\omega} \,[N.m] \tag{8}
$$

A necessidade de se conhecer o torque vem do fato de conhecer as características mecânicas e elétricas da turbina, uma vez que para sua instalação em um canal ou rio, são levadas em consideração a vazão, largura e profundidade dele, assim como sua localidade e declividade. Conhecendo – se o torque da turbina, será possível identificar as melhores condições para uma futura instalação da THC.

## **6 METODOLOGIA**

Este capítulo apresenta a metodologia do trabalho no qual envolveu pesquisa de trabalhos similares, pesquisa de modelagens matemáticas, definição do escopo de trabalho, definição da plataforma e de requisitos do sistema, implementação, teste e elaboração de Roteiro de experimento.

# 6.1 FORMAS DE ABORDAGEM E PROCEDIMENTOS TÉCNICOS

O presente estudo consiste em pesquisa aplicada de caráter descritiva, que visa comparar resultados simulados de 3 turbinas hidrocinéticas escolhidas de acordo com características da região Amazônica, através de simulador realizado pelo *software* MATLAB, onde o usuário altera parâmetros de entrada de forma a obter resultados numéricos e visuais, através de gráficos, possibilitando a interpretação da aplicabilidade das turbinas.

Nesse sentido, os resultados serão apresentados de forma quantitativa, no simulador, a partir da coleta de informações de fontes primárias e secundárias, incluindo artigos do Prof. Dr. Antônio Brasil Junior, da UnB (Universidade Nacional de Brasília), pioneiro no estudo de THC's no Brasil, onde aborda em seu artigo JUNIOR (2005) sobre a THG3 entre outros autores secundários, análises, artigos e sites relacionados a esta turbina. O estudo da THG3 é uma importante base sólida para o entendimento do funcionamento das demais turbinas abordadas neste trabalho.

Para a turbina THFA, este trabalho baseia-se na obra de FARIA (2017) da UFRJ, onde seu objetivo é gerar 1Hp de potência, e para isso, dimensiona cada item de composição de sua THC. Além disso, o autor indica as condições ideais para a instalação da THFA, e esses valores de velocidade e profundidade do rio são considerados no simulador para se alcançar a potência desejada. O estudo da THFA também leva em consideração, como mencionado no parágrafo anterior, a turbina THG3, e é similar em relação a sua geração de energia.

Para a turbina TSHP, são utilizados os dados disponibilizados pela companhia *Smart*  Hydro Power<sup>3</sup>. A empresa alemã, segundo dados atuais destaca-se com instalações de turbinas hidrocinéticas em diversos países, inclusive na região Amazônica. O fabricante especifica as condições ideais de instalação da turbina, como velocidade, profundidade e largura do rio e disponibiliza todos os dados mecânicos de sua turbina. O estudo desta turbina torna-se

<sup>3</sup> Ver em http://smart-hydro.de

importante, principalmente para que o usuário compare resultados de laboratório, com os comerciais, por exemplo, situando-se da capacidade que esta tecnologia possui.

Para a modelagem matemática do sistema, este documento se consolida em Araújo (2015), onde estuda sobre a instalação de duas turbinas de alta potência em Foz do Iguaçu – PR, com instalação em nos rios Paraná e Iguaçu. Tais turbinas foram estudadas para este trabalho, porém, por terem altas dimensões físicas, foram descartadas, devido a características de baixas profundidades dos rios da região Amazônica. A modelagem matemática apresentada mostra como calcular potência elétrica, energia elétrica, torque da turbina, dentre outros resultados que o usuário do simulador terá acesso ao final da simulação.

# 6.2 MÉTODO DE ANÁLISE

Esta pesquisa baseia-se nos objetivos específicos deste estudo, e com isso, foi formulado um fluxograma da metodologia conforme a figura 14, para a sua melhor compreensão.

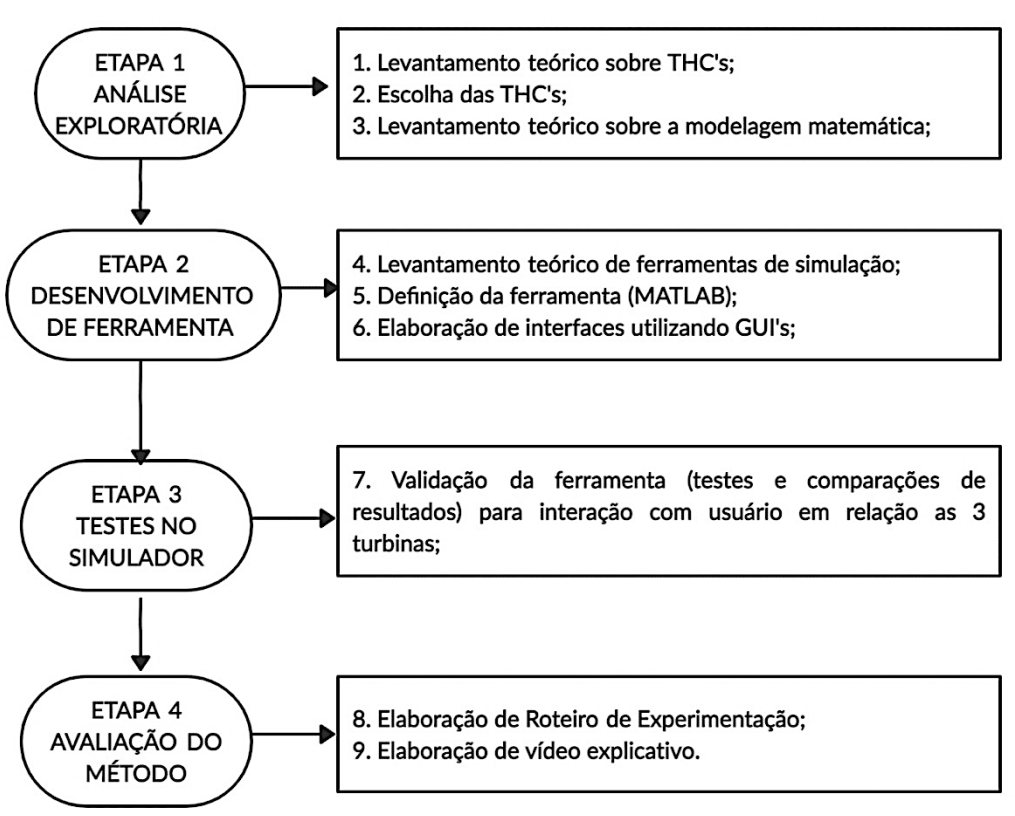

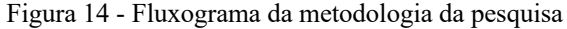

Fonte: O autor, 2021.

6.2.1 Etapa 1 - Análise exploratória

Segundo GIL (2007), a pesquisa exploratória envolve análise de exemplos que estimulem a compreensão. No sentido de proporcionar maior familiaridade com o problema de pesquisa.

Através desta pesquisa, foram mapeados tipos de turbinas hidrocinéticas assim como características de rios amazônicos a fim de definir sobre sua compatibilidade para a instalação destas máquinas hidráulicas. Foram levantados os trabalhos relacionados às 3 turbinas (THG3, THFA e TSHP), sendo os autores principais: JUNIOR (2005), FARIA (2017) e a cia. alemã *Smart Hydro Power* (2021). Os resultados, que serão abordados no capítulo 7, foram todos comparados e tratados, seguindo modelagem matemática abordada em ARAUJO (2016).

#### 6.2.2 Etapa 2 – Desenvolvimento de ferramenta

Para a definição da ferramenta, primeiro foram realizados fluxogramas para a melhor padronização do simulador, até a escolha do *software* MATLAB. A versão final do simulador pode ser compreendida pelo fluxograma da figura 15.

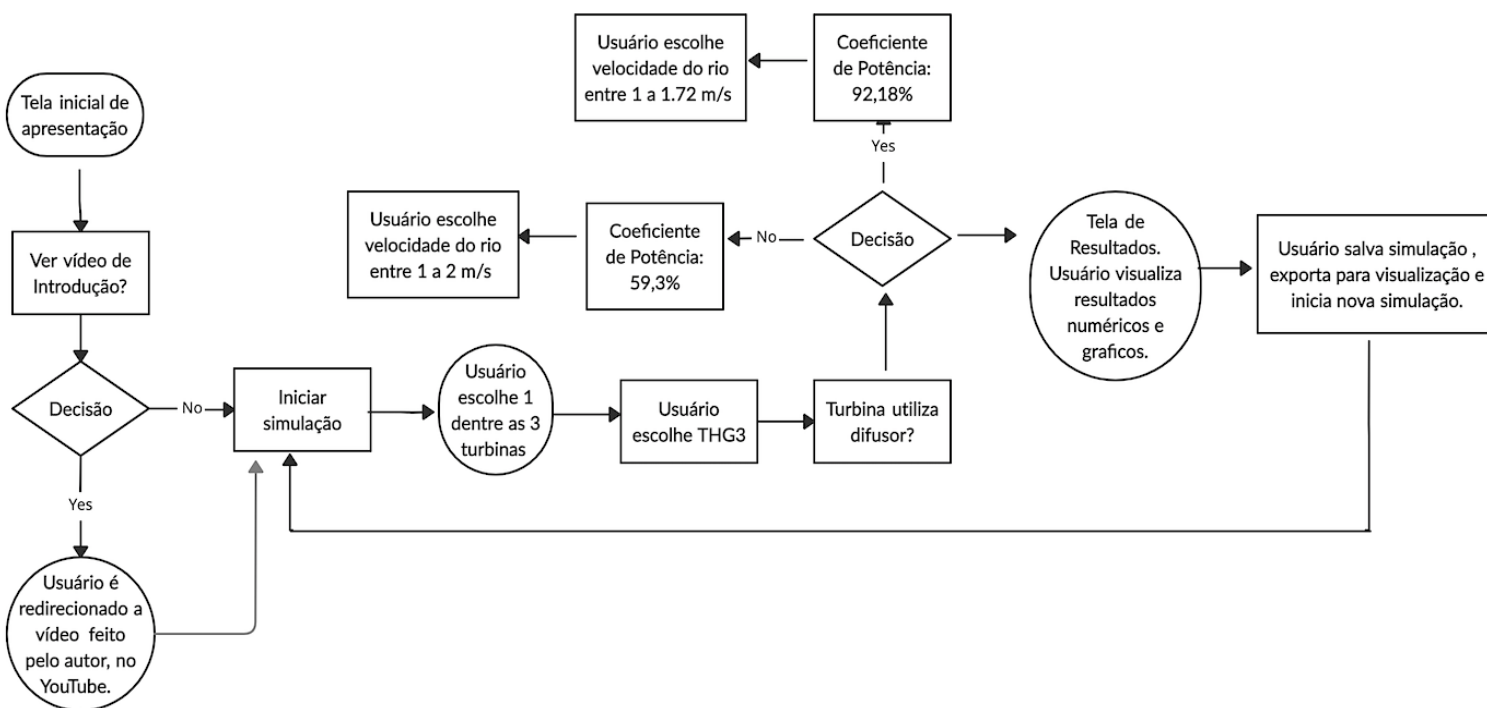

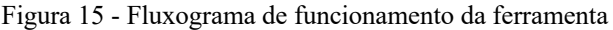

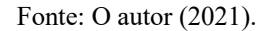

No fluxograma da figura 15, ocorre a sequência de passos em caso de escolha da turbina THG3. Para THG3, o usuário é perguntado se quer incluir ou não o uso do difusor. Caso inclua, como mostrado no fluxograma, seu coeficiente de potência considerado será de 92.18% e, caso não use difusor, seu coeficiente de potência é automaticamente escolhido como 59.3%.

Assim, similarmente ocorre esta sequência em caso de escolha de THFA e TSHP, observando-se algumas mudanças quanto a escolha das turbinas. Para THFA, é considerado que a turbina não utiliza difusor, e seu coeficiente de potência é pré-definido como 43.82% e, portanto, não há a pergunta sobre a utilização ou não do difusor. Quanto a TSHP, é considerado que a turbina utiliza difusor, com coeficiente de potência pré-definido em 83.1%. A escolha de velocidade do rio, também varia de acordo com a escolha de cada turbina.

É importante citar, que ao longo do simulador, o usuário poderá clicar em caixas de diálogo para a melhor compreensão de cada item apresentado, podendo esclarecer dúvidas técnicas voltadas a turbinas hidrocinéticas. Além de apresentar resultados numéricos e gráficos, o simulador tem caráter acadêmico, com o objetivo de estimular o estudo em energia hidrocinética.

#### 6.2.3 Testes no simulador

Esta fase é voltada para a validação da ferramenta. Os resultados apresentados na literatura adotada relacionada as 3 turbinas devem estar coerentes ou próximos com relação aos resultados numéricos e gráficos mostrados no simulador. Os valores de velocidade de rio foram limitados devido a potência nominal de cada gerador referente a cada turbina. Caso não houvesse limitação, a potência elétrica, por exemplo mostrada nos resultados seria incoerente com os ensaios mostrados no capítulo 4.

#### 6.2.4 Avaliação do método

A avaliação do método proposto foi realizada através de elaboração de roteiro de experimentação e de vídeo explicativo.

Com o objetivo de guiar o usuário, o roteiro de experimentação, que está localizado no **Apêndice - C** deste trabalho, indica quais simulações a serem feitas, a fim de comparar resultados e obter conclusões sobre a aplicação das turbinas hidrocinéticas. Para tal, a inclusão da função 'Salvar Valores' (através de botão), torna-se importante para que o usuário consiga comparar as simulações realizadas com o auxílio do roteiro, a fim de responder os questionamentos propostos.

# 6.3 REQUISITOS DE SISTEMA

Para a elaboração do simulador, foi utilizado o software MATLAB versão 2020b. Para a utilização do software, a *MathWorks* recomenda os seguintes sistemas de operação para Windows:

- *Windows* 10 (versão 1803 ou maior)
- *Windows* 7 *Service Pack* 1
- *Windows Server* 2019
- *Windows Server* 2016

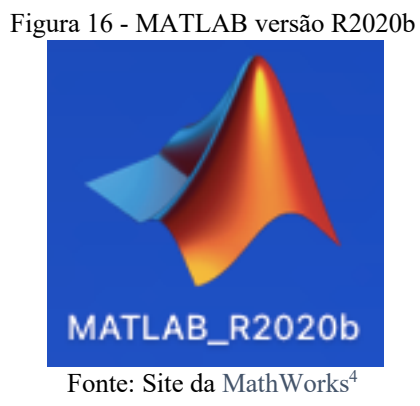

A figura 16 mostra o logo da versão utilizada neste trabalho e é necessário o espaço de 3.5 GB somente para o MATLAB ou de 5-8 GB (caso o usuário opte) para uma instalação típica, a fim utilizar o simulador. Para a RAM, mínimo de 4GB. Para o *download* e execução do simulador, o usuário não precisa de recursos adicionais como o *Simulink*, por exemplo, pois o simulador não se utiliza desta ferramenta, em específico.

<sup>4</sup> Ver em http://mathworks.com

## **7 RESULTADOS**

Neste capítulo são apresentadas as telas criadas para o simulador, com os resultados, a fim de mostrar a validação destes resultados numéricos e gráficos obtidos pelo usuário, de acordo com sua simulação, além dos textos presentes em caixas de diálogo ao longo do simulador. Serão feitas comparações com os valores nominais apresentados no capítulo 4 deste trabalho, de acordo com as turbinas estabelecidas e a modelagem matemática pré-estabelecida.

# 7.1 INTERFACES DO SIMULADOR

Aqui serão mostradas as janelas que o usuário visualiza quando abre o arquivo disponível em nuvem e com o código desenvolvido disponível no **Apêndice – A** deste trabalho, numa sequência lógica, de acordo com o fluxograma mostrado no capítulo 6, desta vez escolhendo a TSHP, para exemplificar os resultados práticos com os resultados obtidos no simulador.

## 7.1.1 Tela inicial

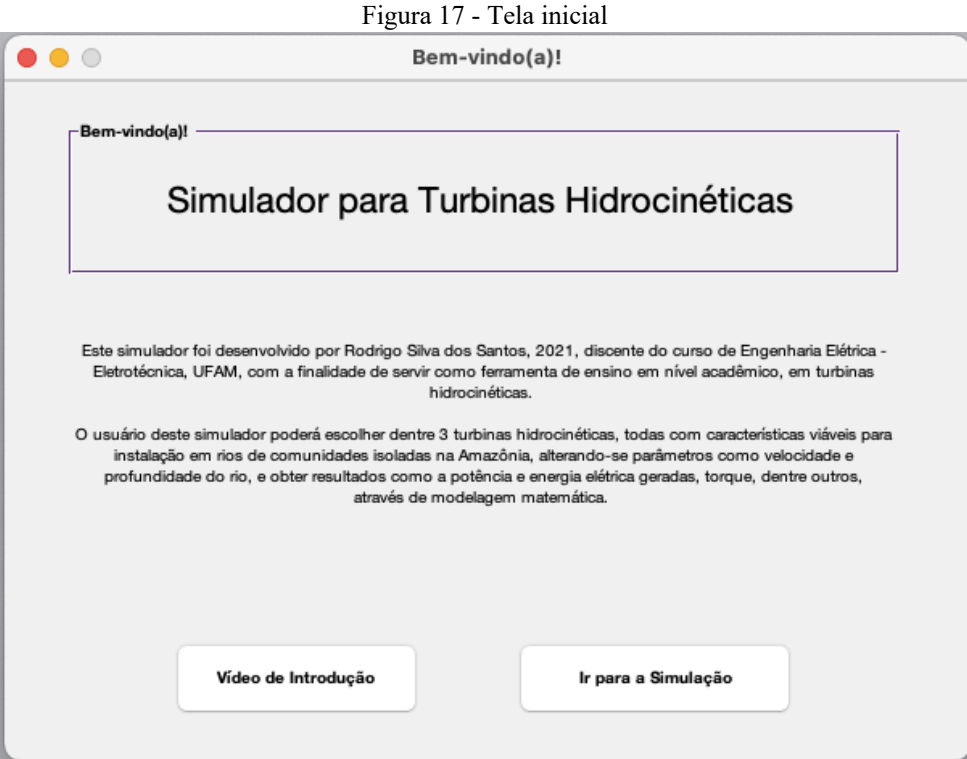

Fonte: O autor (2021).

Na tela inicial, como mostrada na Figura 17, o usuário tem uma breve descrição do simulador, sobre seu desenvolvedor, assim como uma breve introdução do que se pode realizar.

Ainda, o usuário tem duas opções disponíveis nesta tela: "Vídeo de Introdução" e "Ir para a Simulação". Caso escolha a primeira opção, o usuário será direcionado para o vídeo com o seguinte título: "Vídeo de Introdução | Simulador para Turbinas Hidrocinéticas – Rodrigo Santos". O vídeo encontra-se no YouTube<sup>5</sup>, e foi elaborado pelo autor deste trabalho.

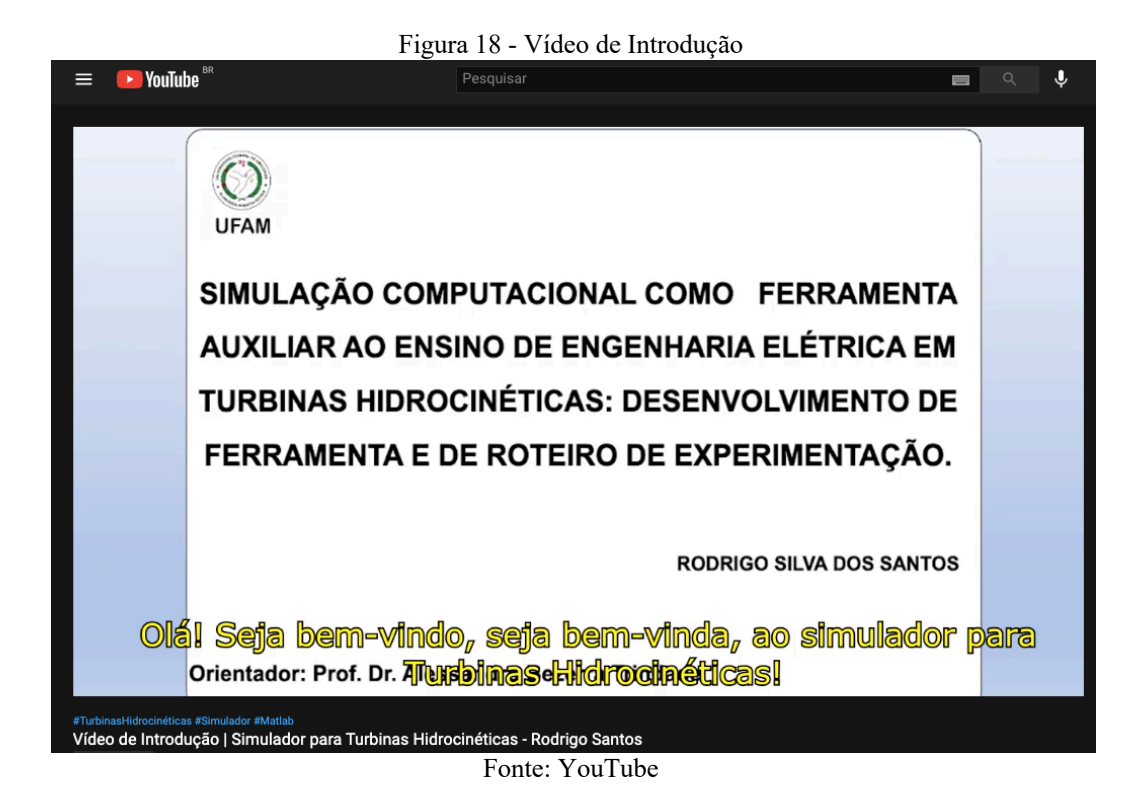

Através do vídeo de introdução, com indicado na figura 18, o usuário tem a possibilidade de estudar sobre THC's, sobre sua importância em comunidades isoladas, além de conhecer as 3 turbinas adotadas para elaboração deste trabalho. O vídeo possui 7:54 minutos, e é indicado que o usuário assista, para ser motivado a pesquisa.

Clicando em "Ir para a Simulação", o usuário avança para a próxima tela, onde irá escolher qual turbina irá simular.

7.1.2 Tela de escolha da turbina

Na tela de escolha, o usuário visualiza a tela da Figura 19.

<sup>5</sup> Ver em https://youtu.be/1mhqnQS2gxA

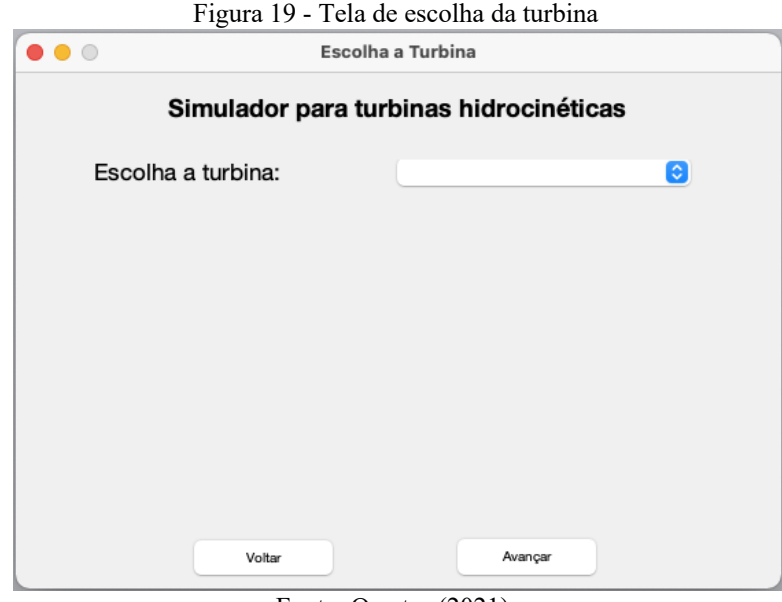

Fonte: O autor (2021).

Caso clique em avançar sem ter escolhido a turbina, é mostrada uma caixa de diálogo com a seguinte mensagem "Por favor, selecione uma das turbinas!", o que impede de passar a próxima tela como mostrada na figura 20 a seguir:

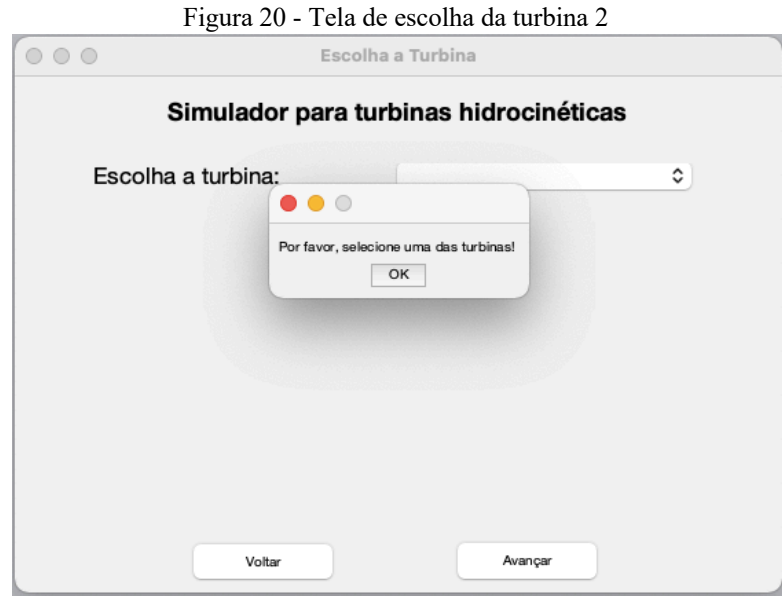

Fonte: O autor (2021).

Avançando, clicando na seta, são disponíveis os 3 tipos de turbinas abordados neste simulador, ao lado de sua potência nominal de geração, assim como segue na tela da Figura 21.

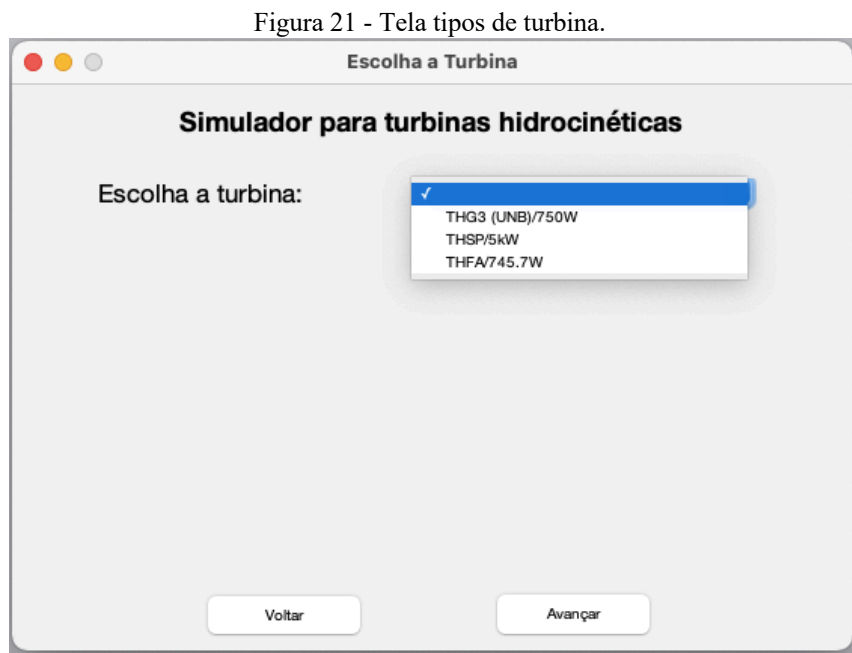

Fonte: O autor (2021).

Ao selecionar cada turbina, é mostrada a imagem e ao lado, sua descrição e fonte bibliográfica. Abaixo, nas figuras 22 a 24 são mostradas as 3 telas, quando o usuário seleciona cada uma das 3 opções. É possível visualizar em cada tela, uma breve descrição da turbina, com seus dados específicos, indicando ao usuário as possibilidades que envolvem tais dados com relação a simulação.

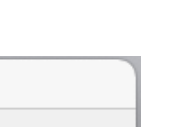

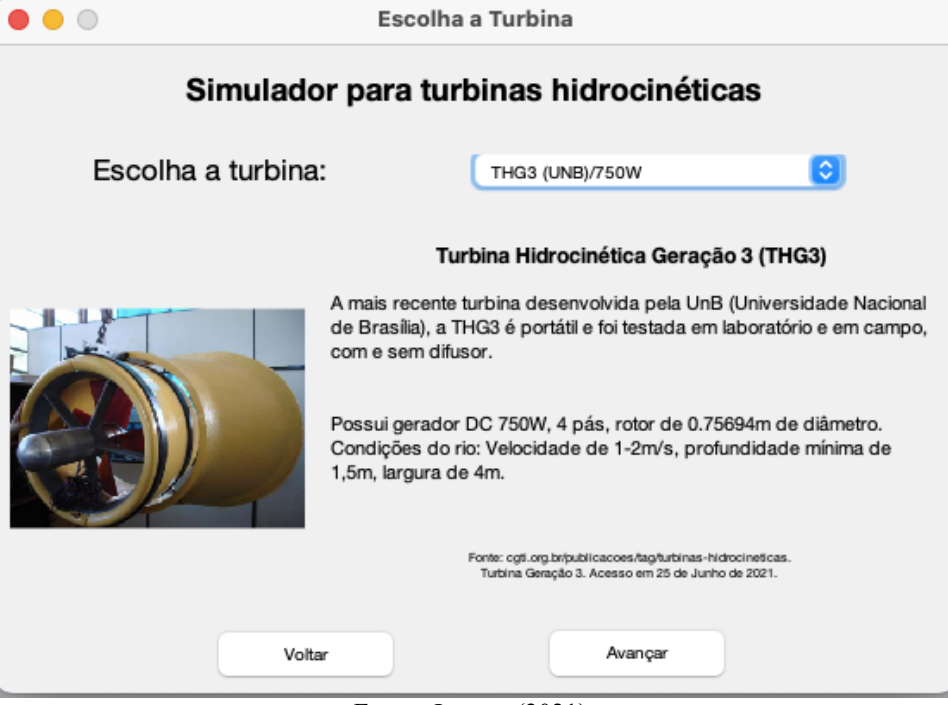

Figura 22 - Escolhendo THG3

Fonte: O autor (2021).

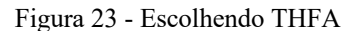

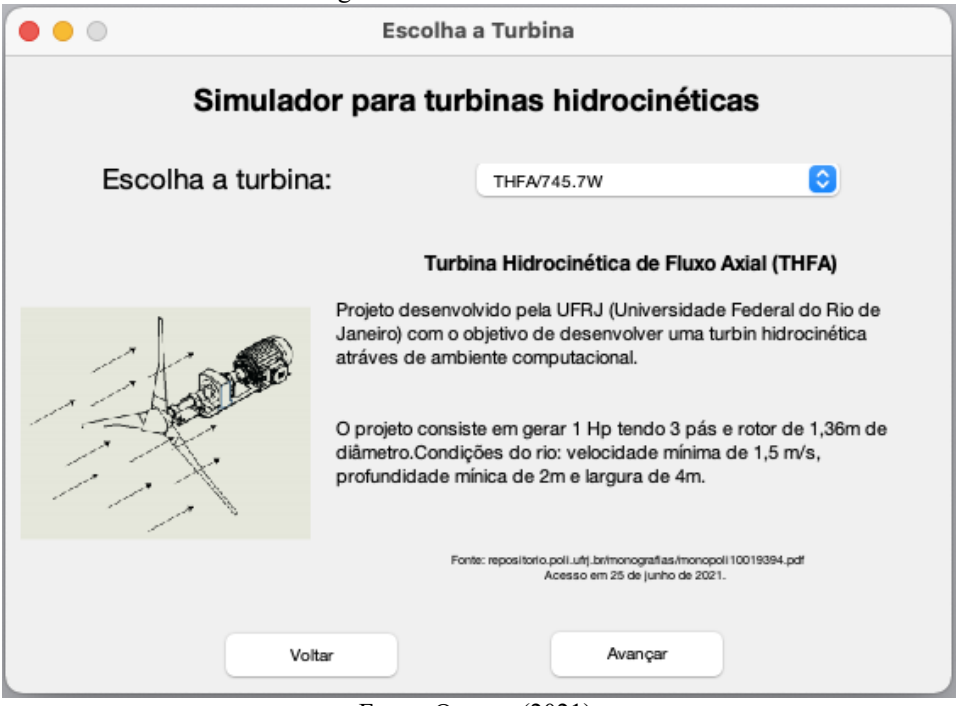

Fonte: O autor (2021).

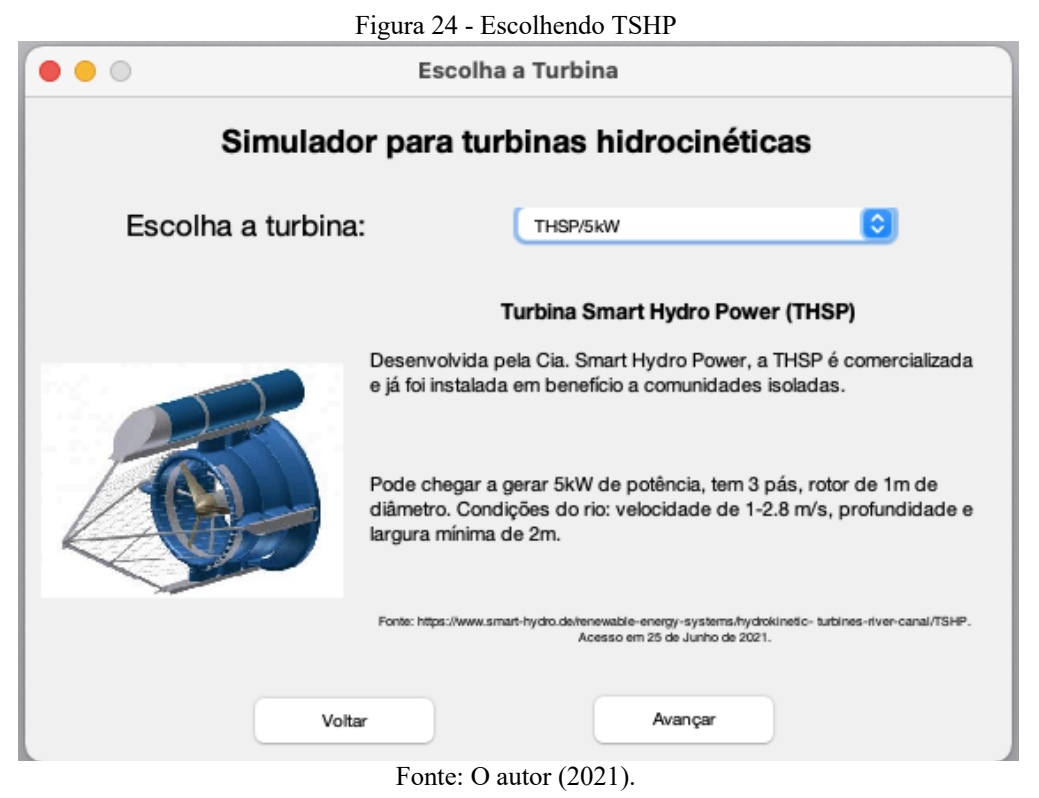

# 7.1.3 Tela para TSHP

A partir de agora, como citado anteriormente, seguirá o exemplo para a escolha da turbina TSHP, como exemplo de comparação de resultados. Os dados específicos para essa turbina encontram-se no capítulo 4 deste trabalho. O exemplo a partir daqui, conterá valores máximos que podem ser simulados para esta turbina que tem potência nominal de 5kW a fim de comparar com a curva disponibilizada pelo fabricante.

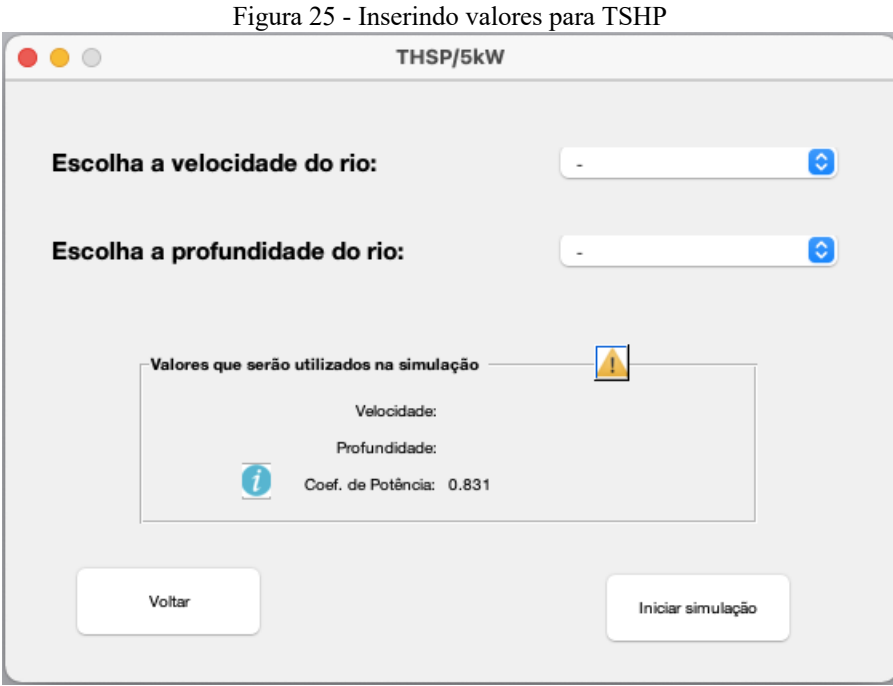

Fonte: O autor (2021).

Na tela da Figura 25, estão disponíveis dois campos a serem preenchidos pelo usuário. Em "Valores que serão utilizados na simulação", ficam disponibilizados os valores de acordo com a escolha, em tempo real, pelo usuário. Percebe-se também que o coeficiente de potência já é colocado como 0.831, o que equivale ao 83.1%, citado no capítulo 4, conforme especificações do fabricante. Ao clicar no símbolo de informação ao lado de "Coef. de Potência", o usuário terá a seguinte tela, instruindo ao usuário, informações conceituais sobre o que é o coeficiente de potência, assim como o valor adotado para a turbina especifica selecionada.

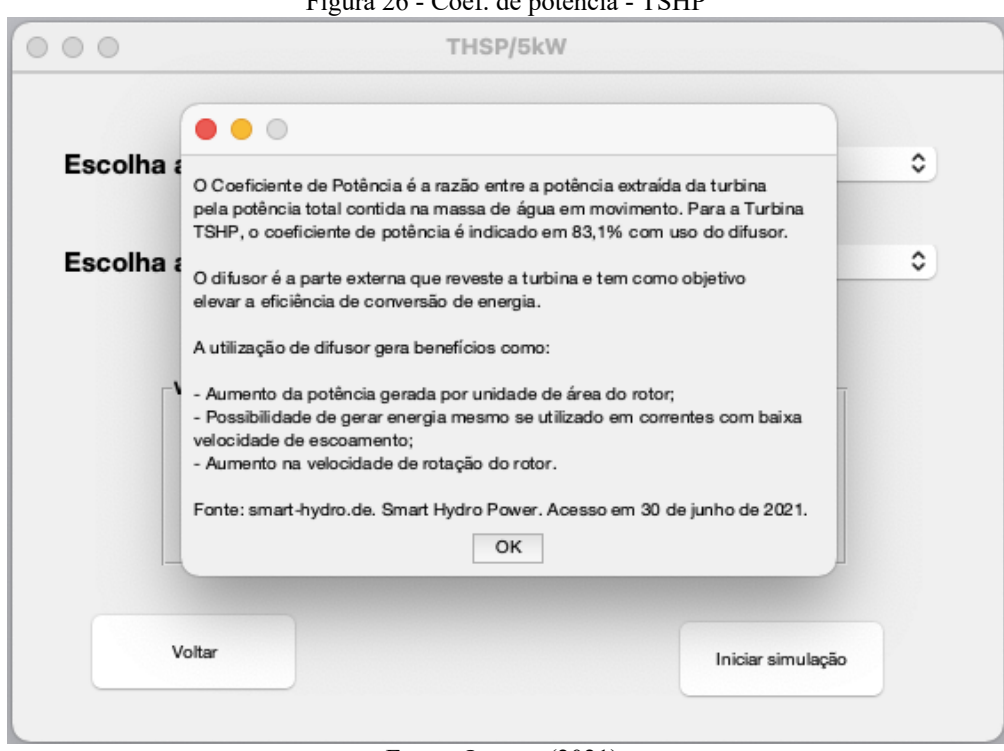

Figura 26 - Coef. de potência - TSHP

Fonte: O autor (2021).

Ainda sobre esta tela, clicando em OK e depois no símbolo triangular de avisos, o usuário terá acesso a dados específicos para essa turbina, conforme Figura 27.

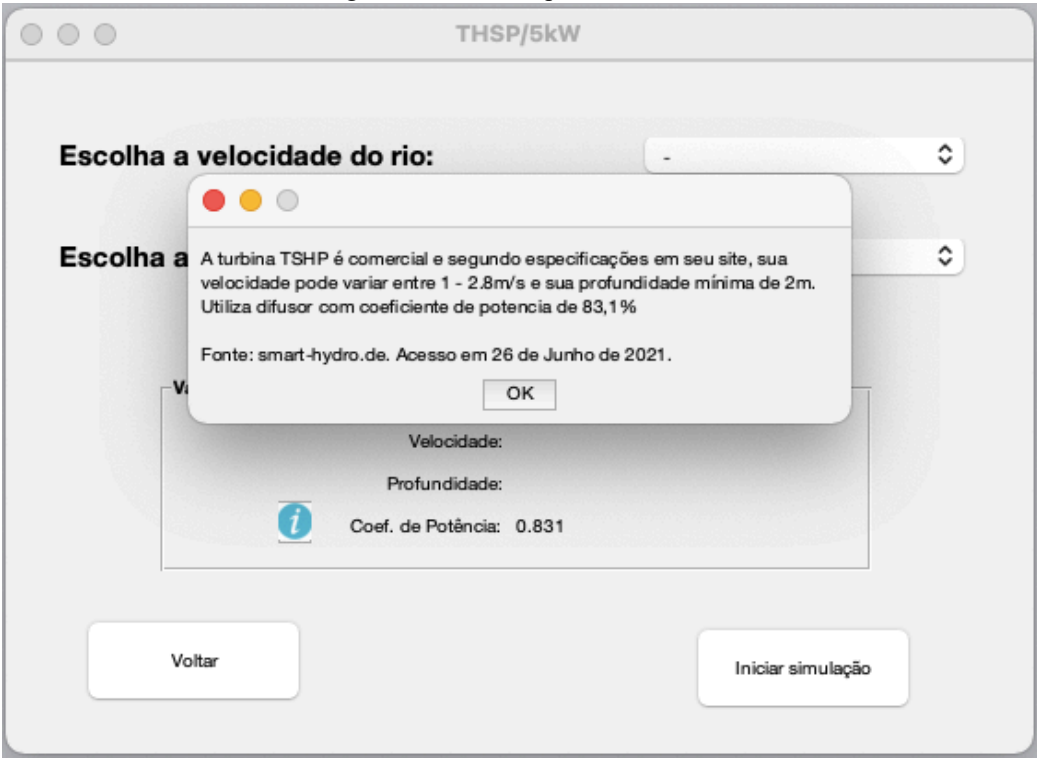

Figura 27 - Dados específicos TSHP

Fonte: O autor (2021).

Conforme especificado, esta turbina utiliza difusor, e pode atuar em velocidades que podem variar entre 1 e 2.8 m/s, com profundidade mínima de 2m, podendo gerar no máximo até 5kW. Ao clicar na seta relacionada ao campo "Escolha a velocidade do rio", o usuário perceberá que a variação da velocidade foi limitada, a fim de não ultrapassar a potência nominal do gerador, conforme citado anteriormente (Figura 28).

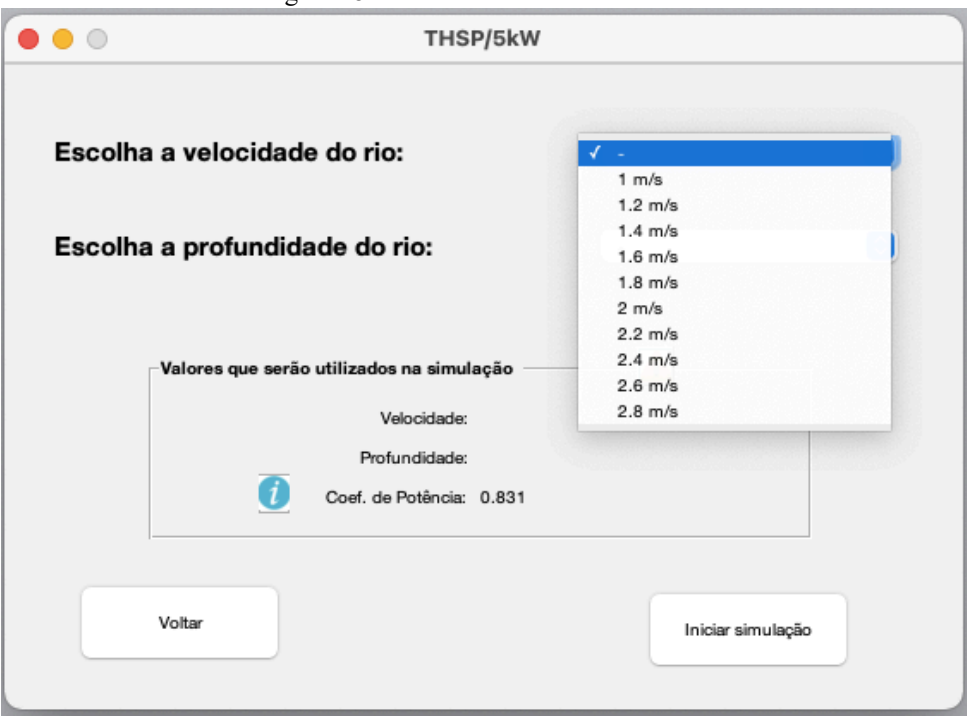

Figura 28 - Variando velocidade - TSHP

Fonte: O autor (2021).

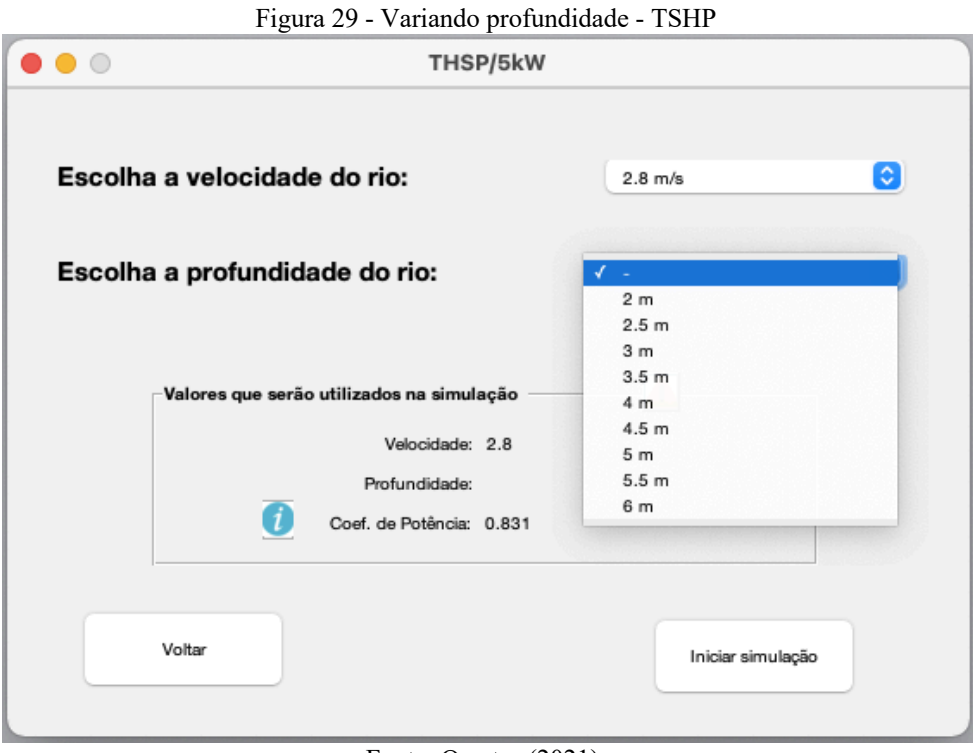

Fonte: O autor (2021).

Para esta etapa, considera-se que os valores escolhidos para esta turbina sejam:

- Velocidade: 2.8 m/s
- Profundidade: 2 m

Após esta escolha, o usuário clica em "Iniciar simulação" e por fim, terá acesso a tela de resultados como mostrado na Figura 30.

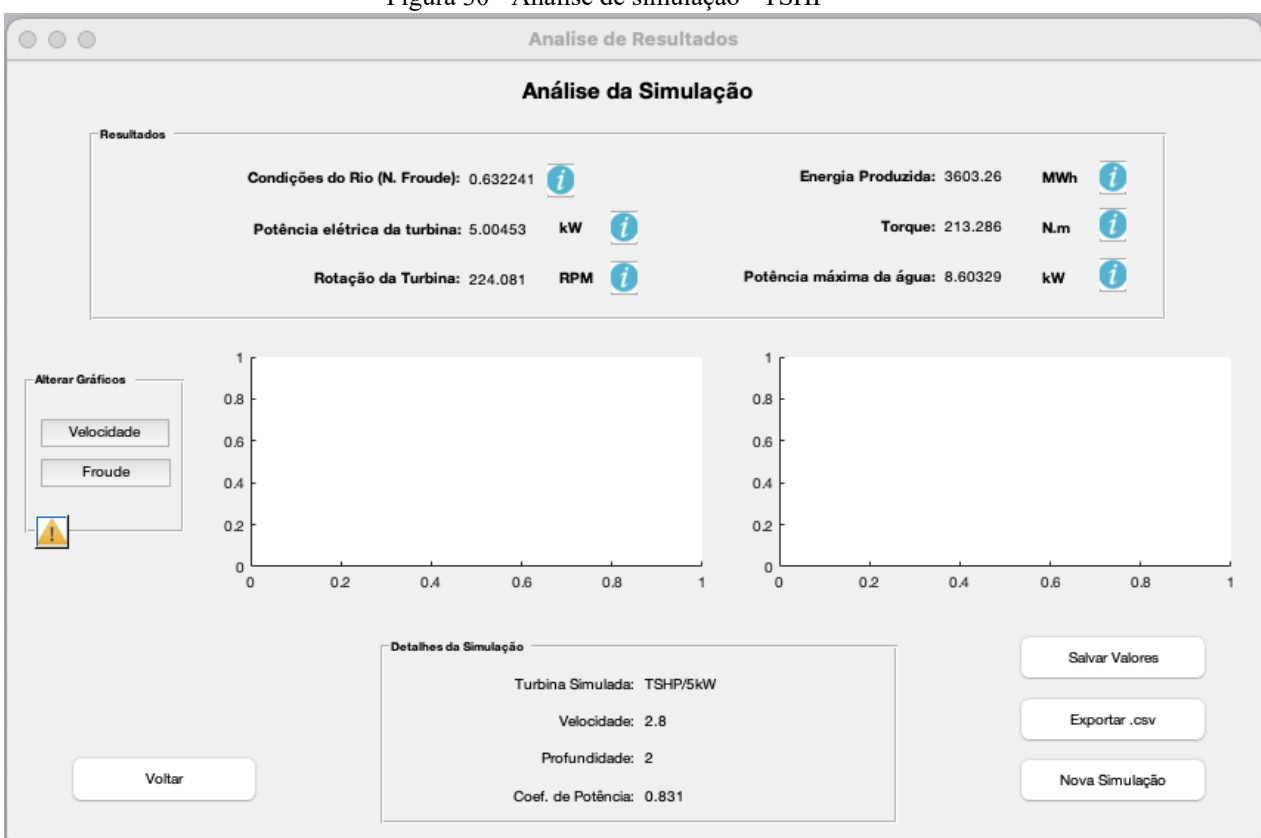

Figura 30 - Análise de simulação - TSHP

Fonte: O autor (2021).

Comparando com o gráfico da Figura 12, sobre o gráfico de potência em relação com a velocidade, disponibilizada pelo fabricante da THC, percebe-se que o resultado apresentado pelo simulador está coerente, uma vez que em condições máximas, o resultado apresenta o valor indicado pelo gráfico. Ainda nesta tela, para visualizar os gráficos que envolvam velocidade, o usuário deve clicar em "Velocidade", podendo assim, visualizar o gráfico, e tendo como indicado o ponto vermelho de acordo com os valores escolhidos, obtendo a seguinte tela da figura 31:

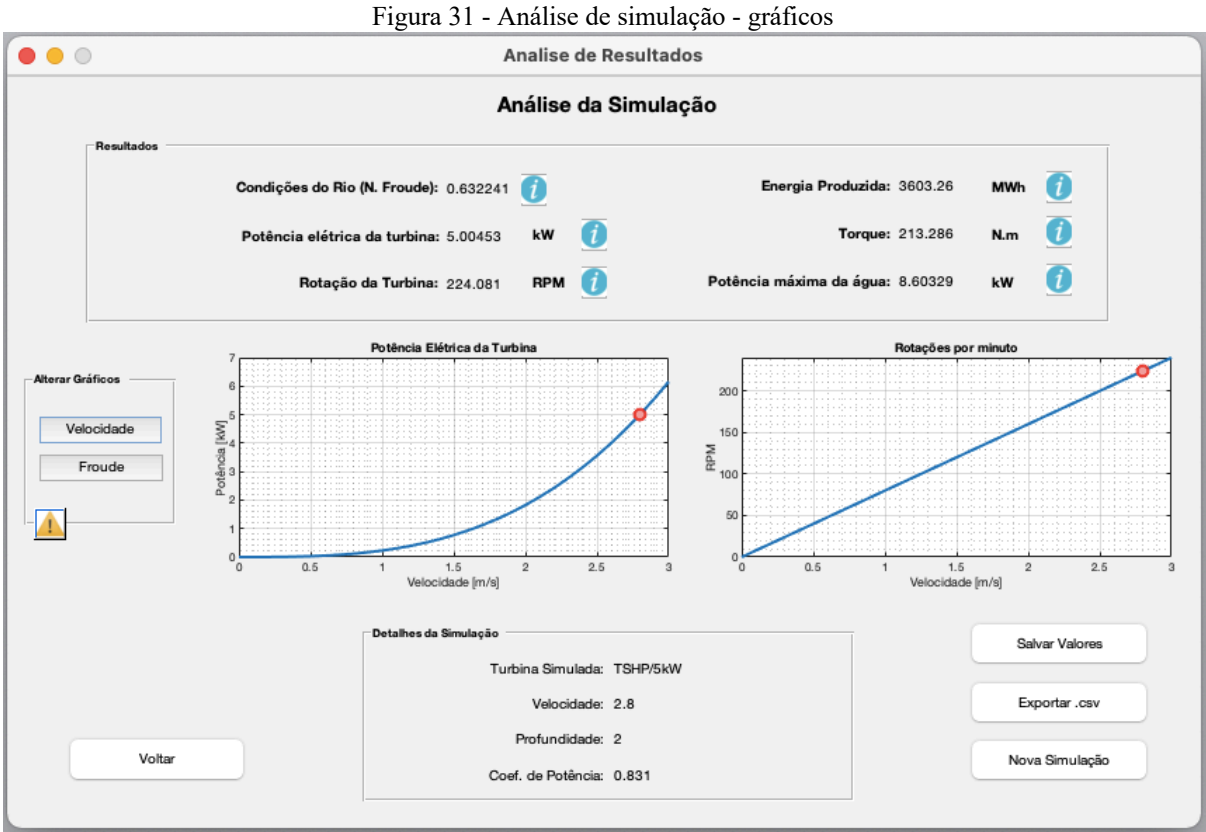

Fonte: O autor (2021).

Os gráficos mostrados na Figura 31 são de Potência X Velocidade e Rotação da turbina X Velocidade. Ao clicar em "Froude", o usuário poderá visualizar um resultado similar, como em "Velocidade".

Como mostrado na figura 32, ao clicar em "Froude", o usuário visualizará os gráficos referentes as condições do fluido, para a instalação da turbina hidrocinética. O usuário, ao clicar no botão de informação ao lado de "Condições do Rio (N. Froude)", verá que o número obtido não pode ser maior que 1, pois isto significaria condições turbulentas do rio, sendo estas condições inapropriadas para instalação de uma THC.

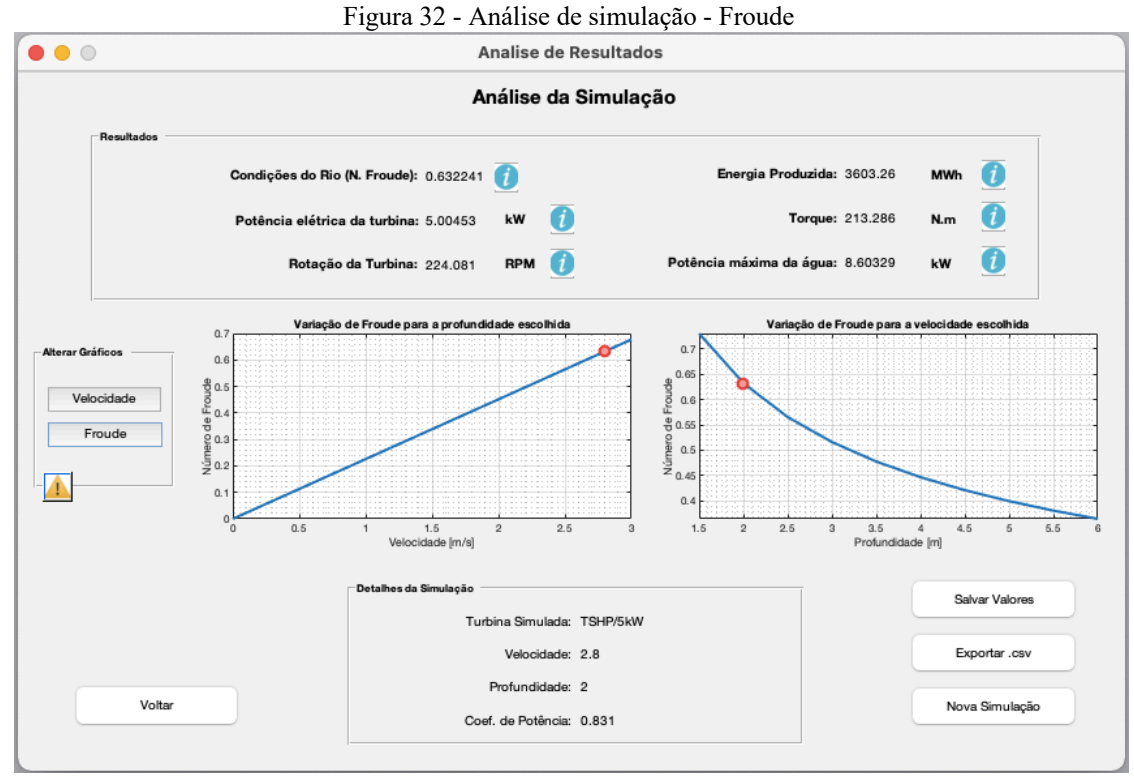

Fonte: O autor (2021).

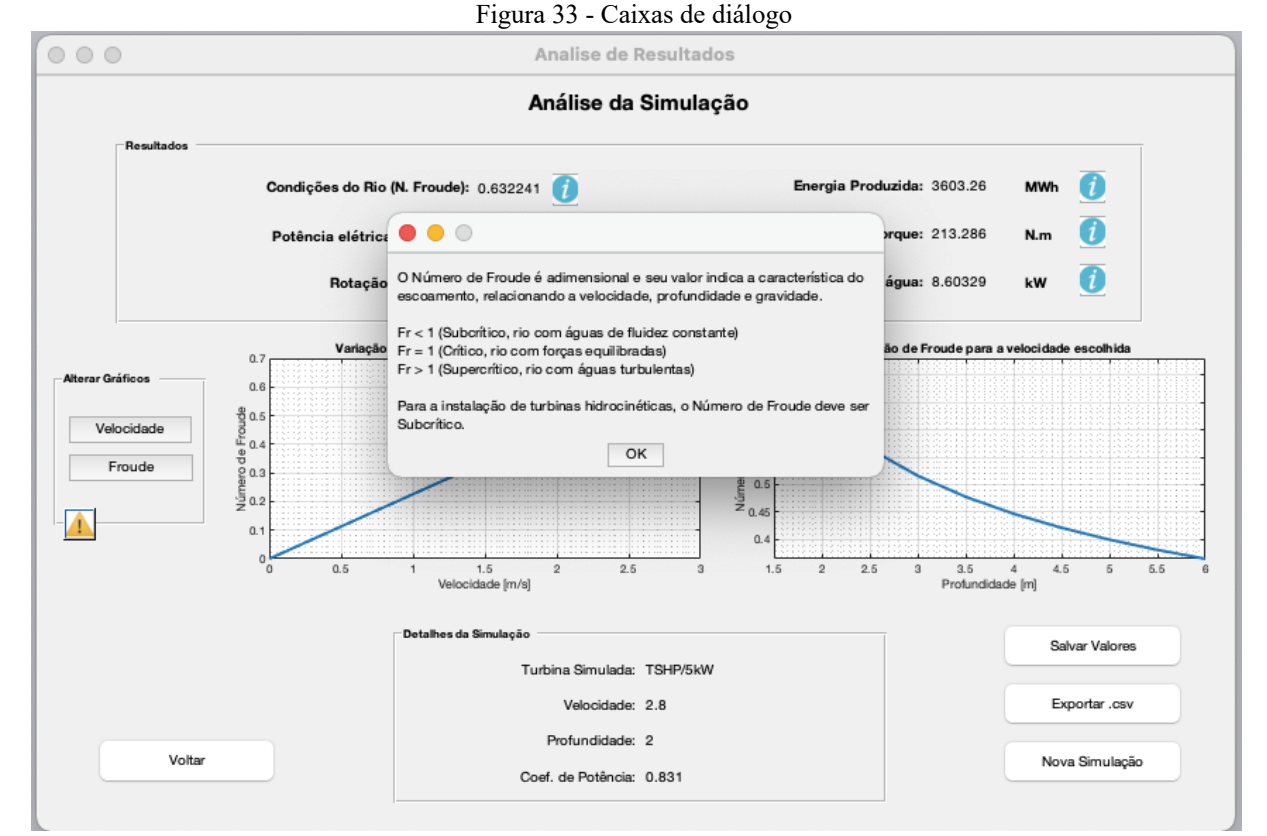

Fonte: O autor (2021).

Como visto na Figura 33, ao clicar em cada botão de informação, o usuário terá acesso a uma explicação conceitual a fim de motivar a pesquisa e facilitar a interpretação dos resultados numéricos e gráficos mostrados na tela de resultados do simulador.

Ademais, nas Figuras 34 e 35 a seguir, é mostrado sobre a função "Salvar Valores" do simulador. O usuário pode fazer infinitas simulações, mas para guardar os resultados, deve clicar em "Salvar Valores" antes de iniciar nova simulação. Ao final da experiência, o usuário clica em "Exportar .csv" e aparecerá na tela a mensagem "os valores da simulação foram salvos no arquivo "resultados.csv". Este arquivo é gerado automaticamente na mesma pasta de execução do simulador.

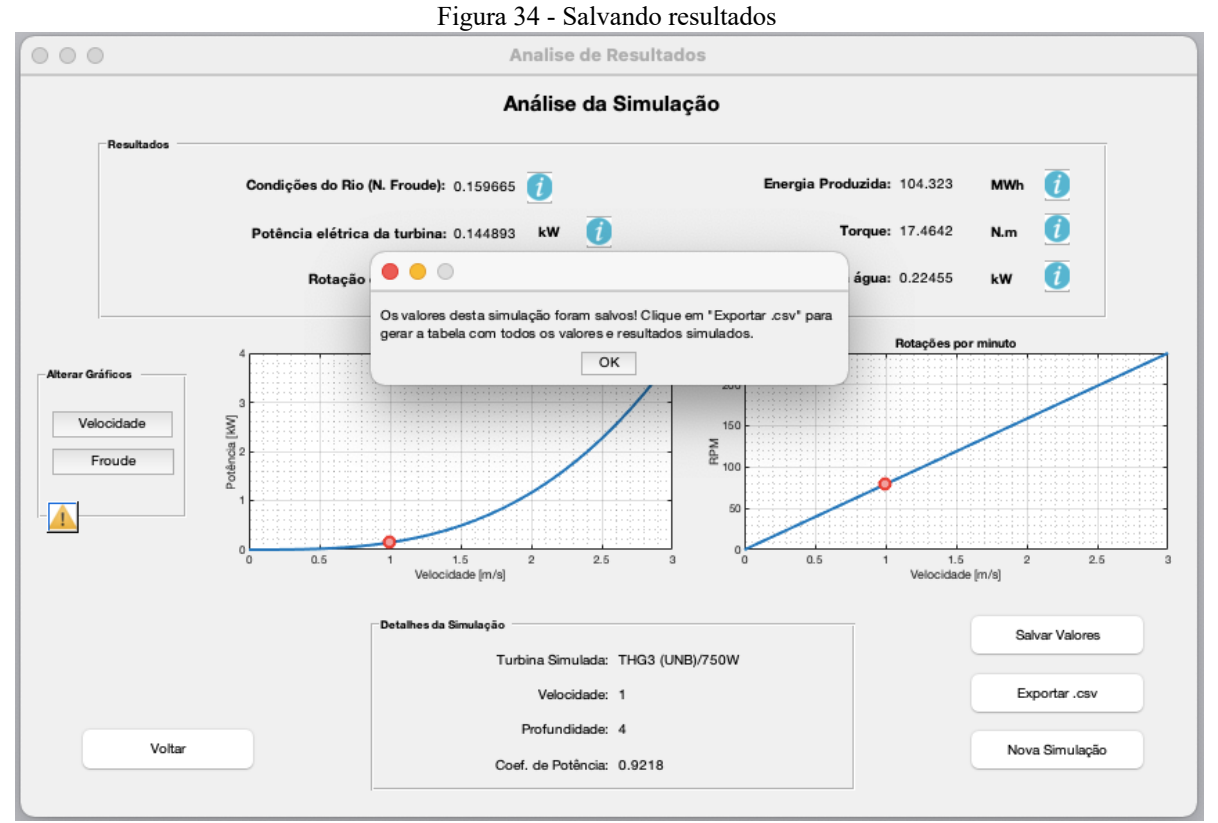

Fonte: O autor (2021)

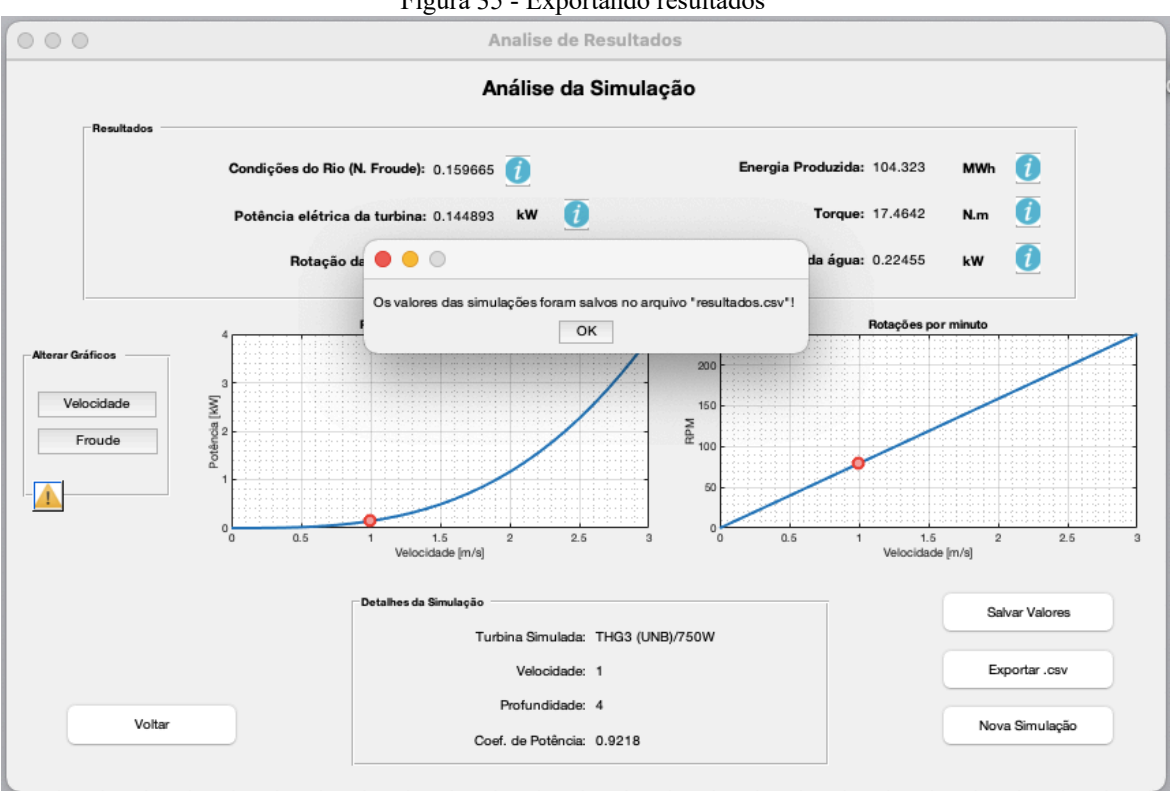

Figura 35 - Exportando resultados

Fonte: O autor (2021)

| Figura 36 - Valores salvos da simulação |  |  |  |
|-----------------------------------------|--|--|--|
|                                         |  |  |  |
|                                         |  |  |  |
|                                         |  |  |  |

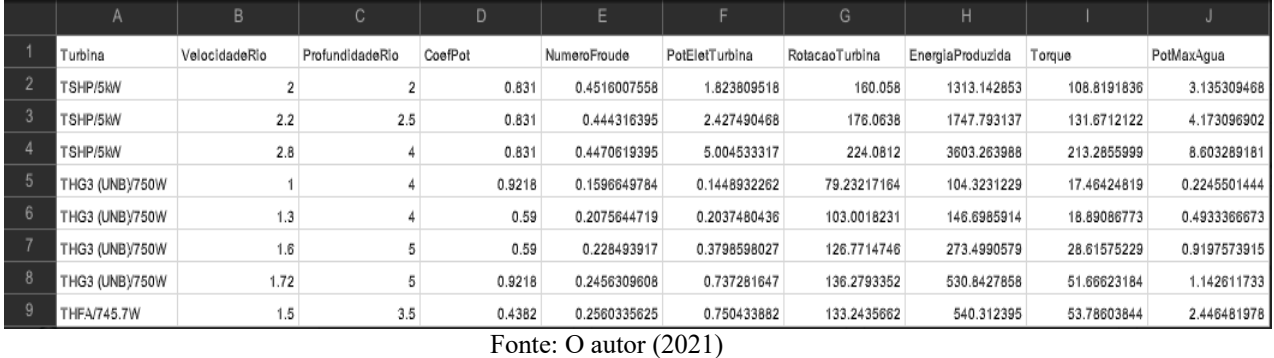

Na figura 36, mostra uma sequência de 9 simulações salvas em relação as 3 turbinas, de acordo com a escolha do usuário. Este arquivo gerado auxilia na comparação de resultados e ainda auxilia no registro das simulações realizadas, para interpretação dos valores gerados, assim também como construção de gráficos de comportamento, como por exemplo o de Velocidade do rio x Potência elétrica da turbina.

# **CONCLUSÃO**

Conforme apresentado ao longo da monografia, é possível reforçar a importância do assunto abordado, visto que o mesmo pode impactar fortemente em famílias que residem em comunidades isoladas na região amazônica, visto que a energia elétrica por meio de energia limpa através da implementação de turbinas hidrocinéticas pode contribuir não somente para qualidade de vida, mas também no aspecto econômico de uma região.

As informações e dados apresentados neste trabalho, principalmente sobre as 3 turbinas abordadas, contribuem de forma significativa o campo de estudo em energia hidrocinética como fonte renovável de energia em ambiente acadêmico, visto que esta tecnologia ainda é timidamente aplicada no Brasil, mas com grande potencial para sua implementação.

Motivar a academia quanto ao tema, por meio do Simulador para Turbinas Hidrocinéticas, o qual indica numérica e graficamente resultados coerentes com os ensaios adotados, matematicamente, possibilitando ao usuário visualizar a potencia elétrica gerada de acordo com as condições externas do rio, torna-se importante neste sentido de incentivar futuros estudos para futuras aplicações de geradores hidrocinéticos em comunidades isoladas.

Sendo assim, os conteúdos aqui apresentados demonstram que muitas outras pesquisas ainda podem ser realizadas sobre a aplicação de turbinas hidrocinéticas por meio de *softwares*  de simulação, devido à importância do tema e inúmeras contribuições para o meio acadêmico. Para futuras pesquisas acerca do tema, sugerem-se abordagens que considerem *softwares* em versão *web,* sem custos ao usuário, uma vez que neste trabalho foi usada uma versão estudantil, porém paga, do MATLAB. Além desta sugestão, o autor sugere como melhoria no simulador, estudos considerando configurações série de turbinas a serem instaladas em rios a fim de aumentar a geração de potência, e assim abastecer maiores comunidades assim como obter parâmetros visuais nos quais o usuário também visualize nos resultados, comparações de custos entre energias renováveis, citando possíveis vantagens da energia hidrocinética.

# **REFERÊNCIAS**

ABDALA, Paulo Jayme Pereira. *Energia solar e eólica*. Ponta Grossa (PR): Atena Editora, v. 1, 2019.

AMORIM, Vítor Manuel da Costa. *Design e avaliação de um fantoma digital e multimodal de um ratinho, usando simulação computacional.* 2019. Tese de Doutorado. Universidade de Coimbra.

ANSYS. Site da ANSYS. *Acquisition deepens Ansys for model-based systems engineering.*  Disponível em: https://www.ansys.com/. Acesso em: 1 jul. 2021.

BICKLE, John *et al. A functional hypothesis for LGN-V1-TRN connectivities suggested by computer simulation. Journal of computational neuroscience*, v. 6, n. 3, p. 251-261, 1999.

BRITTO, Vinicius de Sousa de. *Estudo do aumento de potência em turbinas hidrocinéticas pela ação de difusores hidrodinâmicos.* 2015. Monografia. Universidade Nacional de Brasília. Brasília, 2015.

BUFFON, Patrícia. Aplicabilidade dos conceitos de competência do escoamento e de capacidade de transporte às correntes de turbidez. 2018. 57 fls. Pós-Graduação em Saneamento Ambiental. UFRS. 2018.

CALDEIRAS, Regina de Nazaré; NETO, Pedro Bezerra Leite; SAAVEDRA, Osvaldo R. *Estudo com microturbinas hidrocinéticas para correntes de marés no litoral norte do Brasil*. 2016. X Conferência de PCH. Universidade Federal do Maranhão.

FARIA, Alex Rodrigo de Oliveira. *Projeto de uma turbina hidrocinética de fluxo axial e eixo horizontal para geração de baixas potências*. 82 fls. 2017. Tese de Doutorado – Curso de Engenharia Mecânica - Universidade Federal do Rio de Janeiro, Rio de Janeiro, 2017.

FILHO, G.L.T., The state of the art of Hydrokinetic power in Brazil, Waterpower XIII Conference, New York – USA, 2003.

Folha de São Paulo. *Ranking da Folha de São Paulo*. 2014. Disponível em: http://ruf.folha.uol.com.br/2014/rankingdecursos/engenhariaeletrica. Acesso em 3 jul 2021.

GÜNEY, M. S.; KAYGUSUZ, Kamil. *Hydrokinetic energy conversion systems: A technology status review. Renewable and Sustainable Energy Reviews*, v. 14, n. 9, p. 2996-3004, 2010.

HIDROMUNDO. Site da Hidromundo. *Número de Froude e Energia específica.* Disponível emhttp://www.hidromundo.com.br/numero-de-froude-e-energia-especifica/ Acesso em 1 jul. 2021.

IEMA. Site do IEMA. *Exclusão elétrica na Amazônia legal: quem ainda está sem acesso à energia elétrica?.* Disponível em: energiaeambiente.org.br. Acesso em 3 jul. 2021.

JUNIOR, A.C.P.B *et al. Turbina Hidrocinética Geração 3*. In: IV CONGRESSO. 2005.

KALKMANN, Anderson. *Modelagem de bancada de testes para avaliação do comportamento dinâmico de Powertrains de turbinas eólicas ou hidrocinéticas*. 113 fls. 2015. Monografia – Curso de Engenharia Mecânica – Universidade Nacional de Brasília, 2015.

KUMAR, Dinesh; SARKAR, Shibayan. *A review on the technology, performance, design optimization, reliability, techno-economics and environmental impacts of hydrokinetic energy conversion systems. Renewable and Sustainable Energy Reviews*, v. 58, p. 796-813, 2016.

LAWS, Nicholas D.; EPPS, Brenden P. *Hydrokinetic energy conversion: Technology, research, and outlook. Renewable and Sustainable Energy Reviews*, v. 57, p. 1245-1259, 2016.

LIMA, André Pacheco; AZAMBUJA, Guilherme Gorga; LIMA, Priscila Ferreira de Araújo. *Mapas de energia eólica no RS: metodologia de tratamento digital de imagens utilizando o aplicativo MATLAB*. Salão de iniciação Científica (16.: 2004: Porto Alegre, RS). Livro de resumos. Porto Alegre: UFRGS, 2004.

LINDEN, Lélia van der *et al*. *Desenvolvimento de uma interface gráfica para o ensino de transistores bipolares de junção no Laboratório de Dispositivos Eletrônicos*. 2018. 40 fls. Monografia. Curso de Engenharia Elétrica – Universidade Federal de Campina Grande, 2018.

MATLAB. Site da *Mathworks*. *Matlab for Artificial Intelligence.* Disponível em: https://www.mathworks.com/licensecenter. Acesso em: 1 jul. 2021.

MEDEIROS, Alexandre; MEDEIROS, Cleide Farias de. *Possibilidades e limitações das simulações computacionais no ensino da Física. Revista Brasileira de Ensino de Física*, v. 24, n. 2, p. 77-86, 2002.

MMPA. Site MMPA. *Wind Energy Math Calculations – Calculating the Tip Speed Ratio of Your Wind Turbine.* Artigo. Minnesota Municipal Power Agency. EUA. 2015.

NETO, André Barra *et al*. *O ensino sobre energias renováveis nos cursos de graduação em engenharia elétrica nas universidades brasileiras*. *In*: VII Congresso Brasileiro de Energia Solar-CBENS 2018. 2018.

OLIVEIRA, Felipe Amado de; SOUSA, Pedro Augusto Soares Gomes de. *Otimização e simulação numérica de turbinas hidrocinéticas*. 2014. 84 fls. Monografia – Curso de Engenharia Mecânica – Universidade Nacional de Brasília, 2014.

PROCEL. Site da PROCEL. *Plano de aplicação de recursos.* Relatório de resultados PROCEL 2017. Disponível em: www.proceinfo.com.br/resultadosprocel2017. Acesso em: 3 jul. 2021.

ROCHA, Denis Melo *et al*. *Desenvolvimento de código computacional para análise dinâmica de turbinas eólicas e hidrocinéticas para fins de ensino e pesquisa. Revista de Ensino de Engenharia*, v. 39, 2020.

RODRIGUES, Anna Paula de Sousa Parente. *Parametrização e simulação numérica da turbina hidrocinética: otimização via algoritmos genéticos*. 2007. 108fls. Monografia – Curso de Engenharia Mecânica – Universidade Nacional de Brasília, 2007.

RUSSEL, Glenn. *Computer-mediated school education and the web. 2001.* First Monday. Artigo. Disponível em: htttp://firstmonday.org/ojs/index.php/fm/article Acesso em 3 jul. 2021.

*Smart Hydro Power.* Site da *Smart Hydro Power. Turbina Smart Hydro Power.* Disponível em: https://www.smart-hydro.de/. Acesso em 2 jul. 2021.

*SolidWorks*. Site da *SolidWorks*. Disponível em: https://www.solidworks.com/ptbr/domain/design-engineering. Acesso em: 2 jul. 2021.

ELS, Rudi Henri Van; JUNIOR, Antônio Cesar Pinho Brasil. *The Brazilian experience with hydrokinetic turbines. Energy Procedia*, v. 75, p. 259-264, 2015.

# **APÊNDICE A — CÓDIGO DO** *SOFTWARE* **MATLAB**

O leitor/usuário deste trabalho pode ter acesso ao código na íntegra que esta pasta do projeto com o nome: "Simulador para Turbinas Hidrocinéticas – Rodrigo S Santos" que se encontra disponível através do link: https://drive.google.com/drive/folders/1OC4fSi8pifdx3U9RZr34pyQXI-Fa4LQ?usp=sharing

O código abaixo, feito no MATLAB R2020b (versão estudantil), é referente a programação e criação das janelas de interface como por exemplo telas de introdução, de escolha das turbinas, de parâmetros de entrada, de resultados, etc.

Fonte: O autor (2021).

function varargout = tela\_introducao(varargin) % TELA\_INTRODUCAO MATLAB code for tela\_introducao.fig % TELA\_INTRODUCAO, by itself, creates a new TELA\_INTRODUCAO or raises the existing % singleton\*.  $\frac{0}{0}$ % H = TELA\_INTRODUCAO returns the handle to a new TELA\_INTRODUCAO or the handle to % the existing singleton\*.  $\frac{9}{6}$ % TELA\_INTRODUCAO('CALLBACK',hObject,eventData,handles,...) calls the local function named CALLBACK in TELA\_INTRODUCAO.M with the given input arguments.  $\frac{0}{0}$ % TELA\_INTRODUCAO('Property','Value',...) creates a new TELA\_INTRODUCAO or raises the % existing singleton\*. Starting from the left, property value pairs are % applied to the GUI before tela\_introducao\_OpeningFcn gets called. An % unrecognized property name or invalid value makes property application % stop. All inputs are passed to tela\_introducao\_OpeningFcn via varargin.  $\frac{0}{0}$ % \*See GUI Options on GUIDE's Tools menu. Choose "GUI allows only one  $\%$  instance to run (singleton)".  $\frac{0}{0}$ % See also: GUIDE, GUIDATA, GUIHANDLES % Edit the above text to modify the response to help tela\_introducao % Last Modified by GUIDE v2.5 17-Jun-2021 13:55:56 % Begin initialization code - DO NOT EDIT gui Singleton = 1; gui\_State = struct('gui\_Name', mfilename, ... 'gui Singleton', gui Singleton, ... 'gui\_OpeningFcn', @tela\_introducao\_OpeningFcn, ... 'gui\_OutputFcn', @tela\_introducao\_OutputFcn, ... 'gui\_LayoutFcn', [], ... 'gui<sup>-</sup>Callback', []); if nargin & & ischar(varargin $\{1\}$ ) gui State.gui Callback = str2func(varargin{1}); end

if nargout [varargout{1:nargout}] = gui\_mainfcn(gui\_State, varargin{:}); else gui mainfcn(gui State, varargin{:}); end % End initialization code - DO NOT EDIT

% --- Executes just before tela\_introducao is made visible. function tela\_introducao\_OpeningFcn(hObject, eventdata, handles, varargin) % This function has no output args, see OutputFcn. % hObject handle to figure % eventdata reserved - to be defined in a future version of MATLAB % handles structure with handles and user data (see GUIDATA) % varargin command line arguments to tela\_introducao (see VARARGIN)

% Choose default command line output for tela\_introducao handles.output = hObject; movegui(gcf, 'center');

 $linha = 2$ ; setappdata(0,'linha',linha); valores =  $\{\}$ ; setappdata(0,'valores',valores);

% Update handles structure guidata(hObject, handles);

% UIWAIT makes tela\_introducao wait for user response (see UIRESUME) % uiwait(handles.figure1);

% --- Outputs from this function are returned to the command line. function varargout = tela\_introducao\_OutputFcn(hObject, eventdata, handles) % varargout cell array for returning output args (see VARARGOUT); % hObject handle to figure % eventdata reserved - to be defined in a future version of MATLAB % handles structure with handles and user data (see GUIDATA)

% Get default command line output from handles structure varargout $\{1\}$  = handles.output;

```
% --- Executes on button press in botao nao.
function botao nao Callback(hObject, eventdata, handles)
% hObject handle to botao_nao (see GCBO)
% eventdata reserved - to be defined in a future version of MATLAB
% handles structure with handles and user data (see GUIDATA)
close all;
a = tela_nao;
```

```
% --- Executes on button press in pushbutton3.
function pushbutton3 Callback(hObject, eventdata, handles)
% hObject handle to pushbutton3 (see GCBO)
% eventdata reserved - to be defined in a future version of MATLAB
% handles structure with handles and user data (see GUIDATA)
url = 'https://youtu.be/1mhqnQS2gxA';
web(url);
```

```
--
```
function varargout = tela\_nao(varargin)

% TELA\_NAO MATLAB code for tela\_nao.fig

% TELA\_NAO, by itself, creates a new TELA\_NAO or raises the existing % singleton\*.  $\frac{9}{6}$  % %  $H = TELA_NAO$  returns the handle to a new TELA<sub>NAO</sub> or the handle to the existing singleton<sup>\*</sup>. the existing singleton\*.  $\frac{0}{0}$ % TELA\_NAO('CALLBACK',hObject,eventData,handles,...) calls the local % function named CALLBACK in TELA\_NAO.M with the given input arguments.  $\frac{0}{0}$ % TELA\_NAO('Property','Value',...) creates a new TELA\_NAO or raises the % existing singleton\*. Starting from the left, property value pairs are % applied to the GUI before tela\_nao\_OpeningFcn gets called. An % unrecognized property name or invalid value makes property application % stop. All inputs are passed to tela\_nao\_OpeningFcn via varargin.  $\frac{0}{0}$ % \*See GUI Options on GUIDE's Tools menu. Choose "GUI allows only one % instance to run (singleton)".  $\frac{0}{0}$ % See also: GUIDE, GUIDATA, GUIHANDLES % Edit the above text to modify the response to help tela\_nao % Last Modified by GUIDE v2.5 11-Jun-2021 20:19:52 % Begin initialization code - DO NOT EDIT gui Singleton = 1; gui State = struct('gui Name', mfilename, ... 'gui Singleton', gui Singleton, ... 'gui\_OpeningFcn', @tela\_nao\_OpeningFcn, ... 'gui OutputFcn', @tela\_nao\_OutputFcn, ... 'gui\_LayoutFcn', [], ... 'gui\_Callback', []); if nargin && ischar(varargin $\{1\}$ ) gui State.gui Callback = str2func(varargin{1}); end if nargout [varargout{1:nargout}] = gui\_mainfcn(gui\_State, varargin{:}); else gui mainfcn(gui State, varargin{:}); end % End initialization code - DO NOT EDIT % --- Executes just before tela\_nao is made visible. function tela nao OpeningFcn(hObject, eventdata, handles, varargin) axis off; handles.output  $=$  hObject; movegui(gcf, 'center'); % Update handles structure guidata(hObject, handles);

% UIWAIT makes tela\_nao wait for user response (see UIRESUME) %uiwait(handles.figure1);

% --- Outputs from this function are returned to the command line.

```
function varargout = tela_nao_OutputFcn(hObject, eventdata, handles)
        % varargout cell array for returning output args (see VARARGOUT);
        % hObject handle to figure
        % eventdata reserved - to be defined in a future version of MATLAB
        % handles structure with handles and user data (see GUIDATA)
        % Get default command line output from handles structure
        varargout\{1\} = handles.output;
        % --- Executes on selection change in popupmenu4.
        function popupmenu4 Callback(hObject, eventdata, handles)
        handles = quidata(hObject);switch get(handles.popupmenu4,'Value')
            case 1
             f = msgbox({}{'Por favor, selecione uma das turbinas!'});
              Turbina.modelo=0; % Nenhuma
             name = sprint(f'');set(handles.nome_turbina, 'String', nome);
             descricao = spiritf("); set(handles.descricao, 'String', descricao);
              cla(handles.axes1)
            case 2
              Turbina.modelo=1; % THG3
              nome = sprintf('Turbina Hidrocinética Geração 3 (THG3)');
             set(handles.nome_turbina, 'String', nome);
              descricao = sprintf('A mais recente turbina desenvolvida pela UnB (Universidade Nacional de 
Brasília), a THG3 é portátil e foi testada em laboratório e em campo, com e sem difusor. Possui gerador DC 750W, 
4 pás, rotor de 0.75694m de diâmetro. Condições do rio: Velocidade de 1-2m/s, profundidade mínima de 1,5m, 
largura de 4m.');
              set(handles.descricao, 'String', descricao); 
              referencia = sprintf('Fonte: cgti.org.br/publicacoes/tag/turbinas-hidrocineticas. Turbina Geração 3. 
Acesso em 25 de Junho de 2021.');
              set(handles.referencia, 'String', referencia);
              axes(handles.axes1)
             mathelam{m}ge = imread("THG3.png'); image(matlabImage)
              axis off
              axis image
            case 3
              Turbina.modelo=2; % THSP
              nome = sprintf('Turbina Smart Hydro Power (THSP)');
             set(handles.nome_turbina, 'String', nome);
              descricao = sprintf('Desenvolvida pela Cia. Smart Hydro Power, a THSP é comercializada e já foi 
instalada em benefício a comunidades isoladas. Pode chegar a gerar 5kW de potência, tem 3 pás, rotor de 1m de 
diâmetro. Condições do rio: velocidade de 1-2.8 m/s, profundidade e largura mínima de 2m.');
              set(handles.descricao, 'String', descricao);
              referencia = sprintf('Fonte: https://www.smart-hydro.de/renewable-energy-systems/hydrokinetic-
turbines-river-canal/TSHP. Acesso em 25 de Junho de 2021. ');
              set(handles.referencia, 'String', referencia);
              axes(handles.axes1)
             mathcal{D} = \text{imread}('THSP.png'); image(matlabImage)
              axis off
              axis image 
            case 4
              Turbina.modelo=3; % THFA
             nome = sprintf('Turbina Hidrocin\sqrt{\circ}tica de Fluxo Axial (THFA)');
             set(handles.nome_turbina, 'String', nome);
```
70
descricao = sprintf('Projeto desenvolvido pela UFRJ (Universidade Federal do Rio de Janeiro) com o objetivo de desenvolver uma turbina hidrocinética através de ambiente computacional. O projeto consiste em gerar 1 Hp tendo 3 pás e rotor de 1,36m de diâmetro. Condições do rio: velocidade mínima de 1,5 m/s, profundidade minima de 2m e largura de 4m.');

```
 set(handles.descricao, 'String', descricao); 
             referencia = sprintf('Fonte: repositorio.poli.ufrj.br/monografias/monopoli10019394.pdf \n
Acesso em 25 de junho de 2021.');
              set(handles.referencia, 'String', referencia);
              axes(handles.axes1)
             mathmaper{=}\text{imread}('THFA.png'); image(matlabImage)
              axis off
              axis image 
            otherwise
        end
        Turbina = handles.Turbina;
        setappdata(0, 'Turbina', Turbina);
        Turbina = getappdata(0, 'Turbina');switch Turbina.modelo
            case 0
             f = msgbox({'Por favor, selectione uma das turbinas!'}); case 1
              close all;
             aa = thq3 dados;
            case 2
              close all;
             aa =turbina dados;
            case 3
              close all;
             aa =thfa dados;
           otherwise
        end
        --
        function varargout = tela_dados(varargin)
        % TELA_SIM MATLAB code for tela_sim.fig
        % TELA_SIM, by itself, creates a new TELA_SIM or raises the existing
        % singleton*.
        \frac{0}{0}\% H = TELA SIM returns the handle to a new TELA SIM or the handle to
        \% the existing singleton<sup>*</sup>.
        \frac{0}{0}% TELA_SIM('CALLBACK',hObject,eventData,handles,...) calls the local function named CALLBACK in TELA SIM.M with the given input argu
              function named CALLBACK in TELA_SIM.M with the given input arguments.
        \frac{\%}{\%}TELA_SIM('Property','Value',...) creates a new TELA_SIM or raises the
        % existing singleton*. Starting from the left, property value pairs are
        % applied to the GUI before tela_sim_OpeningFcn gets called. An
        % unrecognized property name or invalid value makes property application
        % stop. All inputs are passed to tela_sim_OpeningFcn via varargin.
        \frac{0}{0}% *See GUI Options on GUIDE's Tools menu. Choose "GUI allows only one
        % instance to run (singleton)".
        \frac{0}{0}% See also: GUIDE, GUIDATA, GUIHANDLES
```
% Edit the above text to modify the response to help tela\_sim

### % Last Modified by GUIDE v2.5 28-Jun-2021 10:57:45

```
% Begin initialization code - DO NOT EDIT
gui Singleton = 1;
gui State = struct('gui Name', mfilename, ...
           'gui_Singleton', gui_Singleton, ...
           'gui_OpeningFcn', @tela_sim_OpeningFcn, ...
           'gui OutputFcn', @tela_sim_OutputFcn, ...
           'gui_LayoutFcn', [], ...
           'gui_Callback', []);
if nargin && ischar(varargin{1})
  gui State.gui Callback = str2func(varargin{1});
end
if nargout
  [varargout{1:nargout}] = gui_mainfcn(gui_State, varargin{:});
else
  gui mainfcn(gui State, varargin{:});
end
% End initialization code - DO NOT EDIT
```
% --- Executes just before tela\_sim is made visible. function tela\_sim\_OpeningFcn(hObject, eventdata, handles, varargin) % This function has no output args, see OutputFcn.

```
% Choose default command line output for tela_sim
handles.output = hObject;
movegui(gcf, 'center');
```
 $Cp = 0.4382$ ; set(handles.text11, 'String', Cp); handles. $Cp = Cp;$ setappdata $(0, 'Cp', Cp);$ 

```
% Update handles structure
guidata(hObject, handles);
```
% UIWAIT makes tela\_sim wait for user response (see UIRESUME) % uiwait(handles.figure1);

% --- Outputs from this function are returned to the command line.  $function$  varargout = tela\_sim\_OutputFcn(hObject, eventdata, handles) % varargout cell array for returning output args (see VARARGOUT); % hObject handle to figure % eventdata reserved - to be defined in a future version of MATLAB

% handles structure with handles and user data (see GUIDATA)

% Get default command line output from handles structure varargout $\{1\}$  = handles.output;

% --- Executes on selection change in velocidade thfa. function velocidade thfa\_Callback(hObject, eventdata, handles) % hObject handle to velocidade\_thfa (see GCBO) % eventdata reserved - to be defined in a future version of MATLAB % handles structure with handles and user data (see GUIDATA)  $h$ andles = guidata( $h$ Object); switch get(handles.velocidade thfa,'Value') % 0.5 m/s até 5m/s

 case 1  $f = msgbox({'Por favor, selectione uma velocidade!'});$  $name = sprint(f'');$ set(handles.vel\_val, 'String', nome); case 2 v rio  $= 1$ ; set(handles.vel\_val, 'String', v\_rio); handles.v  $rio = v$  rio; setappdata $(0, 'v\_rio', v\_rio);$  case 3  $v_{\text{1}}$  rio = 1.05; set(handles.vel\_val, 'String', v\_rio); handles.v  $rio = v$  rio; setappdata $(0, 'v\_rio', v\_rio);$  case 4 v rio  $= 1.1$ ; set(handles.vel\_val, 'String', v\_rio); handles.v  $rio = v$  rio; setappdata $(0, 'v\text{rio}', v\text{rio});$  case 5 v rio =  $1.15$ ; set(handles.vel\_val, 'String', v\_rio); handles.v $\text{rio} = \text{v}\text{rio}$ ; setappdata $(0, 'v$ rio', v\_rio); case 6 v rio  $= 1.2$ ; set(handles.vel\_val, 'String', v\_rio); handles.v  $\text{rio} = \text{v}\text{rio}$ ; setappdata $(0, 'v\_rio', v\_rio);$  case 7 v  $\tau$ io = 1.25; set(handles.vel\_val, 'String', v\_rio); handles.v  $rio = v$  rio; setappdata $(0, 'v\text{rio}', v\text{rio});$  case 8 v rio  $= 1.3$ ; set(handles.vel\_val, 'String', v\_rio); handles.v  $rio = v$  rio; setappdata $(0, 'v\_rio', v\_rio);$  case 9 v rio =  $1.35$ ; set(handles.vel\_val, 'String', v\_rio); handles.v\_rio = v\_rio; setappdata $(0, 'v\text{ rio}', v\text{rio})$ ; case 10 v rio  $= 1.4$ ; set(handles.vel\_val, 'String', v\_rio); handles.v  $rio = v$  rio; setappdata(0, 'v\_rio', v\_rio); case 11 v  $rio = 1.45$ ; set(handles.vel\_val, 'String', v\_rio);

handles.v  $rio = v$  rio; setappdata $(0, 'v\_rio', v\_rio);$  case 12 v rio  $= 1.5$ ; set(handles.vel\_val, 'String', v\_rio); handles.v  $rio = v$  rio;

setappdata $(0, 'v\text{ rio}', v\text{rio})$ ;

otherwise

### end

guidata(hObject,handles);

```
% Hints: contents = cellstr(get(hObject,'String')) returns velocidade_thfa contents as cell array
% contents{get(hObject,'Value')} returns selected item from velocidade_thfa
% --- Executes during object creation, after setting all properties.
function velocidade thfa_CreateFcn(hObject, eventdata, handles)
% hObject handle to velocidade_thfa (see GCBO)
% eventdata reserved - to be defined in a future version of MATLAB
% handles empty - handles not created until after all CreateFcns called
% Hint: popupmenu controls usually have a white background on Windows.
% See ISPC and COMPUTER.
if ispc && isequal(get(hObject,'BackgroundColor'), get(0,'defaultUicontrolBackgroundColor'))
   set(hObject,'BackgroundColor','white');
end
% --- Executes on selection change in profundidade thfa.
function profundidade thfa_Callback(hObject, eventdata, handles)
% hObject handle to profundidade_thfa (see GCBO)
% eventdata reserved - to be defined in a future version of MATLAB
% handles structure with handles and user data (see GUIDATA)
handles = guidata(hObject);
switch get(handles.profundidade thfa,'Value') % 1.5 a 6 metros
   case 1
     f = msgbox({'Por favor, selectione uma profundidade!'});none = sprintf(");
      set(handles.prof_val, 'String', nome); 
   case 2
    h = 2:
     set(handles.prof_val, 'String', h);
    handles.h = h;
    setappdata(0, 'h', h); case 3
    h = 2.5;
     set(handles.prof_val, 'String', h);
    handles.h = h;
     setappdata(0, 'h', h);
   case 4
    h = 3;
     set(handles.prof_val, 'String', h);
    handles.h = h;
     setappdata(0, 'h', h); case 5
     h = 3.5;
     set(handles.prof_val, 'String', h);
    handles.h = h;
     setappdata(0, 'h', h); case 6
    h = 4:
     set(handles.prof_val, 'String', h);
     handles.h = h;
     setappdata(0, 'h', h); case 7
    h = 4.5;
     set(handles.prof_val, 'String', h);
```

```
handles.h = h;
     setappdata(0, 'h', h); case 8
     h = 5;
     set(handles.prof_val, 'String', h);
     handles.h = h;
     setappdata(0, 'h', h); case 9
     h = 5.5;
     set(handles.prof_val, 'String', h);
     handles.h = h;
     setappdata(0, 'h', h);
   case 10
     h = 6:
     set(handles.prof_val, 'String', h);
     handles.h = h;
     setappdata(0, 'h', h); otherwise
end
```
guidata(hObject,handles);

```
% Hints: contents = cellstr(get(hObject,'String')) returns profundidade thfa contents as cell array
% contents{get(hObject,'Value')} returns selected item from profundidade_thfa
```
% --- Executes during object creation, after setting all properties. function profundidade thfa CreateFcn(hObject, eventdata, handles)

```
% hObject handle to profundidade_thfa (see GCBO)
% eventdata reserved - to be defined in a future version of MATLAB
% handles empty - handles not created until after all CreateFcns called
```
% Hint: popupmenu controls usually have a white background on Windows.

```
% See ISPC and COMPUTER.
```
if ispc && isequal(get(hObject,'BackgroundColor'), get(0,'defaultUicontrolBackgroundColor')) set(hObject,'BackgroundColor','white');

end

```
% \leftarrow Executes on button press in iniciar thg3.
function iniciar thg3 Callback(hObject, eventdata, handles)
% hObject handle to iniciar thg3 (see GCBO)
% eventdata reserved - to be defined in a future version of MATLAB
% handles structure with handles and user data (see GUIDATA)
```
if get(handles.profundidade thfa, $Value'$ )==1

 f = msgbox({'Por favor, verifique se você selecionou os valores corretamente.'}); elseif get(handles.velocidade\_thfa,'Value')==1

 f = msgbox({'Por favor, verifique se você selecionou os valores corretamente.'}); else

 $Cp = 0.4382$ ;

 $g = 9.80665$ ; % Acelera $\sqrt{B}\sqrt{f}$ o da Gravidade

v rio = getappdata(0, 'v rio'); % Velocidade do Rio  $[m/s]$ 

h = getappdata $(0, h')$ ; % Profundidade do Rio [m]

ro = 998; % Densidade da  $\sqrt{\text{Agua}$  [kg/m3]

```
 ng = 0.70; % Rendimento Global (70%)
```
 $D = 1.36$ ;

 $A = (pi*(D^2)/4;$ 

delta  $t = 24*365$ ; % 24h \* 365 dias  $lambda = 6.325$ ;

%%%%%%%%%%%%%%%%%%%%

#### % Numero de Froude

Froude = v\_rio/(sqrt(g\*h)); handles.Froude = Froude; setappdata(0, 'Froude', Froude);

#### % Potência Elétrica da Turbina

 $Pel = (ng * Cp * (1/2) * ro * A * (v\_rio^3))/1000;$  $h$ andles. $Pe$ l =  $Pe$ l; setappdata(0, 'Pel', Pel);

#### % Rotação da Turbina

w = lambda \* v\_rio / (D/2); % rad/s  $RPM = 9.55 * w;$ handles. $RPM = RPM$ ; setappdata(0, 'RPM', RPM);

### % Energia Produzida

 $EP = (PeI*1000)*30*(24/1000); %$  MWh handles. $EP = EP$ ; setappdata(0, 'EP', EP);

#### % Torque

Torque =  $($ Pel / w $)*1000$ ; handles.Torque = Torque; setappdata(0, 'Torque', Torque);

#### % Potencia Máxima da Agua

PotM =  $(1/2)$  \* ro \* A \*  $(\overline{v\_rio^3})/1000$ ; handles. $\text{PotM} = \text{PotM};$ setappdata(0, 'PotM', PotM);

 close all;  $in =$  tela resultados; end

--

function varargout = tela\_sim(varargin)

- % TELA\_SIM MATLAB code for tela\_sim.fig
- % TELA\_SIM, by itself, creates a new TELA\_SIM or raises the existing  $%$  singleton\*.
- $\frac{6}{6}$
- $\%$  H = TELA SIM returns the handle to a new TELA SIM or the handle to % the existing singleton\*.
- $\frac{0}{0}$
- % TELA\_SIM('CALLBACK',hObject,eventData,handles,...) calls the local
- % function named CALLBACK in TELA\_SIM.M with the given input arguments.
- $\frac{0}{0}$

% TELA\_SIM('Property','Value',...) creates a new TELA\_SIM or raises the

- % existing singleton\*. Starting from the left, property value pairs are
- % applied to the GUI before tela\_sim\_OpeningFcn gets called. An
- % unrecognized property name or invalid value makes property application
- % stop. All inputs are passed to tela\_sim\_OpeningFcn via varargin.

 $\frac{9}{6}$ % \*See GUI Options on GUIDE's Tools menu. Choose "GUI allows only one  $\%$  instance to run (singleton)".  $\frac{0}{0}$ % See also: GUIDE, GUIDATA, GUIHANDLES % Edit the above text to modify the response to help tela\_sim % Last Modified by GUIDE v2.5 02-Jul-2021 09:34:21 % Begin initialization code - DO NOT EDIT gui Singleton = 1; gui State = struct('gui Name', mfilename, ... 'gui\_Singleton', gui\_Singleton, ... 'gui\_OpeningFcn', @tela\_sim\_OpeningFcn, ... 'gui\_OutputFcn', @tela\_sim\_OutputFcn, ... 'gui\_LayoutFcn', [], ... 'gui Callback', []); if nargin && ischar(varargin $\{1\}$ ) gui State.gui Callback = str2func(varargin{1}); end if nargout  $\{varagcup\{\}\$  = gui\_mainfcn(gui\_State, varargin $\{\cdot\};$ ); else gui mainfcn(gui State, varargin{:}); end % --- Outputs from this function are returned to the command line. function varargout = tela\_sim\_OutputFcn(hObject, eventdata, handles) % --- Executes on button press in voltar botao. function voltar botao Callback(hObject, eventdata, handles) close all;  $tela = tela$  nao; % --- Executes on selection change in difusor. function difusor Callback(hObject, eventdata, handles)  $h$ andles = guidata( $h$ Object); switch get(handles.difusor,'Value') case 1  $f = msgbox({'Por favor, selectione uma resposta!'});$ nome  $=$  ": set(handles.text11, 'String', nome); case 2  $Cp = 0.9218$ ; % COM DIFUSOR set(handles.text11, 'String', Cp); handles. $Cp = Cp$ ; setappdata $(0, 'Cp', Cp);$  list={'';'1 m/s';'1.1 m/s';'1.2 m/s';'1.3 m/s';'1.4 m/s';'1.5 m/s';'1.6 m/s';'1.7 m/s';'1.72 m/s'}; set(handles.velocidade\_thg3,'String',list); list2={'';'1.5 m';'2 m';'2.5 m';'3 m';'3.5 m';'4 m';'4.5 m';'5 m'; '5.5 m'; '6 m'};

set(handles.profundidade\_thg3,'String',list2);

#### case 3

 $Cp = 0.59$ ; % SEM DIFUSOR set(handles.text11, 'String', Cp);

```
handles.Cp = Cp;setappdata(0, 'Cp', Cp); list={'';'1 m/s';'1.1 m/s';'1.2 m/s';'1.3 m/s';'1.4 m/s';'1.5 m/s';'1.6 m/s';'1.7 m/s';'1.8 m/s';'1.9 m/s';'2 
m/s'};
               set(handles.velocidade_thg3,'String',list);
               list2={";'1.5 m';'2 m';'2.5 m';'3 m';'3.5 m';'4 m';'4.5m';'5 m'; '5.5 m'; '6 m'};
               set(handles.profundidade_thg3,'String',list2);
             otherwise
```
end

guidata(hObject,handles);

```
function difusor CreateFcn(hObject, eventdata, handles)
on Windows.
% See ISPC and COMPUTER.
if ispc && isequal(get(hObject,'BackgroundColor'), get(0,'defaultUicontrolBackgroundColor'))
   set(hObject,'BackgroundColor','white');
end
```

```
% --- Executes on selection change in velocidade thg3.
function velocidade thg3 Callback(hObject, eventdata, handles)
handles = guidata(hObject);
```

```
switch get(handles.difusor,'Value')
   case 2 % com difusor
     switch get(handles.velocidade thg3,'Value')
         case 1
           f = msgbox({} {Por favor, selectione uma velocidade!'});name = sprintf("); set(handles.text8, 'String', nome);
         case 2
           v rio = 1;
            set(handles.text8, 'String', v_rio);
          handles.v rio = v rio;
           setappdata(0, 'v\text{ rio}', v\text{rio}); case 3
           v\tauio = 1.1;
            set(handles.text8, 'String', v_rio);
           handles.v rio = v rio;
           setappdata(0, 'vrio', v_rio);
         case 4
           v rio = 1.2;
           set(handles.text8, 'String', v_rio);
           handles.v rio = v rio;
           setappdata(0, 'v\text{rio}', v\text{rio}); case 5
           v rio = 1.3;
           set(handles.text8, 'String', v_rio);
           handles.v rio = v rio;
           setappdata(0, 'vrio', v_rio);
         case 6
           v rio = 1.4;
           set(handles.text8, 'String', v_rio);
          handles.v rio = v rio;
           setappdata(0, 'v\text{rio}', v\text{rio}); case 7
           v rio = 1.5;
```

```
set(handles.text8, 'String', v_rio);
          handles.v rio = v rio;
          setappdata(0, 'v\text{rio}', v\text{rio}); case
8
          v rio = 1.6;
          set(handles.text8, 'String', v_rio);
          handles.v rio = v rio;
          setappdata(0, 'v_rio', v_rio);
 case
9
          v\tauio = 1.7;
           set(handles.text8, 'String', v_rio);
          handles.v_rio = v_rio;
          setappdata(0, 'v\text{rio}', v\text{rio}); case 10
          v \tauio = 1.72;
           set(handles.text8, 'String', v_rio);
          handles.v rio = v rio;
          setappdata(0, 'v_rio', v_rio);
        otherwise
     end
   case 3 % sem difusor
switch get(handles.velocidade_thg3,'Value')
 case
1
          f = msgbox({'Por favor, selectione uma velocidade!'});name = sprint(''); set(handles.text8, 'String', nome);
 case
2
          v rio = 1;
          set(handles.text8, 'String', v_rio);
          handles.v rio = v rio;
          setappdata(0, 'v\text{rio}', v\text{rio}); case
3
          v\tauio = 1.1;
          set(handles.text8, 'String', v_rio);
          handles.v rio = v rio;
          setappdata(0, 'v\_rio', v\_rio); case
4
          vrio = 1.2;
          set(handles.text8, 'String', v_rio);
          handles.v rio = v rio;
          setappdata(0, 'vrio', v_rio);
 case
5
          v rio = 1.3;
          set(handles.text8, 'String', v_rio);
          handles.v_rio = v_rio;
          setappdata(0, 'v\text{rio}', v\text{rio}); case
6
          v rio = 1.4;
           set(handles.text8, 'String', v_rio);
          handles.v rio = v rio;
          setappdata(0, 'v\_rio', v\_rio); case
7
          v rio = 1.5;
          set(handles.text8, 'String', v_rio);
          handles.v_rio = v_rio;
          setappdata(0, 'vrio', v_rio);
 case
8
          v rio = 1.6;
          set(handles.text8, 'String', v_rio);
```
handles.v  $rio = v$  rio;

```
setappdata(0, 'vrio', v_rio);
      case 9
        v\tauio = 1.7;
        set(handles.text8, 'String', v_rio);
        handles.v rio = v rio;
        setappdata(0, 'v\text{ rio}', v\text{rio}); case 10
        v rio = 1.8;
        set(handles.text8, 'String', v_rio);
        handles.v rio = v rio;
        setappdata(0, 'v\_rio', v\_rio); case 11
        v rio = 1.9;
        set(handles.text8, 'String', v_rio);
        handles.v rio = v rio;
        setappdata(0, 'v_rio', v_rio);
      case 12
        v rio = 2;
        set(handles.text8, 'String', v_rio);
        handles.v rio = v rio;
        setappdata(0, 'v\text{rio}', v\text{rio}); otherwise
   end 
 otherwise
```
guidata(hObject,handles);

end

% Hints: contents = cellstr(get(hObject,'String')) returns velocidade thg3 contents as cell array % contents {get(hObject,'Value')} returns selected item from velocidade thg3

```
% --- Executes during object creation, after setting all properties.
function velocidade thg3_CreateFcn(hObject, eventdata, handles)
% hObject handle to velocidade thg3 (see GCBO)
% eventdata reserved - to be defined in a future version of MATLAB
% handles empty - handles not created until after all CreateFcns called
% Hint: popupmenu controls usually have a white background on Windows.
% See ISPC and COMPUTER.
if ispc && isequal(get(hObject,'BackgroundColor'), get(0,'defaultUicontrolBackgroundColor'))
   set(hObject,'BackgroundColor','white');
end
```

```
% --- Executes on selection change in profundidade_thg3.
function profundidade thg3 Callback(hObject, eventdata, handles)
% hObject handle to profundidade thg3 (see GCBO)
% eventdata reserved - to be defined in a future version of MATLAB
% handles structure with handles and user data (see GUIDATA)
handles = guidata(hObject);
switch get(handles.profundidade thg3,'Value') % 1.5 a 6 metros
   case 1
    f = msgbox({'Por favor, selectione uma profundidade!'});name = sprint("); set(handles.text9, 'String', nome); 
   case 2
    h = 1.5;
     set(handles.text9, 'String', h);
    handles.h = h;
```

```
setappdata(0, 'h', h); case 3
     h = 2;
      set(handles.text9, 'String', h);
     handles.h = h;
     setappdata(0, 'h', h); case 4
     h = 2.5;
      set(handles.text9, 'String', h);
     handles.h = h;
     setappdata(0, 'h', h); case 5
     h = 3:
      set(handles.text9, 'String', h);
     handles.h = h;
     setappdata(0, 'h', h); case 6
     h = 3.5;
      set(handles.text9, 'String', h);
     handles.h = h;
     setappdata(0, 'h', h); case 7
     h = 4:
      set(handles.text9, 'String', h);
     handles.h = h;
     setappdata(0, 'h', h); case 8
     h = 4.5;
      set(handles.text9, 'String', h);
     handles.h = h;
     setappdata(0, 'h', h); case 9
     h = 5:
      set(handles.text9, 'String', h);
     handles.h = h;
     setappdata(0, 'h', h); case 10
    h = 5.5;
      set(handles.text9, 'String', h);
     handles.h = h;
     setappdata(0, 'h', h); case 11
     h = 6;
      set(handles.text9, 'String', h);
     handles.h = h;
     setappdata(0, 'h', h); otherwise
end
```
guidata(hObject,handles);

% Hints: contents = cellstr(get(hObject,'String')) returns profundidade thg3 contents as cell array % contents {get(hObject,'Value')} returns selected item from profundidade\_thg3

% --- Executes during object creation, after setting all properties.

function profundidade thg3 CreateFcn(hObject, eventdata, handles)

if ispc && isequal(get(hObject,'BackgroundColor'), get(0,'defaultUicontrolBackgroundColor')) set(hObject,'BackgroundColor','white');

 $% \leftarrow$  Executes on button press in iniciar thg3. function iniciar thg3 Callback(hObject, eventdata, handles) if get(handles.profundidade thg3,  $Value$ )==1  $f = msgbox({'Por favor, verifique se você selecionou os valores corretamente.'});$ elseif get(handles.velocidade  $thg3$ , 'Value')==1 f = msgbox({'Por favor, verifique se você selecionou os valores corretamente.'}); elseif get(handles.difusor,'Value')==1 f = msgbox({'Por favor, verifique se você selecionou os valores corretamente.'}); else %%%%%%%%%%%%%%%%%%%%%%% g = 9.80665; % Aceleração da Gravidade  $Cp = getappdata(0, 'Cp');$  v\_rio = getappdata(0, 'v\_rio'); % Velocidade do Rio [m/s] h = getappdata $(0, 'h');$  % Profundidade do Rio [m]

 ro = 998; % Densidade da água [kg/m3]  $ng = 0.70$ ; % Rendimento Global (70%)  $D = 0.75694$ ;  $A = (pi*(D^2)/4;$ delta  $t = 24*365$ ; % 24h  $*$  365 dias  $lambda = 3.14$ ;

### %%%%%%%%%%%%%%%%%%%

 % Número de Froude Froude = v\_rio/(sqrt(g\*h)); handles.Froude = Froude; setappdata(0, 'Froude', Froude);

 % Potencia elétrica da Turbina  $Pel = (ng * Cp * (1/2) * ro * A * (v\_rio^3))$ ./1000; handles. $PeI = PeI$ ; setappdata(0, 'Pel', Pel);

### % Rotaçao da Turbina w = lambda \* v\_rio / (D/2); % rad/s  $RPM = 9.55 * w;$ handles.RPM = RPM; setappdata(0, 'RPM', RPM);

 % Energia Produzida  $EP = (PeI*1000)*30*(24/1000); %$  MWh handles. $EP = EP$ ; setappdata(0, 'EP', EP);

 % Torque Torque =  $($ Pel / w $)*1000;$ handles.Torque = Torque; setappdata(0, 'Torque', Torque);

 % Potência Maxima da água PotM =  $(1/2)$  \* ro \* A \* (v\_rio^3)/1000; handles. $\text{PotM} = \text{PotM};$ setappdata(0, 'PotM', PotM);

 close all;  $in =$  tela resultados; end

% --- Executes on button press in pushbutton3.

function pushbutton3 Callback(hObject, eventdata, handles)

f = msgbox({'A turbina THG3 foi testada em túnel de vento e em rio artificial com um protótipo. Sua velocidade pode variar entre 1-1.72 m/s e 1-2 m/s com e sem difusor, respectivamente, e a profundidade mínima do rio de 1.5m.'",'Fonte: Turbina Geração 3. (JUNIOR, 2007) Acesso em 26 de Junho de 2021.'));

% --- Executes on button press in pushbutton4.

function pushbutton4 Callback(hObject, eventdata, handles)

% hObject handle to pushbutton4 (see GCBO)

% eventdata reserved - to be defined in a future version of MATLAB

% handles structure with handles and user data (see GUIDATA)

f = msgbox({'O Coeficiente de potência é a razão entre a potência extraída da turbina pela potência total contida na massa de água em movimento. Para a Turbina THG3, o coeficiente de potência é indicado em 59,3% (Limite Betz, 1926) quando n√£o utiliza difusor, e 92.18% (JUNIOR, 2007) quando utiliza-se o difusor. O uso do difusor permite uma maior velocidade de escoamento, aumentando a rotação da turbina, e com isso, ganho de potência.','','Fonte: Turbina Geração 3, 2007'});

% --- Executes on button press in pushbutton5.

function pushbutton5 Callback(hObject, eventdata, handles)

% hObject handle to pushbutton5 (see GCBO)

% eventdata reserved - to be defined in a future version of MATLAB

% handles structure with handles and user data (see GUIDATA)

 $f = msgbox(f'O que \sqrt{\circ} um difusor e para que serve?',".$ 

 'Difusor é a parte externa que reveste a turbina e tem como objetivo elevar a eficiência de conversão de energia.','', ...

'A utilização de difusor gera benefícios como:','', ...

'- Aumento da potência gerada por unidade de área do rotor;',...

 '- Possibilidade de gerar energia mesmo se utilizado em correntes com baixa velocidade de escoamento;', ...

'- Aumento na velocidade de rotação do rotor.','',...

 'No caso da Turbina THG3, testes foram feitos com e sem o uso do difusor, e foi verificado em testes de campo, eficiência de 92,18% e 59,3%, respectivamente.','', ...

'Fonte: Turbina Geração 3, 2007. Acesso em 30 de junho de 2021.'});

### --

function varargout = tela\_sim(varargin)

- % TELA\_SIM MATLAB code for tela\_sim.fig
- % TELA\_SIM, by itself, creates a new TELA\_SIM or raises the existing
- % singleton\*.

 $\frac{0}{0}$ 

 $\%$  H = TELA SIM returns the handle to a new TELA SIM or the handle to

% the existing singleton\*.

 $\frac{0}{6}$  %

% TELA\_SIM('CALLBACK',hObject,eventData,handles,...) calls the local<br>% function named CALLBACK in TELA SIM.M with the given input argu function named CALLBACK in TELA\_SIM.M with the given input arguments.

 $\frac{0}{0}$ 

% TELA\_SIM('Property','Value',...) creates a new TELA\_SIM or raises the

% existing singleton\*. Starting from the left, property value pairs are

% applied to the GUI before tela\_sim\_OpeningFcn gets called. An

% unrecognized property name or invalid value makes property application

% stop. All inputs are passed to tela\_sim\_OpeningFcn via varargin.

 $\frac{0}{0}$ 

- $%$  instance to run (singleton)".
- $\frac{0}{0}$

% See also: GUIDE, GUIDATA, GUIHANDLES

% Edit the above text to modify the response to help tela\_sim

```
% Last Modified by GUIDE v2.5 28-Jun-2021 10:43:03
% Begin initialization code - DO NOT EDIT
gui Singleton = 1;
gui_State = struct('gui_Name', mfilename, ...
           'gui Singleton', gui Singleton, ...
           'gui_OpeningFcn', @tela_sim_OpeningFcn, ...
           'gui_OutputFcn', @tela_sim_OutputFcn, ...
           'gui_LayoutFcn', [], ...
           'gui_Callback', []);
if nargin && ischar(varargin\{1\})
  gui State.gui Callback = str2func(varargin{1});
end
if nargout
  [varargout{1:nargout}] = gui_mainfcn(gui_State, varargin{:});
else
  gui mainfcn(gui State, varargin{:});
end
% End initialization code - DO NOT EDIT
```

```
% --- Executes just before tela_sim is made visible.
function tela_sim_OpeningFcn(hObject, eventdata, handles, varargin)
% Choose default command line output for tela_sim
handles.output = hObject;
movegui(gcf, 'center');
```
 $Cp = 0.831$ ; set(handles.text21, 'String', Cp); handles. $Cp = Cp;$ setappdata $(0, 'Cp', Cp);$ 

```
% Update handles structure
guidata(hObject, handles);
```
% UIWAIT makes tela\_sim wait for user response (see UIRESUME) % uiwait(handles.figure1);

% --- Outputs from this function are returned to the command line. function varargout = tela\_sim\_OutputFcn(hObject, eventdata, handles) varargout $\{1\}$  = handles.output;

```
% --- Executes on selection change in velocidade thg3.
function velocidade thg3 Callback(hObject, eventdata, handles)
handles = guidata(hObject);
switch get(handles.velocidade thg3,'Value') % 0.5 m/s até 5m/s
   case 1
     f = msgbox({'Por favor, selectione uma velocidade!'});name = sprint("); set(handles.text18, 'String', nome); 
   case 2
     v rio = 1;
     set(handles.text18, 'String', v_rio);
     handles.v rio = v rio;
     setappdata(0, 'v\text{rio}', v\text{rio});
```

```
 case 3
   vrio = 1.2;
   set(handles.text18, 'String', v_rio);
  handles.v \text{rio} = \text{v} \cdot \text{rio};
   setappdata(0, 'v\text{rio}', v\text{rio}); case 4
   v rio = 1.4;
   set(handles.text18, 'String', v_rio);
   handles.v rio = v rio;
   setappdata(0, 'v\text{rio}', v\text{rio}); case 5
   v rio = 1.6;
   set(handles.text18, 'String', v_rio);
  handles.v rio = v rio;
   setappdata(0, 'v_rio', v_rio);
 case 6
   v rio = 1.8;
   set(handles.text18, 'String', v_rio);
  handles.v \text{rio} = \text{v}\text{rio};
   setappdata(0, 'v\text{rio}', v\text{rio}); case 7
   v rio = 2;
   set(handles.text18, 'String', v_rio);
  handles.v rio = v rio;
   setappdata(0, 'v\text{rio}', v\text{rio}); case 8
   v\tauio = 2.2;
   set(handles.text18, 'String', v_rio);
   handles.v rio = v rio;
   setappdata(0, 'v\text{ rio}', v\text{rio});
 case 9
   v\tauio = 2.4;
    set(handles.text18, 'String', v_rio);
  handles.v_rio = v_rio;
   setappdata(0, 'v\_rio', v\_rio); case 10
   v rio = 2.6;
   set(handles.text18, 'String', v_rio);
  handles.v rio = v rio;
   setappdata(0, 'v\text{ rio}', v\text{rio});
 case 11 
   v\tauio = 2.8;
   set(handles.text18, 'String', v_rio);
  handles.v rio = v rio;
   setappdata(0, 'vrio', v_rio);
 otherwise
```

```
end
```
guidata(hObject,handles);

```
% --- Executes during object creation, after setting all properties.
function velocidade thg3 CreateFcn(hObject, eventdata, handles)
if ispc && isequal(get(hObject,'BackgroundColor'), get(0,'defaultUicontrolBackgroundColor'))
   set(hObject,'BackgroundColor','white');
end
```

```
% --- Executes on selection change in profundidade thg3.
function profundidade thg3 Callback(hObject, eventdata, handles)
handles = guidata(hObject);
switch get(handles.profundidade thg3,'Value') % 1.5 a 6 metros
```

```
 case 1
  f = msgbox({'Por favor, selectione uma profundidade!'});name = sprint(f'');
   set(handles.text19, 'String', nome); 
 case 2
  h = 2;
   set(handles.text19, 'String', h);
  handles.h = h;
  setappdata(0, 'h', h); case 3
  h = 2.5; set(handles.text19, 'String', h);
  handles.h = h;
  setappdata(0, 'h', h); case 4
  h = 3; set(handles.text19, 'String', h);
  handles.h = h;
  setappdata(0, 'h', h); case 5
  h = 3.5;
   set(handles.text19, 'String', h);
  handles.h = h;
  setappdata(0, 'h', h); case 6
  h = 4:
   set(handles.text19, 'String', h);
  handles.h = h;
  setappdata(0, 'h', h); case 7
  h = 4.5;
   set(handles.text19, 'String', h);
  handles.h = h;
  setappdata(0, 'h', h); case 8
  h = 5;
   set(handles.text19, 'String', h);
  handles.h = h;
  setappdata(0, 'h', h); case 9
  h = 5.5;
   set(handles.text19, 'String', h);
  handles.h = h:
  setappdata(0, 'h', h); case 10
  h = 6;
   set(handles.text19, 'String', h);
  handles.h = h;
  setappdata(0, 'h', h); otherwise
```

```
end
```
guidata(hObject,handles);

% Hints: contents = cellstr(get(hObject,'String')) returns profundidade\_thg3 contents as cell array % contents {get(hObject,'Value')} returns selected item from profundidade\_thg3

% --- Executes during object creation, after setting all properties. function profundidade thg3 CreateFcn(hObject, eventdata, handles) if ispc && isequal(get(hObject,'BackgroundColor'), get(0,'defaultUicontrolBackgroundColor')) set(hObject,'BackgroundColor','white'); end

 $% \leftarrow$  Executes on button press in iniciar thg3. function iniciar thg3 Callback(hObject, eventdata, handles)

if get(handles.profundidade thg3,'Value')==1

 f = msgbox({'Por favor, verifique se você selecionou os valores corretamente.'}); elseif get(handles.velocidade\_thg3,'Value')==1

 f = msgbox({'Por favor, verifique se você selecionou os valores corretamente.'}); else

 $h$ andles = guidata( $h$ Object);  $Turbina = getappdata(0, 'Turbina');$ 

 $Cp = 0.831;$  g = 9.80665; % Aceleração da Gravidade v rio = getappdata(0, 'v rio'); % Velocidade do Rio  $[m/s]$ h = getappdata $(0, h')$ ; % Profundidade do Rio [m] ro = 998; % Densidade da água [kg/m3] ng = 0.70; % Rendimento Global  $(70\%)$  $D = 1$ :  $A = (pi*(D^2)/4;$ delta  $t = 24*365$ ; % 24h \* 365 dias  $lambda = 4.19$ ;

%%%%%%%%%%%%%%%%%%

#### % Numero de Froude

Froude = v\_rio/(sqrt(g\*h)); handles.Froude = Froude; setappdata(0, 'Froude', Froude);

#### % Potência Elétrica da Turbina

 $Pel = (ng * Cp * (1/2) * ro * A * (v\_rio^3))/1000;$ handles. $Pe1 = Pe1$ ; setappdata(0, 'Pel', Pel);

 % Rotação da Turbina w = lambda \* v\_rio / (D/2); % rad/s  $RPM = 9.55 * w$ ; handles. $RPM = RPM$ : setappdata(0, 'RPM', RPM);

#### % Energia Produzida

 $EP = (Pel*1000) * 30 * (24/1000); %$  MWh handles. $EP = EP$ ; setappdata(0, 'EP', EP);

 % Torque Torque =  $($ Pel / w $)*1000$ : handles.Torque = Torque; setappdata(0, 'Torque', Torque);

### % Potência Máxima da Água

PotM =  $(1/2)$  \* ro \* A \* (v\_rio^3)/1000; handles. $PotM = PotM;$ setappdata(0, 'PotM', PotM);

```
 close all;
  in = tela resultados;
end
```
% --- Executes on button press in voltar botao. function voltar\_botao\_Callback(hObject, eventdata, handles) % hObject handle to voltar botao (see GCBO) % eventdata reserved - to be defined in a future version of MATLAB % handles structure with handles and user data (see GUIDATA) close all;  $tela = tela$  nao;

% --- Executes on button press in pushbutton4. function pushbutton4\_Callback(hObject, eventdata, handles) % hObject handle to pushbutton4 (see GCBO) % eventdata reserved - to be defined in a future version of MATLAB

% handles structure with handles and user data (see GUIDATA)

f = msgbox({'A turbina TSHP é comercial e segundo especificações em seu site, sua velocidade pode variar entre 1 - 2.8m/s e sua profundidade mínima de 2m. Utiliza difusor com coeficiente de potência de 83,1%','','Fonte: smart-hydro.de. Acesso em 26 de junho de 2021. '});

% --- Executes on button press in pushbutton5.

function pushbutton5 Callback(hObject, eventdata, handles)

% hObject handle to pushbutton5 (see GCBO)

% eventdata reserved - to be defined in a future version of MATLAB

% handles structure with handles and user data (see GUIDATA)

f = msgbox({'O Coeficiente de Potência é a razão entre a potencia extraída da turbina pela potência total contida na massa de água em movimento. Para a Turbina TSHP, o coeficiente de potência é indicado em 83,1% com uso do difusor.','', ...

 'O difusor √© a parte externa que reveste a turbina e tem como objetivo elevar a eficiência de conversão de energia.','', ...

'A utilização de difusor gera benefícios como:',",...

'- Aumento da potencia gerada por unidade de área do rotor;',...

 '- Possibilidade de gerar energia mesmo se utilizado em correntes com baixa velocidade de escoamento;',...

'- Aumento na velocidade de rotação do rotor.','', ...

'Fonte: smart-hydro.de. Smart Hydro Power. Acesso em 30 de junho de 2021.'});

### --

function varargout = tela\_sim(varargin)

% TELA\_SIM MATLAB code for tela\_sim.fig

% TELA\_SIM, by itself, creates a new TELA\_SIM or raises the existing

% singleton\*.

%  $\frac{0}{6}$ 

 $H = TELA$  SIM returns the handle to a new TELA\_SIM or the handle to

- % the existing singleton\*.
- $\frac{0}{0}$

% TELA\_SIM('CALLBACK',hObject,eventData,handles,...) calls the local

% function named CALLBACK in TELA\_SIM.M with the given input arguments.

 $\frac{0}{0}$ 

% TELA\_SIM('Property','Value',...) creates a new TELA\_SIM or raises the

% existing singleton\*. Starting from the left, property value pairs are

% applied to the GUI before tela\_sim\_OpeningFcn gets called. An

% unrecognized property name or invalid value makes property application

% stop. All inputs are passed to tela\_sim\_OpeningFcn via varargin.

 $\frac{0}{0}$ 

% \*See GUI Options on GUIDE's Tools menu. Choose "GUI allows only one

% instance to run (singleton)".  $\frac{0}{0}$ % See also: GUIDE, GUIDATA, GUIHANDLES

% Edit the above text to modify the response to help tela\_sim

```
% Last Modified by GUIDE v2.5 28-Jun-2021 16:04:32
```

```
% Begin initialization code - DO NOT EDIT
gui Singleton = 1;
gui_State = struct('gui_Name', mfilename, ...
           'gui_Singleton', gui_Singleton, ...
           'gui OpeningFcn', @tela_sim_OpeningFcn, ...
           'gui_OutputFcn', @tela_sim_OutputFcn, ...
           'gui_LayoutFcn', [], ...
            'gui_Callback', []);
if nargin & & ischar(varargin\{1\})
  gui State.gui Callback = str2func(varargin{1});
end
if nargout
```
[varargout{1:nargout}] = gui\_mainfcn(gui\_State, varargin{:}); else gui mainfcn(gui State, varargin{:}); end % End initialization code - DO NOT EDIT

% --- Executes just before tela\_sim is made visible. function tela\_sim\_OpeningFcn(hObject, eventdata, handles, varargin)

```
% Choose default command line output for tela_sim
handles.output = hObject;
movegui(gcf, 'center')
```
### % Froude

Froude =  $getappdata(0, 'Froude');$ set(handles.froude, 'String', Froude);

% Potencia Elétrica  $Pel = getappdata(0, 'Pel');$ set(handles.potencia\_el, 'String', Pel);

% Rotação da Turbina  $RPM = getappdata(0, 'RPM');$ set(handles.rotacao\_turbina, 'String', RPM);

% Energia Produzida  $EP = getappdata(0, 'EP');$ set(handles.energia, 'String', EP);

% Torque Torque = getappdata $(0, 'Torque');$ set(handles.torque, 'String', Torque);

% Potencia Máxima da agua  $PotM = getappdata(0, 'PotM');$ set(handles.potencia\_max, 'String', PotM);

v\_rio = getappdata $(0, 'v$ \_rio');

```
set(handles.text28, 'String', v_rio);
h = getappdata(0, h');set(handles.text29, 'String', h);
Turbina = getappdata(0, 'Turbina');
switch Turbina.modelo
 case
1
    name = sprintf('THG3 (UNB)/750W'); set(handles.text33, 'String', nome);
    Cp = getappdata(0, 'Cp'); set(handles.text31, 'String', Cp);
 case
2
     nome = sprintf('TSHP/5kW');
     set(handles.text33, 'String', nome);
    Cp = 0.831; set(handles.text31, 'String', Cp);
 case
3
    name = sprint('THFA/745.7W'); set(handles.text33, 'String', nome);
    Cp = 0.4382;
      set(handles.text31, 'String', Cp);
end
% Update handles structure
guidata(hObject, handles);
% UIWAIT makes tela_sim wait for user response (see UIRESUME)
% uiwait(handles.figure1);
% --- Outputs from this function are returned to the command line.
function varargout = tela_sim_OutputFcn(hObject, eventdata, handles)
varargout\{1\} = handles.output;
% --- Executes on button press in nova simulacao.
function nova simulacao Callback(hObject, eventdata, handles)
% hObject handle to nova_simulacao (see GCBO)
% eventdata reserved 
- to be defined in a future version of MATLAB
% handles structure with handles and user data (see GUIDATA)
close all;
te = tela_nao;
% --- Executes on button press in pushbutton3. 
- VELOCIDADE
function pushbutton3 Callback(hObject, eventdata, handles)
handles = guidata(hObject);
Turbina = getappdata(0, 'Turbina');
switch Turbina.modelo
   case 1 % THG3
     g = 9.80665; % Aceleração da Gravidade 
    Cp = getappdata(0, 'Cp');v rio = getappdata(0, 'v rio'); % Velocidade do Rio [m/s]h = getappdata(0, h'); % Profundidade do Rio [m]
 ro = 998; % Densidade da 
água [kg/m3]
    ng = 0.70; % Rendimento Global (70%)
    D = 0.75694;A = (pi*(D^2)/4;delta t = 24*365; % 24h * 365 dias
    lambda = 3.14;
   case 2 % TSHP/5kW
    Cp = 0.831; g = 9.80665; % Aceleração da Gravidade 
    v rio = getappdata(0, 'v rio'); % Velocidade do Rio [m/s]h = getappdata(0, 'h'); % Profundidade do Rio [m] ro = 998; % Densidade da 
água [kg/m3]
    ng = 0.70; % Rendimento Global (70%)
```

```
D = 1:
    A = (pi*(D^2)/4;delta t = 24*365; % 24h * 365 dias
    lambda = 4.19;
   case 3 % THFA/745.7W
    Cp = 0.4382;
     g = 9.80665; % Aceleração da Gravidade 
    v rio = getappdata(0, 'v rio'); % Velocidade do Rio [m/s]h = getappdata(0, h'); % Profundidade do Rio [m]
     ro = 998; % Densidade da água [kg/m3]
    ng = 0.70; % Rendimento Global (70%)
    D = 1.36;
    A = (pi*(D^2)/4;delta t = 24*365; % 24h * 365 dias
    lambda = 6.325;
   otherwise
end
```

```
% Gráfico
x = 0:0.1:3;Pel = (ng * Cp * (1/2) * ro * A * (x.^3))./1000;w =lambda .* x / (D/2); % rad/s
RPM = 9.55 .* w:
```

```
a = getappdata(0, 'v\_rio');b = getappdata(0, 'Pel');
```

```
plot(handles.pot_x_vel,x,Pel,'-',a,b,'o','MarkerSize',8, ...
   'MarkerFaceColor',[1 .6 .6], 'MarkerEdgeColor','red','LineWidth',2);
title(handles.pot_x_vel,'Potência elétrica da Turbina');
xlabel(handles.pot x vel,'Velocidade [m/s]');
ylabel(handles.pot_x_vel,'Potência [kW]');
handles.pot x vel.FontSize = 8;
grid(handles.pot_x_vel, 'on');
set(handles.pot_x_vel,'XMinorGrid','on');
set(handles.pot_x_vel,'YMinorGrid','on');
axis([min(x) max(x) min(Pel) max(Pel)]);
```

```
a = getappdata(0,'v\_rio');b = getappdata(0, 'RPM');
```

```
plot(handles.axes6,x,RPM,'-',a,b,'o','MarkerSize',8, ...
   'MarkerFaceColor',[1 .6 .6], 'MarkerEdgeColor','red','LineWidth',2);
title(handles.axes6,'Rotações por minuto');
xlabel(handles.axes6,'Velocidade [m/s]');
ylabel(handles.axes6,'RPM');
handles.axes6.FontSize = 8;
grid(handles.axes6, 'on');
set(handles.axes6,'XMinorGrid','on');
set(handles.axes6,'YMinorGrid','on');
axis([min(x) max(x) min(RPM) max(RPM)]);
```
% --- Executes on button press in pushbutton4. - PROFUNDIDADE function pushbutton4 Callback(hObject, eventdata, handles) % hObject handle to pushbutton4 (see GCBO) % eventdata reserved - to be defined in a future version of MATLAB % handles structure with handles and user data (see GUIDATA)  $h$ andles = guidata( $h$ Object); Turbina = getappdata $(0, 'Turbina');$ switch Turbina.modelo

```
 case 1 % THG3
      g = 9.80665; % Aceleração da Gravidade 
    Cp = getappdata(0, 'Cp');v_rio = getappdata(0, 'v_rio'); % Velocidade do Rio [m/s]h = getappdata(0, 'h'); % Profundidade do Rio [m]
     ro = 998; % Densidade da água [kg/m3]
    ng = 0.70; % Rendimento Global (70%)
     D = 0.75694;A = (pi*(D^2)/4;delta t = 24*365; % 24h * 365 dias
     lambda = 3.14;
   case 2 % TSHP/5kW
     Cp = 0.831; g = 9.80665; % Aceleração da Gravidade 
      v_rio = getappdata(0, 'v_rio'); % Velocidade do Rio [m/s]
    h = getappdata(0, 'h'); % Profundidade do Rio [m]
     ro = 998; % Densidade da água [kg/m3]
     ng = 0.70; % Rendimento Global (70%)
     D = 1:
     A = (pi*(D^2)/4;delta t = 24*365; % 24h * 365 dias
     lambda = 4.19;
   case 3 % THFA/745.7W
     Cp = 0.4382; g = 9.80665; % Aceleração da Gravidade 
     v rio = getappdata(0, 'v rio'); % Velocidade do Rio [m/s]h = getappdata(0, h'); % Profundidade do Rio [m]
     ro = 998; % Densidade da água [kg/m3]
    ng = 0.70; % Rendimento Global (70%)
     D = 1.36;
     A = (pi*(D^2)/4;delta t = 24*365; % 24h * 365 dias
     lambda = 6.325;
   otherwise
end
% Gráficos
% Numero de Froude
prof = 1.5:0.5:6;
x = 0:0.1:3;prof graf = v rio./(sqrt(g.*prof));
vel \overline{graf} = x/(sqrt(g*h));a = getappdata(0, 'v\_rio');b = getappdata(0, 'Froude');plot(handles.pot x vel,x,vel graf,'-',a,b,'o','MarkerSize',8, ...
  'MarkerFaceColor',[1 .6 .6], 'MarkerEdgeColor','red','LineWidth',2);
title(handles.pot x vel,'Varia\sqrt{B}) fo de Froude para a profundidade escolhida');
xlabel(handles.pot x vel,'Velocidade [m/s]');
ylabel(handles.pot_x_vel,'N√∫mero de Froude');
handles.pot x vel.FontSize = 8;
grid(handles.pot_x_vel, 'on');
set(handles.pot_x_vel,'XMinorGrid','on');
set(handles.pot_x_vel,'YMinorGrid','on');
axis([min(x) max(x) min(vel\_graf) max(vel\_graf)]);
```
 $a = getappdata(0, 'h');$  $b = getappdata(0, 'Froude');$ 

```
plot(handles.axes6,prof,prof_graf,'-',a,b,'o','MarkerSize',8, ...
   'MarkerFaceColor',[1 .6 .6], 'MarkerEdgeColor','red','LineWidth',2);
title(handles.axes6,'Variação de Froude para a velocidade escolhida');
xlabel(handles.axes6,'Profundidade [m]');
ylabel(handles.axes6,'Número de Froude');
handles.axes6.FontSize = 8;
grid(handles.axes6, 'on');
set(handles.axes6,'XMinorGrid','on');
set(handles.axes6,'YMinorGrid','on');
axis([min(prof) max(prof) min(prof, graf) max(prof, graf)]);
```

```
% --- Executes on button press in pushbutton6.
function pushbutton6_Callback(hObject, eventdata, handles)
```
### % BotNumero de Froude

```
f = msgbox({'O Número de Froude é adimensional e seu valor indica a característica do escoamento, 
relacionando a velocidade, profundidade e gravidade.'; ...
```

```
 '';'Fr < 1 (Subcrítico, rio com águas de fluidez constante)'; ...
```

```
'Fr = 1 (Crítico, rio com forças equilibradas)'; ...
```

```
 'Fr > 1 (Supercrítico, rio com águas turbulentas)'; ...
```
''; 'Para a instalação de turbinas hidrocinéticas, o Número de Froude deve ser Subcrítico. '});

```
% --- Executes on button press in voltar.
function voltar_Callback(hObject, eventdata, handles)
handles = quidata(hObject);
Turbina = getappdata(0, 'Turbina');
switch Turbina.modelo
   case 1
      close all;
     aa =thg3 dados;
   case 2
     close all;
      aa = turbina_dados;
   case 3
     close all;
     aa =thfa dados;
   otherwise
```

```
end
```
function pdf Callback(hObject, eventdata, handles)

```
\text{column1} = \text{Turbina}.
Turbina = getappdata(0, 'Turbina');
switch Turbina.modelo
   case 1
     name = sprintf('THG3 (UNB)/750W'); case 2
      nome = sprintf('TSHP/5kW');
   case 3
     name = sprint('THFA/745.7W');end
coluna2 = 'VelocidadeRio';
v2 = getappdata(0,'v\_rio');coluna3 = 'ProfundidadeRio';
v3 = getappdata(0, h');
```
 $v4 = getappdata(0, 'Cp');$ 

coluna5 = 'NumeroFroude';  $v5 = getapodata(0.**Froude**):$ 

 $coluna6 = 'PotEletTurbina';$  $v6 = getappdata(0, 'Pel');$ 

coluna7 = 'RotacaoTurbina';  $v7 = getappdata(0, 'RPM')$ ;

coluna8 = 'EnergiaProduzida';  $v8 = getappdata(0, 'EP');$ 

 $coluna9 = 'Torque';$  $v9 = getappdata(0, Torque');$ 

 $coluna10 = 'PotMaxAgua';$  $v10 = getappdata(0, 'PotM');$ 

 $linha = getappdata(0, 'linha');$  $values = getappdata(0, 'valores');$ 

valores(1,:) = {coluna1, coluna2, coluna3, coluna4, coluna5, coluna6, coluna7, coluna8, coluna9, coluna10};

valores(linha,:) = {nome, v2, v3, v4, v5, v6, v7, v8, v9, v10};

 $linha = linha + 1;$ 

setappdata(0,'linha',linha); setappdata(0,'valores', valores);

f = msgbox({'Os valores desta simulação foram salvos! Clique em "Exportar .csv" para gerar a tabela com todos os valores e resultados simulados.'});

% --- Executes on button press in warning\_graf. function warning graf Callback(hObject, eventdata, handles) % hObject handle to warning\_graf (see GCBO) % eventdata reserved - to be defined in a future version of MATLAB % handles structure with handles and user data (see GUIDATA) f = msgbox({'O ponto vermelho no gráfico indica o valor da simulação para os valores definidos anteriormente.'});

% INFO: Potencia elétrica da turbina % --- Executes on button press in pushbutton10. function pushbutton10\_Callback(hObject, eventdata, handles) % hObject handle to pushbutton10 (see GCBO) % eventdata reserved - to be defined in a future version of MATLAB % handles structure with handles and user data (see GUIDATA) Turbina = getappdata $(0, 'Turbina');$ switch Turbina.modelo

case 1

 f = msgbox({'A potência elétrica é obtida através da multiplicação do rendimento global da máquina, coeficiente de potencia, velocidade do rio, densidade da agua e área varrida pelo rotor da turbina (levando-se em consideração a quantidade de pás).','','Para a turbina THG3, é considerado um gerador DC 750W (12V) acoplado a um sistema de multiplicação com engrenagens planetárias. Fonte: Turbina Geração 3, 2007.'});

case 2

 f = msgbox({'A potência elétrica é obtida através da multiplicação do rendimento global da máquina, coeficiente de potencia, velocidade do rio, densidade da agua e área varrida pelo rotor da turbina (levando-se em consideração a quantidade de pás).','','Para a turbina TSHP, é considerado um gerador subaquático AC 5kW. Fonte: smart-hydro.de. Acesso em 29 de junho de 2021.'});

case 3

 f = msgbox({'A potência elétrica é obtida através da multiplicação do rendimento global da máquina, coeficiente de potencia, velocidade do rio, densidade da agua e área varrida pelo rotor da turbina (levando-se em consideração a quantidade de pás. 'Para a turbina THFA, é considerado um gerador de modelo W22 High Efficiency 1Hp (745,7W). Fonte: FARIA, Alex. 2017. Projeto de uma turbina de fluxo axial e eixo horizontal para geração de baixas potencias.'});

end

% --- Executes on button press in pushbutton11.

function pushbutton11\_Callback(hObject, eventdata, handles)

% hObject handle to pushbutton11 (see GCBO)

% eventdata reserved - to be defined in a future version of MATLAB

% handles structure with handles and user data (see GUIDATA)

f = msgbox({'Para chegar a este resultado, utilizou-se primeiro a relação para encontrar a velocidade angular, considerando o raio, velocidade do fluido e velocidade de ponta na pá (pré-definido por turbina). Utilizouse a relação 1 rad/s -> 9.55 rpm.'});

% INFO: Energia Produzida

% --- Executes on button press in pushbutton12.

function pushbutton12 Callback(hObject, eventdata, handles)

% hObject handle to pushbutton12 (see GCBO)

% eventdata reserved - to be defined in a future version of MATLAB

% handles structure with handles and user data (see GUIDATA)

f = msgbox({'Aqui, calcula-se a energia produzida mensal, levando-se em consideracao o funcionamento de 30 dias, 24h e a potencia eletrica gerada.'});

% INFO: Torque

% --- Executes on button press in pushbutton13.

function pushbutton13 Callback(hObject, eventdata, handles)

% hObject handle to pushbutton13 (see GCBO)

% eventdata reserved - to be defined in a future version of MATLAB

% handles structure with handles and user data (see GUIDATA)

f = msgbox({'Este valor indica o torque de giro da turbina, para as condições atuais escolhidas. Dá-se pela divisão da Potência Elétrica gerada pela velocidade angular.'});

% --- Executes on button press in pushbutton14.

function pushbutton14\_Callback(hObject, eventdata, handles)

% hObject handle to pushbutton14 (see GCBO)

% eventdata reserved - to be defined in a future version of MATLAB

% handles structure with handles and user data (see GUIDATA)

 $f = msybox$ ({'Este valor indica a potência hidrocinética que vai de encontro a turbina escolhida, considerando-se a densidade da água, área do rotor e velocidade do rio.'});

% --- Executes on button press in pushbutton15. function pushbutton15\_Callback(hObject, eventdata, handles) valores = getappdata $(0, 'values')$ ; % Convert cell to a table and use first row as variable names  $T = \text{cell2table}(values(2:end,:), 'VariableNames', values(1,:));$ % Write the table to a CSV file writetable(T,'resultados.csv'); f = msgbox({'Os valores das simulações foram salvos no arquivo "resultados.csv"!'});

# **APÊNDICE B — ROTEIRO DE EXPERIMENTAÇÃO**

Como proposta desta monografia, foi criado um roteiro para experimentação que serve como guia para alunos utilizarem o Simulador para Turbinas Hidrocinéticas. O roteiro contém imagens das 3 turbinas (THG3, THFA e TSHP), assim como 4 práticas com 6 experimentos. Faz parte também deste roteiro experimental, um vídeo de introdução base para iniciar as simulações para que se possa conhecer e estudar mais sobre a tecnologia de turbinas hidrocinéticas. Ao final de cada experiência, o aluno encontrará questões para aprofundar os conhecimentos.

**PRÁTICA 1:** Geração de Energia - Turbina Geração 3 (THG3) / 750W

Figura B-1 - Fotos da THG3 em diferentes configurações

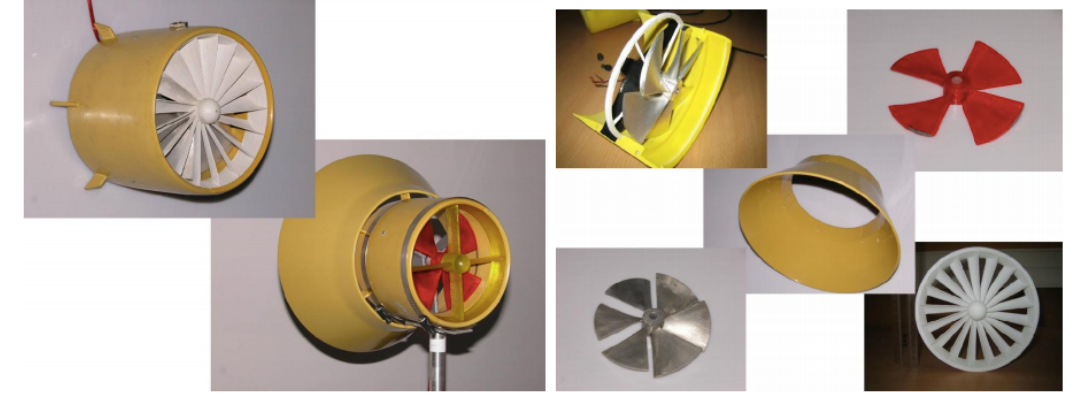

Fonte: JUNIOR (2006)

### **MATERIAL:**

*Software* MATLAB versão R2020b ou inferiores (versão estudantil); Download do Simulador para turbinas hidrocinéticas disponível no Google Drive6

# **ATENÇÃO:**

Ao fazer o download do arquivo 'Simulador para Turbinas Hidrocinéticas – Rodrigo Santos' localizado no drive, execute o arquivo de nome 'readme – Simulador', para obter instruções de início da ferramenta, ou execute 'tela\_introducao.m', diretamente, para abrir a tela de comandos inicial do MATLAB, e clique em 'Run'. Certifique-se de que todos os arquivos estão contidos numa mesma pasta, caso contrário o MATLAB solicita colocar os arquivos em um diretório único para prosseguir as simulações.

<sup>6</sup> Ver em: https://drive.google.com/drive/folders/1OC4fSi8pifd-x3U9RZr34pyQXI-Fa4LQ

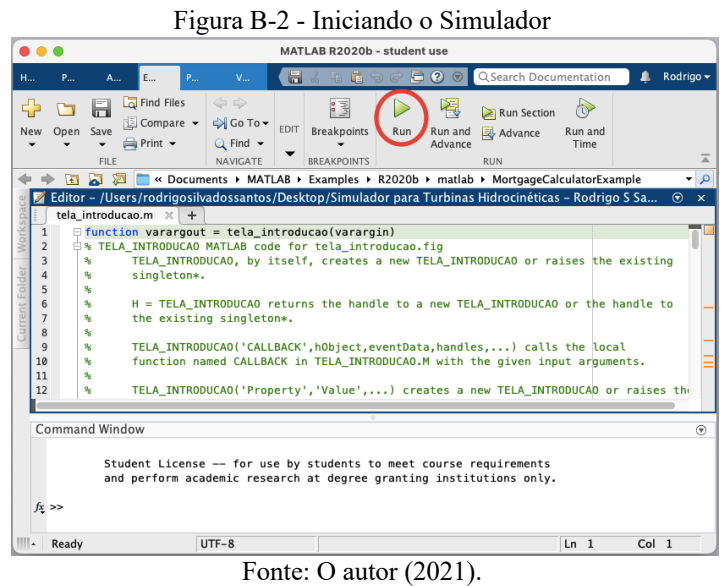

Ao clicar em 'Run', a seguinte tela é mostrada conforme figura 3. Para melhor compreensão do tema abordado, clique em 'Vídeo de introdução', para ser redirecionado ao YouTube<sup>7</sup>, e assistir a vídeo elaborado pelo autor deste trabalho, sobre a justificativa do tema, conceitos de energia hidrocinética, assim como as 3 turbinas hidrocinéticas adotadas para este experimento. Após ver o vídeo de introdução, clique em 'Ir para simulação'.

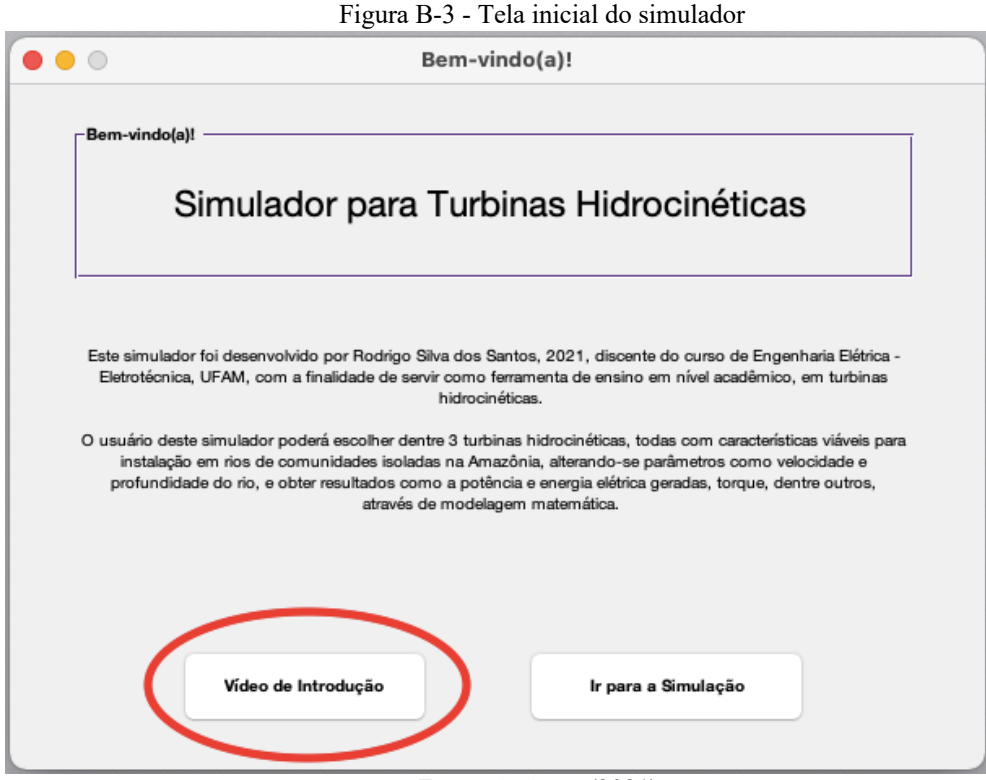

Fonte: O Autor (2021).

<sup>7</sup> Ver em https://youtu.be/1mhqnQS2gxA

### **Experimento 1:**

Após clicar em 'Ir para a Simulação', escolha a turbina 'THG3 (UNB)/ 750W'. Na tela de parâmetros de entrada, como na figura 4, explore as caixas de diálogo (símbolos de informação em azul) e escolha 'não', para 'Turbina utiliza difusor?'. Varie a velocidade do rio de 1 a 2 m/s, conforme limitado. Varie a profundidade livremente de 1.5 a 6m. Clique em 'Iniciar simulação' e analise os resultados. Salvar cada simulação realizada.

### **Experimento 2:**

Após clicar em 'Ir para a Simulação', escolha a turbina 'THG3 (UNB)/ 750W'. Na tela de parâmetros de entrada, como na figura 4, explore as caixas de diálogo (símbolos de informação em azul) e escolha 'sim', para 'Turbina utiliza difusor?'. Varie a velocidade do rio de 1 a 1.72 m/s, conforme limitado. Varie a profundidade livremente de 1.5 a 6m. Clique em 'Iniciar simulação' e analise os resultados. Salvar cada simulação realizada.

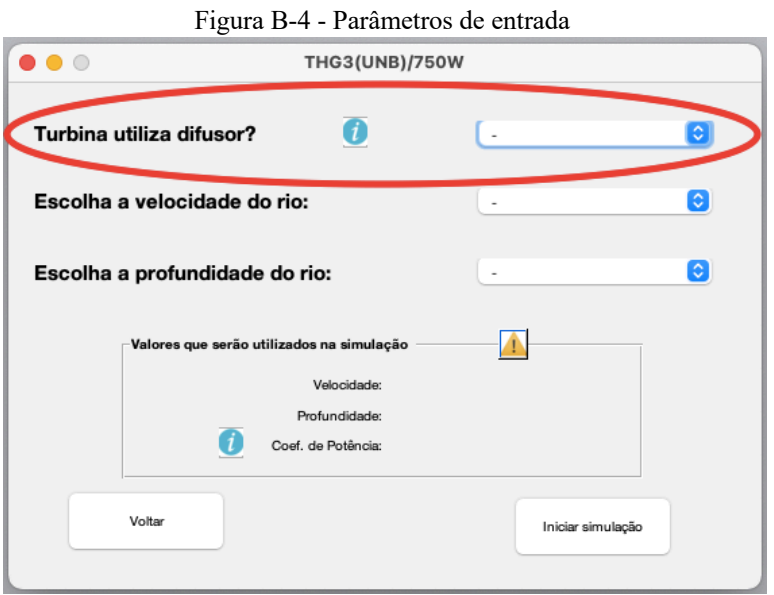

Fonte: O autor (2021)

#### Figura B-5 - Tela de Resultados

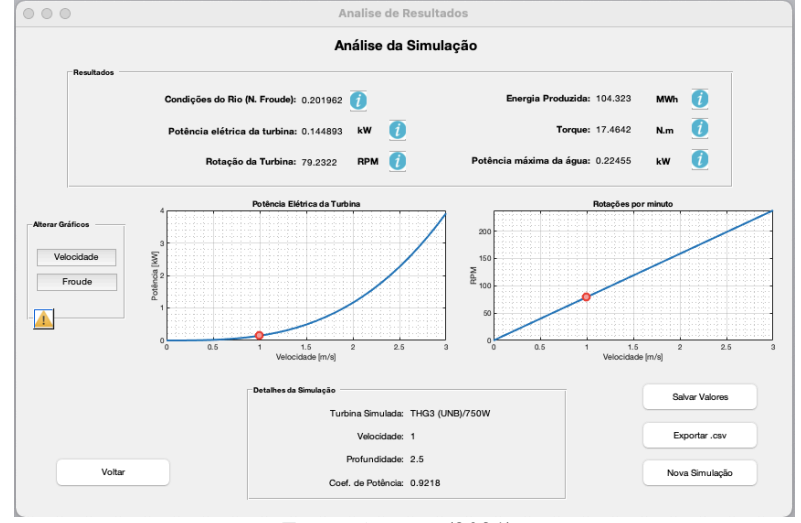

Fonte: O autor (2021).

Para melhor visualizar os resultados, ao final de cada simulação, clique em 'Salvar Valores' e inicie uma 'Nova Simulação'. Quando chegar ao fim das experiências, clique em 'Exportar.csv', para visualizar as simulações salvas feitas.

# **Questões:**

- 1. A que se deve a diminuição da limitação da velocidade do rio, quando da utilização ou não do difusor?
- 2. Com relação ao experimento 1, explique o comportamento da potência elétrica gerada, analisando os gráficos gerados com relação a velocidade do rio e a rotação da turbina.
- 3. Explique também, com relação ao experimento 2, o comportamento da potência elétrica gerada, analisando os gráficos gerados com relação a velocidade do rio e a rotação da turbina.
- 4. Explique a diferença do comportamento da turbina quanto ao uso ou não-uso do difusor, comparando os resultados.

**PRÁTICA 2:** Turbina Hidrocinética para Fluxos Axiais (THFA) – 745.7W

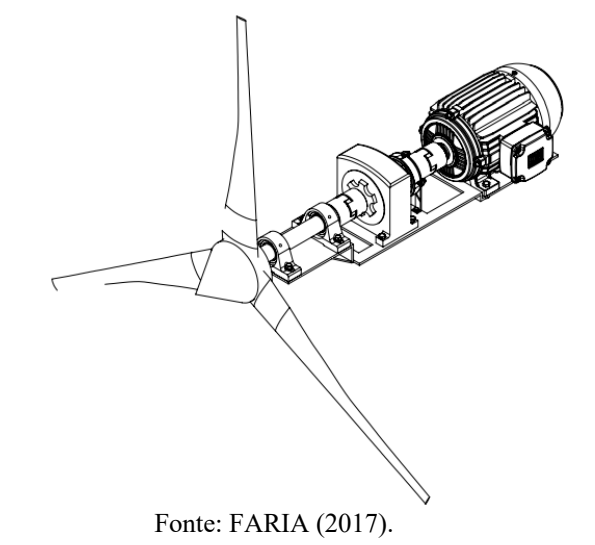

Figura B-6 - THFA

Para esta prática, o usuário deve seguir os mesmos passos apresentados nas figuras 2 e 3, ou clicar em 'Nova Simulação' após os experimentos 1 e 2, iniciando, a próxima experiência.

# **MATERIAL:**

*Software* MATLAB versão R2020b ou inferiores (versão estudantil); Download do Simulador para turbinas hidrocinéticas disponível no drive<sup>8</sup>

# **Experimento 3:**

<sup>8</sup> Ver em: https://drive.google.com/drive/folders/1OC4fSi8pifd-x3U9RZr34pyQXI-Fa4LQ

Após clicar em 'Ir para a Simulação', escolha a turbina 'THFA/745.7W'. Na tela de parâmetros de entrada, como na figura 4, explore as caixas de diálogo (símbolos de informação em azul). Varie a velocidade do rio de 1 a 1.5 m/s, conforme limitado. Varie a profundidade livremente de 1.5 a 6m. Clique em 'Iniciar simulação' e analise os resultados, plotando o gráfico de velocidade do rio X potência elétrica. Salvar cada simulação realizada.

# **Experimento 4:**

Após clicar em 'Ir para a Simulação', escolha a turbina 'THG3/745.7W'. Na tela de parâmetros de entrada, como na figura 4, explore as caixas de diálogo (símbolos de informação em azul). Varie a velocidade do rio de 1 a 1.5 m/s, conforme limitado. Varie a profundidade de 1.5 a 6m. Clique em 'Iniciar simulação' e analise os resultados, plotando o gráfico de rotação da turbina X potência elétrica. Salvar cada simulação realizada.

### **Questões:**

- 1. Explique o comportamento da potência elétrica em relação a velocidade do rio.
- 2. Explique também o comportamento da potência elétrica em relação a rotação da turbina.
- 3. Quais semelhanças são possíveis observar entre as turbinas THFA e THG3?

**PRÁTICA 3:** Geração de Energia - Turbina *Smart Hydro Power* (TSHP) / 5KW

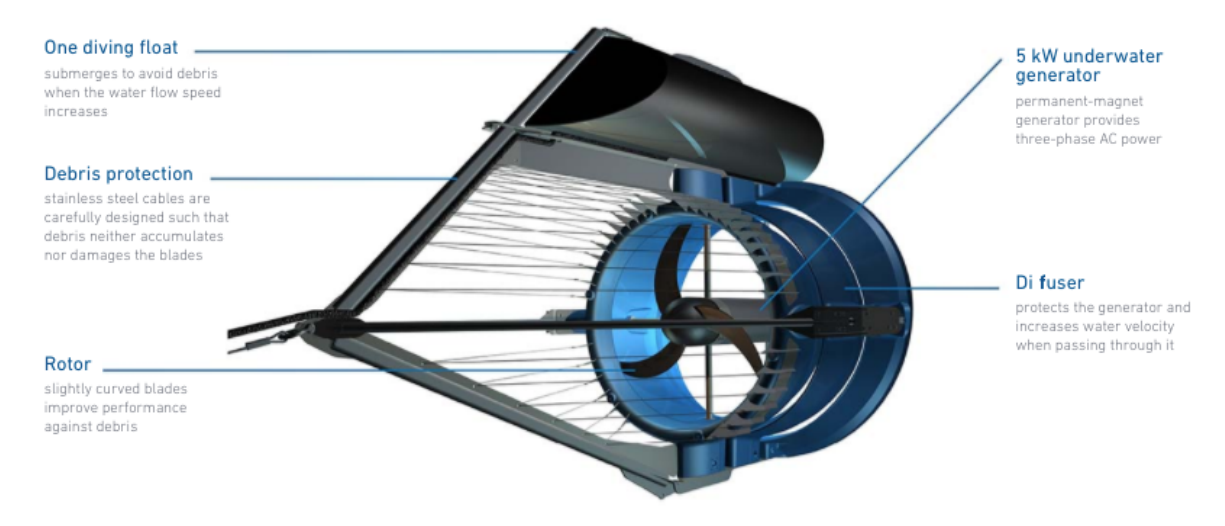

### Figura B-7 - TSHP9 - Especificações técnicas

Fonte: *Smart Hydro Power* (2021)

Para esta prática, o usuário deve seguir os mesmos passos apresentados nas figuras 2 e 3, ou clicar em 'Nova Simulação' após os experimentos 3 e 4, iniciando, a próxima experiência.

# **MATERIAL:**

<sup>9</sup> Ver em: https://smart-hydro.de

*Software* MATLAB versão R2020b ou inferiores (versão estudantil); Download do Simulador para turbinas hidrocinéticas disponível no drive<sup>10</sup>

### **Experimento 5:**

Após clicar em 'Ir para a Simulação', escolha a turbina 'TSHP/5kW'. Na tela de parâmetros de entrada, como na figura 4, explore as caixas de diálogo (símbolos de informação em azul). Varie a velocidade do rio de 1 a 2.8 m/s, conforme limitado. Varie a profundidade livremente de 1.5 a 6m. Clique em 'Iniciar simulação' e analise os resultados, plotando o gráfico de velocidade do rio X potência elétrica. Salvar cada simulação realizada.

# **Experimento 6:**

Após clicar em 'Ir para a Simulação', escolha a turbina 'TSHP/5kW'. Na tela de parâmetros de entrada, como na figura 4, explore as caixas de diálogo (símbolos de informação em azul). Varie a velocidade do rio de 1 a 2.8 m/s, conforme limitado. Varie a profundidade de 1.5 a 6m. Clique em 'Iniciar simulação' e analise os resultados, plotando o gráfico de rotação da turbina X potência elétrica. Salvar cada simulação realizada.

# **Questões:**

- 1. Explique o comportamento da potência elétrica em relação a velocidade do rio.
- 2. Explique também o comportamento da potência elétrica em relação a rotação da turbina.
- 3. Quais semelhanças são possíveis observar entre as turbinas com relação as turbinas THFA e THG3?

# **PRÁTICA 4:** Comparando resultados

Após o término das 3 práticas, clique em 'Exportar .csv', para gerar o arquivo que se encontrará localizado na pasta de origem do simulador. Somente as simulações salvas serão encontradas neste arquivo, similar a da figura 9.

<sup>10</sup> Ver em: https://drive.google.com/drive/folders/1OC4fSi8pifd-x3U9RZr34pyQXI-Fa4LQ

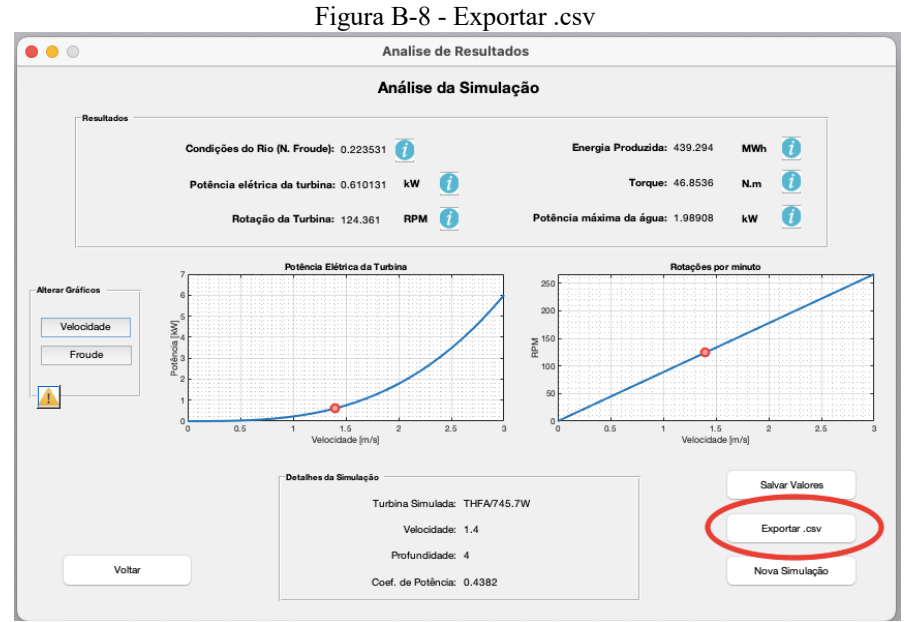

Fonte: O autor (2021)

Figura B-9 - Arquivo .csv

|    | $\mathsf{A}$    | B             | U               | D       |              |                        | G              | Н                |             |              |
|----|-----------------|---------------|-----------------|---------|--------------|------------------------|----------------|------------------|-------------|--------------|
|    | Turbina         | VelocidadeRio | ProfundidadeRio | CoefPot | NumeroFroude | PotEletTurbina         | RotacaoTurbina | EnergiaProduzida | Torque      | PotMaxAgua   |
|    | TSHP/5kW        |               |                 | 0.831   | 0.4516007558 | 1.823809518            | 160.058        | 1313.142853      | 108.8191836 | 3.135309468  |
|    | TSHP/5KW        | 2.2           | 2.5             | 0.831   | 0.444316395  | 2.427490468            | 176.0638       | 1747.793137      | 131.6712122 | 4.173096902  |
|    | TSHP/5kW        | 2.8           |                 | 0.831   | 0.4470619395 | 5.004533317            | 224.0812       | 3603.263988      | 213.2855999 | 8.603289181  |
| -5 | THG3 (UNB)/750W |               |                 | 0.9218  | 0.1596649784 | 0.1448932262           | 79.23217164    | 104.3231229      | 17.46424819 | 0.2245501444 |
| 6  | THG3 (UNB)/750W | 1.3           |                 | 0.59    | 0.2075644719 | 0.2037480436           | 103.0018231    | 146.6985914      | 18.89086773 | 0.4933366673 |
|    | THG3 (UNB)/750W | 1.6           |                 | 0.59    | 0.228493917  | 0.3798598027           | 126.7714746    | 273.4990579      | 28.61575229 | 0.9197573915 |
| 8  | THG3 (UNB)/750W | 1.72          |                 | 0.9218  | 0.2456309608 | 0.737281647            | 136.2793352    | 530.8427858      | 51.66623184 | 1.142611733  |
|    | THFA/745.7W     | 1.5           | 3.5             | 0.4382  | 0.2560335625 | 0.750433882<br>(0.001) | 133.2435662    | 540.312395       | 53.78603844 | 2.446481978  |

Fonte: O autor (2021)

# **Questões:**

- 1. Comparando os resultados de acordo com sua simulação feita ao longo deste roteiro, qual turbina apresentou maior eficiência? Explique.
- 2. Ainda analisando os resultados obtidos, quais fatores podem contribuir para o aumento ou diminuição do número de Froude?
- 3. Sobre a rotação da turbina, qual a rotação máxima e mínima de cada turbina?
- 4. Aponte vantagens e desvantagens de instalação de turbinas hidrocinéticas em comunidades isoladas.

Desafio: Considerando uma residência com os seguintes equipamentos básicos, qual deveriam ser as características principais de uma turbina hidrocinética? Explique.

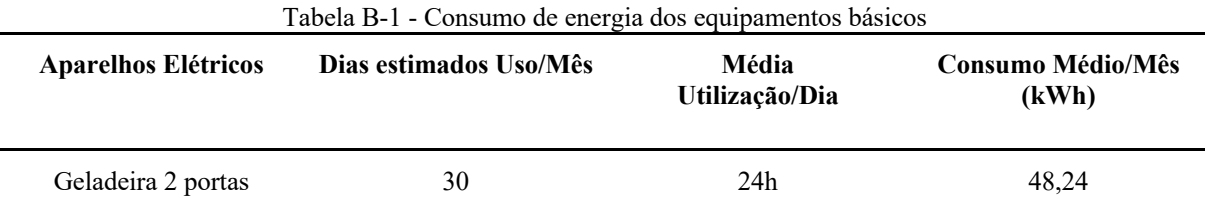

| Lâmpada fluorescente<br>compacta - 23W<br>Freezer | 30<br>30 | 5h<br>24h         | 3.45<br>47,55 |
|---------------------------------------------------|----------|-------------------|---------------|
| vertical/horizontal                               |          |                   |               |
| Bomba d'água 1/2 cv                               | 30       | 30 <sub>min</sub> | 7,20          |

Fonte: PROCEL, 2017.

# **APÊNDICE C — RIO XIÉ E RIO IÇANA**

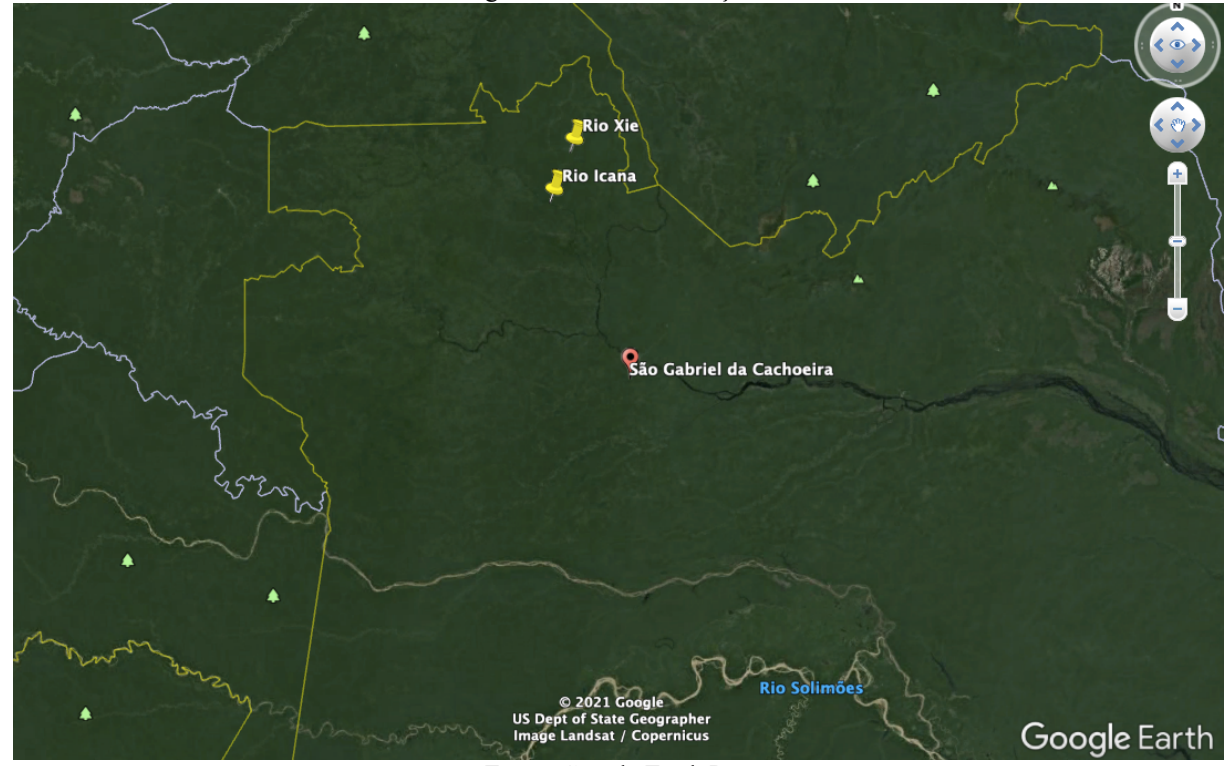

Figura C-1 - Rio Xié e Içana

Fonte: Google Earth Pro

Fazendo referência aos rios citados nas Tabelas 2 e 3 deste trabalho, a figura C-1, trata da localidade dos rios Xié e Içana onde foram levantados os dados sobre velocidade e profundidade deles, a fim de exemplificar características encontradas na região amazônica. Os marcadores em amarelo indicam sua posição e foram demarcados através do *software gratuito*  Google Earth Pro.